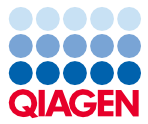

Noviembre de 2022

# Instrucciones de uso del EZ1® DSP Virus Kit (Manual de uso)

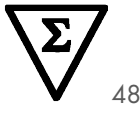

Versión 5

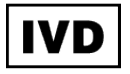

Para uso diagnóstico in vitro Para uso con los instrumentos BioRobot® EZ1 DSP, EZ1 Advanced y EZ1 Advanced XL Para uso con el instrumento EZ2® Connect MDx (con software versión 1.1 o superior)

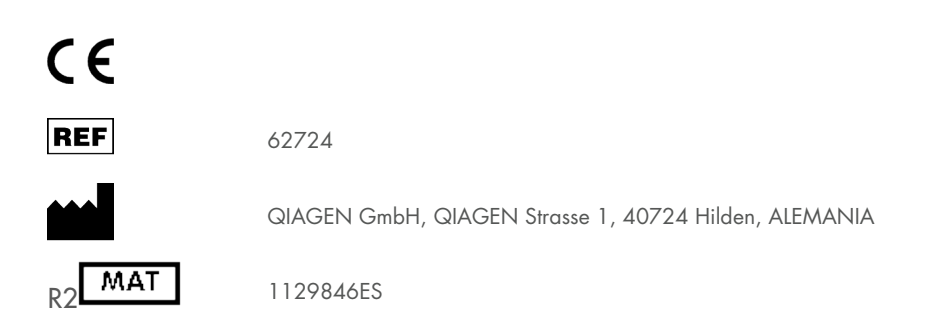

Sample to Insight

## Contenido

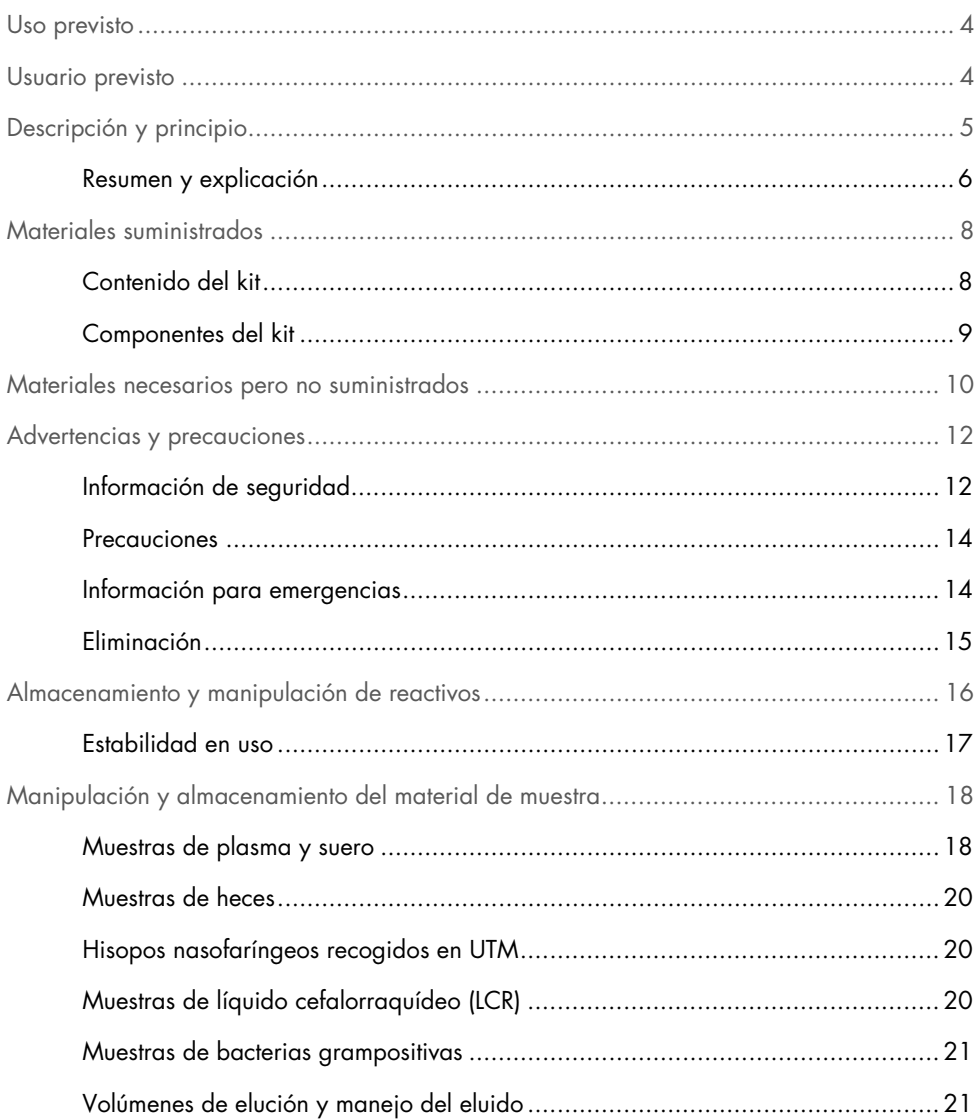

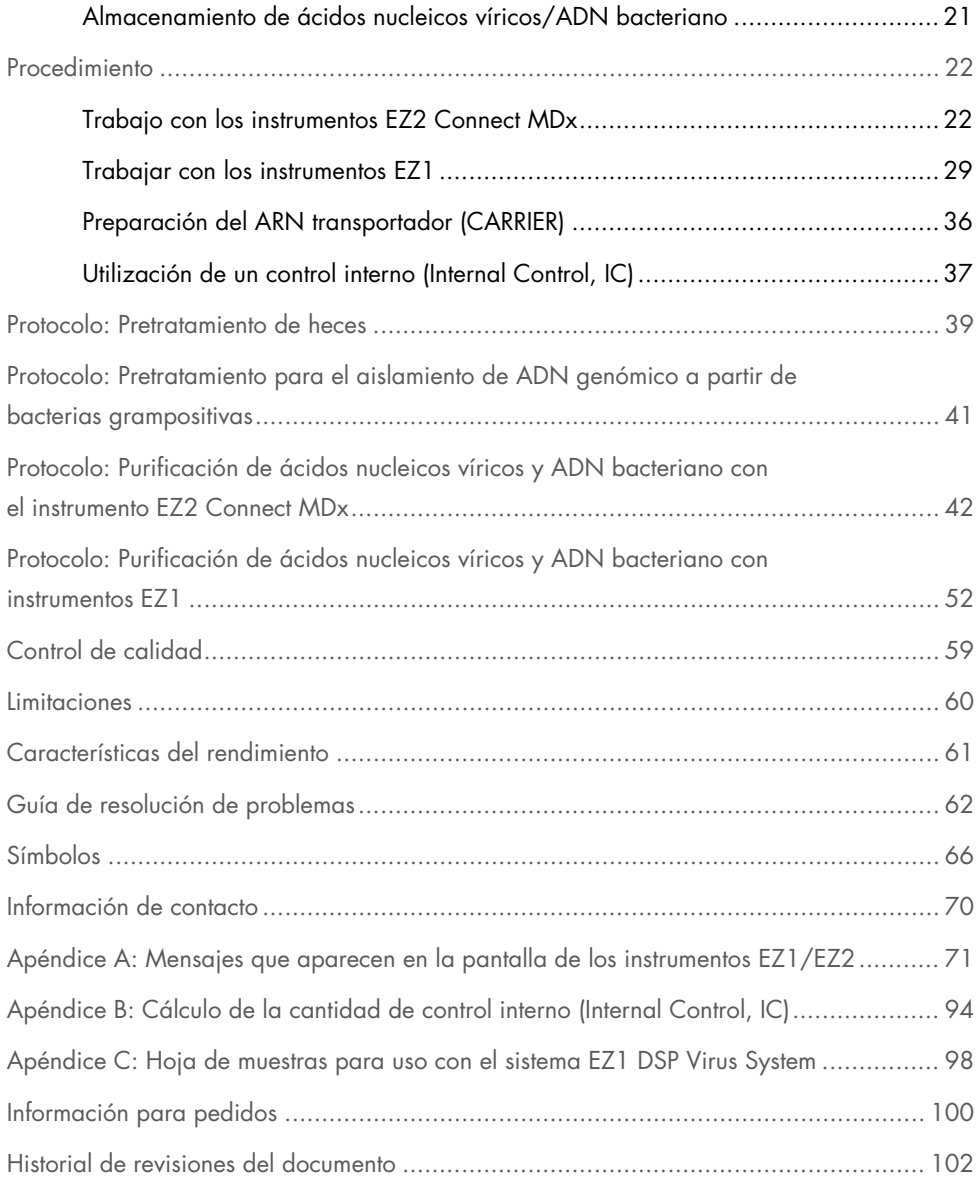

## <span id="page-3-0"></span>Uso previsto

El EZ1 DSP Virus Kit utiliza partículas magnéticas para purificar y aislar automáticamente ácidos nucleicos víricos y ADN bacteriano a partir de muestras biológicas.

El EZ1 DSP Virus Kit se ha diseñado para diagnóstico in vitro.

## <span id="page-3-1"></span>Usuario previsto

Este producto está destinado a ser utilizado por usuarios profesionales, como técnicos y médicos que hayan recibido formación en técnicas de biología molecular.

## <span id="page-4-0"></span>Descripción y principio

La tecnología de partículas magnéticas combina la velocidad y la eficiencia de la purificación de ácidos nucleicos basada en la sílice con la cómoda manipulación de las partículas magnéticas. El procedimiento de purificación está diseñado para garantizar una manipulación segura y reproducible de muestras potencialmente infecciosas. El procedimiento de purificación consta de 4 pasos: lisis, unión, lavado y eluido (véanse las secciones que siguen y el diagrama de flujo de la página [7\).](#page-6-0) Para las muestras de heces, es necesario realizar un pretratamiento. Remítase al protocolo de pretratamiento para cada tipo de muestra.

#### Lisis con proteinasa K

La proteolisis de las muestras se realiza en condiciones altamente desnaturalizantes a temperaturas elevadas. La lisis se lleva a cabo en presencia de proteinasa K y tampón de lisis, que, juntos, aseguran la digestión de las proteínas de la cubierta viral y la inactivación de las nucleasas.

#### Unión a las partículas magnéticas

A las muestras lisadas se añade tampón de unión para propiciar las condiciones de unión. Los lisados se mezclan exhaustivamente con las partículas magnéticas para permitir la máxima adsorción de los ácidos nucleicos víricos y el ADN bacteriano ala superficie de sílice. Las sales y el pH garantizan que las proteínas y otros contaminantes que pueden inhibir la PCR y otras reacciones enzimáticas posteriores no se unan a las partículas magnéticas.

#### Lavado de los ácidos nucleicos unidos

Mientras que los ácidos nucleicos víricos y el ADN bacteriano se quedan unidos a las partículas magnéticas, los contaminantes se eliminan eficazmente durante la secuencia de 3 pasos de lavado, seguida por un paso de aclarado y otro de secado al aire.

#### Elución de ácidos nucleicos puros

Los ácidos nucleicos víricos y el ADN bacteriano se eluden en tampón de elución (AVE) en un solo paso. Los ácidos nucleicos purificados se pueden utilizar inmediatamente en las aplicaciones posteriores del flujo o se pueden almacenar para usar más adelante.

### <span id="page-5-0"></span>Resumen y explicación

El EZ1 DSP Virus Kit ofrece un procedimiento automatizado para la purificación simultánea de ácidos nucleicos víricos y ADN bacteriano de los siguientes tipos de muestras usando los instrumentos EZ1 o EZ2 Connect MDx:

- Suero y plasma
- Líquido cefalorraquídeo (LCR)
- Heces
- Hisopos nasofaríngeos recogidos en UTM

El kit puede utilizarse para purificar ácidos nucleicos de una extensa gama de virus ADN y ARN, así como ADN bacteriano. Sin embargo, no se garantiza el rendimiento del kit para todos las especies patógenas en cualquier material de muestra, por lo que debe ser validado por el usuario. La tecnología de partículas magnéticas permite purificar ácidos nucleicos de alta calidad que carecen de proteínas, nucleasas y otras impurezas. Los ácidos nucleicos purificados están listos para su uso en detección altamente sensible en ensayos anterógrados, como la amplificación. Los instrumentos EZ1 (EZ1 Advanced, BioRobot EZ1 DSP y EZ1 Advanced XL) y EZ2 Connect MDx realizan todos los pasos en una sola serie, desde la preparación de las muestras: hasta 6 muestras, con el EZ1 Advanced o el BioRobot EZ1 DSP (ambos han dejado de producirse), hasta 14 muestras con el EZ1 Advanced XL, o hasta 24 muestras con el EZ2 Connect MDx.

### Procedimiento EZ1 DSP Virus

<span id="page-6-0"></span>Suero, plasta, LCR, heces e hisopos nasofaríngeos recogidos en UTM

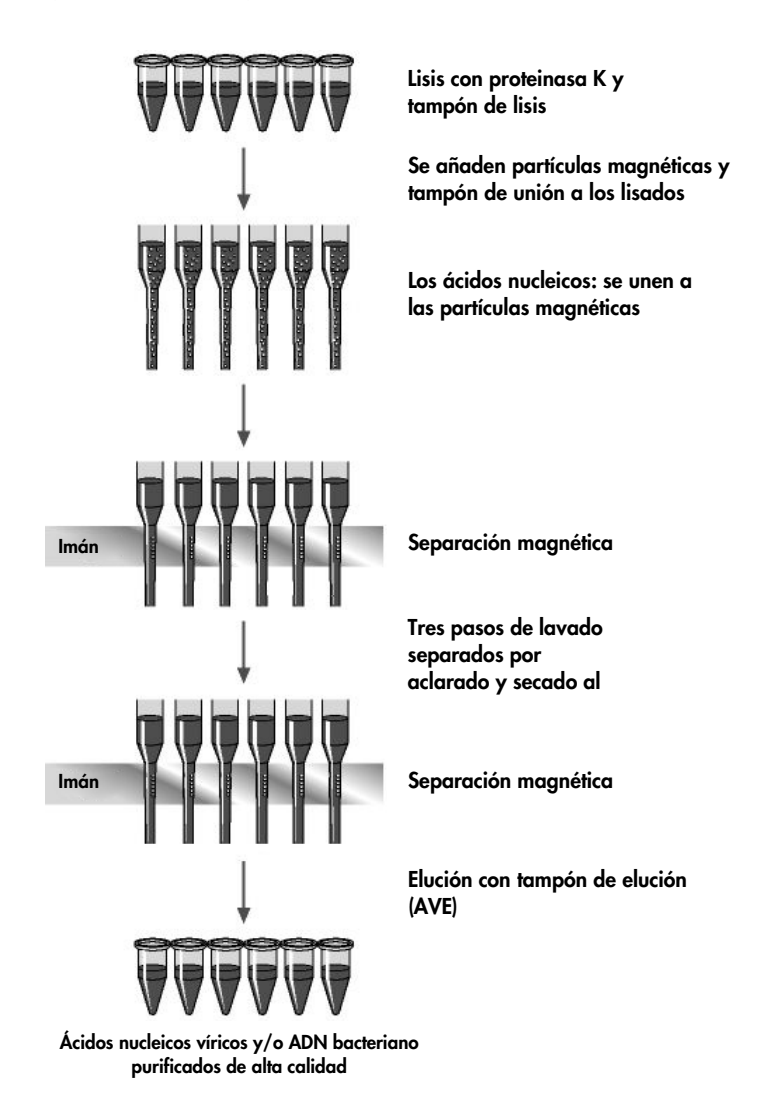

## <span id="page-7-0"></span>Materiales suministrados

## <span id="page-7-1"></span>Contenido del kit

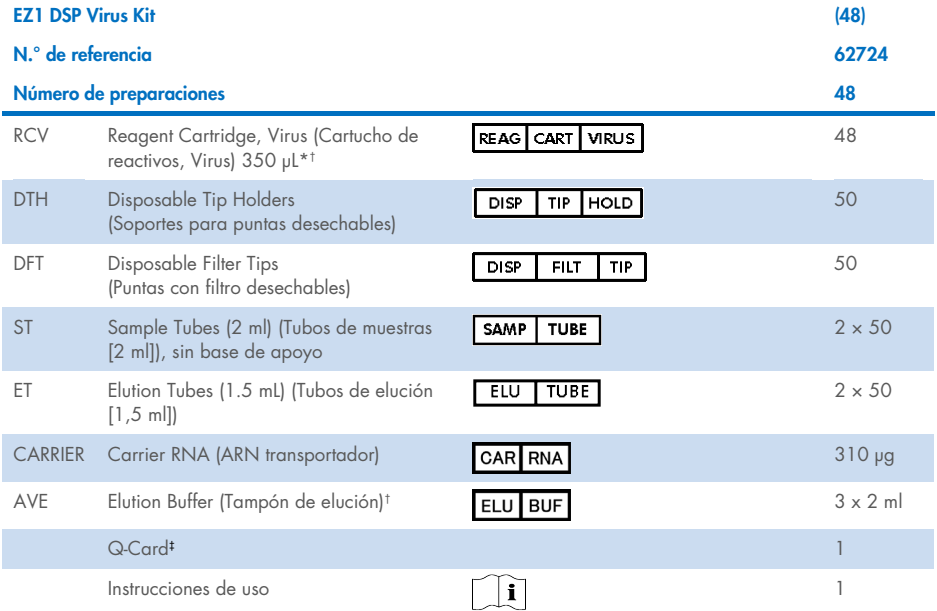

\* Contiene una sal de guanidina. No es compatible con desinfectantes que contengan lejía. Consulte la página [12](#page-11-1) para conocer las [Información de seguridad.](#page-11-1)

† Contiene azida sódica como conservante.

‡ La información contenida en el código de barras de la Q-Card es necesaria para trazar los datos de los reactivos en los instrumentos EZ1Advanced, EZ1 Advanced XL y EZ2 Connect MDx.

## <span id="page-8-0"></span>Componentes del kit

A continuación se explican los componentes principales de este kit, que contiene ingredientes activos.

#### Tabla 1. Reactivos suministrados que contienen ingredientes activos

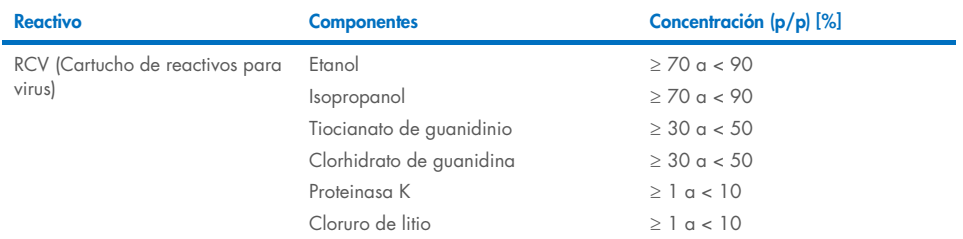

## <span id="page-9-0"></span>Materiales necesarios pero no suministrados

Siempre que trabaje con productos químicos utilice una bata de laboratorio, guantes desechables y gafas de protección adecuados. Si desea obtener más información, consulte las hojas de datos sobre seguridad (Safety Data Sheets, SDS) correspondientes que el proveedor del producto pone a su disposición.

#### Todos los protocolos

- Pipetas<sup>[\\*](#page-9-1)</sup> y puntas de pipeta sin RNasa estériles
- Tubos de reacción (solo para ciertos tipos de muestra)
- Paño de papel suave
- Agua
- Etanol al 70 % (para limpiar)
- Opcional: Agitador vorticial\* (si hay que mezclar las muestras)
- Opcional: microcentrífuga\* (si hay que separar las partículas magnéticas de los eluidos)

### Para el pretratamiento de las heces

- Buffer ASL (n.º de catálogo 19082)
- Agitador vorticial
- Agitador térmico\* o baño de agua a 70 °C\*

#### Para el aislamiento de ADN genómico a partir de bacterias grampositivas

- Lisozima, Tris-HCl, EDTA, Triton X-100
- Agitador térmico\* o baño de agua a 37°C\*
- Centrífuga (capaz de girar a 5000 <sup>x</sup>*g*)

<span id="page-9-1"></span><sup>\*</sup> Asegúrese de que los instrumentos se han revisado, sometido a mantenimiento y calibrado periódicamente conforme a las recomendaciones del fabricante.

#### Para usuarios del BioRobot EZ1

- Instrumento BioRobot EZ1 DSP[\\*](#page-10-0) (ya no se fabrica)
- EZ1 DSP Virus Card (n.º de cat. 9017707)

#### Para usuarios de EZ1 Advanced

- Instrumento EZ1 Advanced\* (ya no se fabrica)
- EZ1 Advanced DSP Virus Card ( n.º de cat. 9018306)

#### Para usuarios de EZ1 Advanced XL

- Instrumento EZ1 Advanced XL\*( n.º de cat. 9001492)
- EZ1 Advanced XL DSP Virus Card ( n.º de cat. 9018703)

#### Para usuarios de EZ1 Advanced y EZ1 Advanced XL

- Para el registro de las muestras, es necesario disponer de uno de los siguientes:
	- o PC (con monitor) con EZ1 Advanced Communicator Software (software suministrado con los instrumentos EZ1 Advanced y EZ1 Advanced XL)
	- o Impresora
	- o Para más detalles, remítase al manual de uso de cada instrumento

#### Para usuarios de EZ2 Connect MDx

- Instrumento EZ2 Connect MDx[\\*](#page-10-1) (n.º de cat. 9003230)
- <span id="page-10-0"></span>\* Asegúrese de que los instrumentos se han revisado, sometido a mantenimiento y calibrado periódicamente conforme a las recomendaciones del fabricante
- <span id="page-10-1"></span>\* Asegúrese de que los instrumentos se han revisado, sometido a mantenimiento y calibrado periódicamente conforme a las recomendaciones del fabricante.

## <span id="page-11-0"></span>Advertencias y precauciones

Tenga en cuenta que puede ser necesario que tenga que consultar las normativas locales para conocer los requisitos de notificación, en relación con los sucesos graves que hayan ocurrido en relación con el dispositivo; al fabricante y/o su representante autorizado y a la autoridad sanitaria del país en el que resida el usuario y/o el paciente.

Para uso diagnóstico in vitro.

Lea atentamente todas las instrucciones antes de utilizar el kit.

Le rogamos que tenga en cuanta los siguientes riesgos adicionales:

- Cuando utilice tubos secundarios (tubos de muestra o «ST»), asegúrese de no mezclar los ID de las muestras al transferir el ID de muestra del tubo primario al secundario.
- Los ID de las muestras también se pueden introducir a mano (para más detalles, remítase a los manuales de uso de los instrumentos EZ1 o EZ2). Si se comete un error al introducir el ID de muestra a mano, puede que la muestra se asigne a un paciente incorrecto.

## <span id="page-11-1"></span>Información de seguridad

Siempre que trabaje con productos químicos utilice una bata de laboratorio, guantes desechables y gafas de protección adecuados. Si desea obtener más información, consulte las hojas de datos sobre seguridad (Safety Data Sheets, SDS) correspondientes. Dichas hojas están disponibles en línea en formato PDF en www.giagen.com/safety, donde podrá encontrar, ver e imprimir la hoja de datos sobre seguridad de cada kit de QIAGEN®y de cada componente del kit.

### ADVERTENCIA Riesgo de lesiones personales

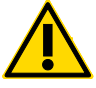

NO añada lejía ni soluciones ácidas directamente a los residuos de la preparación de las muestras.

- Algunos tampones presentes en los cartuchos de reactivos (RCV) contienen clorhidrato de guanidina o isotiocianato de guanidina, que pueden formar compuestos de alta reactividad al combinarse con lejía.
- Si se derrama el líquido de estos tampones, límpielo con un detergente de laboratorio adecuado y agua. Si se derrama un líquido que pudiera posiblemente contener agentes infecciosos en un instrumento EZ1/EZ2, desinfecte el instrumento con los reactivos descritos den el manual del usuario suministrado con su instrumento EZ1/EZ2.
- Los cartucho de reactivos (RCV) rotos o con pérdidas se deberán manejar y eliminar siguiendo las normativas de seguridad locales. No utilice cartuchos de reactivos (RCV) dañados ni ningún otro componente del kit dañado, ya que su uso podría afectar negativamente al rendimiento del kit, o provocar daños al usuario o al instrumento.
- QIAGEN no ha analizado los residuos líquidos generados por el procedimiento del EZ1 DSP Virus para determinar si contienen material residual infeccioso. La contaminación del residuo líquido con materiales residuales infecciosos es improbable pero no se puede descartar completamente. Por consiguiente, el residuo líquido debe considerarse como infeccioso, y manipularse y desecharse siguiendo las normas de seguridad aplicables.
- Los materiales de muestra y las muestras son potencialmente infecciosos. Deseche los residuos de muestras y ensayos conforme a los procedimientos de seguridad local.

### <span id="page-13-0"></span>**Precauciones**

Las siguientes frases relativas a los riesgos y a las medidas de precaución se aplican a los componentes del EZ1 DSP Virus Kit:

#### Reagent Cartridge, Virus Mini, v2.0 CE (RCV)

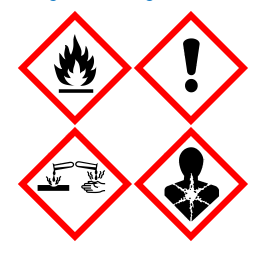

Contiene: etanol, clorhidrato de guanidina, tiocianato de guanidina, isopropanol, cloruro de litio y proteinasa K. ¡Peligro! Líquido y vapor fácilmente inflamables. Nocivo en caso de ingestión o inhalación. Puede ser nocivo en contacto con la piel. Provoca quemaduras graves en la piel y lesiones oculares. Puede provocar síntomas de alergia o asma o dificultades respiratorias en caso de inhalación. Puede irritar las vías respiratorias. Puede provocar somnolencia y vértigo. Nocivo para los organismos acuáticos, con efectos a largo plazo. En contacto con ácidos libera gases muy tóxicos. Conservar alejado del calor, chispas, llamas abiertas y superficies calientes. No fumar. Evitar respirar el polvo/el humo/el gas/la niebla/los vapores/el aerosol. Usar guantes protectores/indumentaria protectora y protección para los ojos/la cara. Llevar equipo de protección respiratoria. EN CASO DE CONTACTO CON LOS OJOS: Aclarar cuidadosamente con agua durante varios minutos. Quitar las lentes de contacto, si lleva y resulta fácil. Seguir aclarando. EN CASO DE exposición manifiesta o presunta: Llamar inmediatamente a un CENTRO DE INFORMACIÓN TOXICOLÓGICA o a un médico. Transporte a la persona al exterior y manténgala en reposo en una posición cómoda para respirar. Lave la ropa contaminada antes de usarla. Consérvese en lugar bien ventilado. Eliminar el contenido/el recipiente en un centro de eliminación de residuos aprobado.

## <span id="page-13-1"></span>Información para emergencias

CHEMTREC EE.UU y Canadá 1-800-424-9300 Fuera de EE.UU. y Canadá +1 703-527-3887

## <span id="page-14-0"></span>Eliminación

Los residuos contienen muestras y reactivos. Estos residuos pueden contener material tóxico o infeccioso y deben eliminarse adecuadamente.

Elimine el residuos peligrosos de acuerdo con las disposiciones locales y nacionales. Esto también se aplica a los productos sin usar.

No tire el residuo líquido al alcantarillado.

Siga las recomendaciones de la hoja de datos sobre seguridad (Safety Data Sheet, SDS).

Consulte en la normativa local en materia de seguridad los procedimientos de eliminación adecuados. Véase también ["Advertencias y precauciones"](#page-11-0), a partir de la página [12.](#page-11-0)

Si desea obtener más información, consulte las hojas de datos sobre seguridad (Safety Data Sheets, SDS) correspondientes. Dichas hojas están disponibles en línea en un formato PDF en [www.qiagen.com/safety](https://www.qiagen.com/gb/support/qa-qc-safety-data/safety-data-sheets/), donde podrá encontrar, ver e imprimir la hoja de datos sobre seguridad de cada kit de QIAGEN y de cada componente del kit.

## <span id="page-15-0"></span>Almacenamiento y manipulación de reactivos

Almacene los cartuchos de reactivos (RCV) de pie a temperatura ambiente (15 – 25 °C). Las partículas magnéticas de los cartuchos de reactivos (RCV) mantienen su actividad cuando se conservan a dicha temperatura. No congele los cartuchos de reactivos (RCV). Cuando se conservan adecuadamente, los cartuchos de reactivos (RCV) son estables hasta la fecha de caducidad que aparece en la Q-Card, en la caja del kit y en el código de barras del RCV.

El ARN transportador liofilizado (CARRIER) es estable hasta la fecha de caducidad que aparece en la caja del kit cuando se almacena a temperatura ambiente.

A temperatura ambiente, se pueden formar liofilizados en el tampón de pretratamiento ASL. Incube la botella a 50 – 56 °C durante 15 – 20 minutos, agitándola con la mano dos veces durante la incubación.

- $\bigcirc$ No utilice el EZ1 DSP Virus Kit ni El Buffer ASL después de la fecha de caducidad. Evite la exposición de los cartuchos de reactivos (RCV) o del Buffer ASL a la luz UV (p. ej., utilizada para la descontaminación), ya que puede causar un envejecimiento acelerado de los tampones.
- $\bigcirc$ No utilice los cartuchos de reactivos (RCV) si están dañados y ya abiertos.
- $\bigcirc$ No retire la lámina de los cartuchos de los reactivos. El instrumento le hará un orificio de forma automática.

## <span id="page-16-0"></span>Estabilidad en uso

Los cartuchos de reactivos (RCV) son de un sol uso y no tienen estabilidad en uso.

La solución madre del ARN transportador reconstituido (CARRIER) tiene una concentración de 1 ng/µl y es estable durante hasta 4 semanas si se almacena a  $2 - 8$  °C.

El tampón ASL de pretratamiento es estable durante hasta 6 meses después de la primera vez que se abre/usa la botella siempre que se vuelva a cerrar y se almacene a temperatura ambiente (15 − 25 °C).

- Se recomienda anotar en la propia botella la fecha de la primera vez que se  $\bigcap$ abre/usa la botella de tampón ASL para no utilizarlo cuando haya pasado su estabilidad en uso.
- $\bigcirc$ Si la vida útil que le queda al kit es inferior a los 6 meses, el tampón ASL no se puede utilizar después de la fecha de caducidad.

## <span id="page-17-0"></span>Manipulación y almacenamiento del material de muestra

Durante el procedimiento de pretratamiento y las preparaciones siguientes, hay que manejar adecuadamente las muestras para evitar que se mezclen.

El procedimiento de purificación está optimizado para su uso con volúmenes de muestra de 100, 200 o 400 µl .

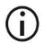

No utilice volúmenes diferentes a 100, 200 o 400 µl, ya que ello podría afectar negativamente al rendimiento de la prueba o dañar el instrumento.

La estabilidad de las muestras depende enormemente de diversos factores y está asociada a la aplicación posterior específica. Para el EZ1 DSP Virus Kit se ha establecido junto con ciertos ejemplos de aplicaciones posteriores. Es responsabilidad del usuario consultar las instrucciones de uso para la aplicación posterior específica que se usa en su laboratorio y/o validar el flujo de trabajo en su totalidad para establecer las condiciones de almacenamiento adecuadas.

 $\bigcirc$ 

Para ver las recomendaciones generales de recogida, transporte y almacenamiento, remítase a la directriz aprobada por CLSI MM13-A, "Collection, Transport, Preparation, and Storage of Specimens for Molecular Methods". Además, durante la preparación, el almacenamiento, el transporte y el manejo general de las muestras, se deberán seguir las instrucciones del fabricante del dispositivo/kit de recogida de muestras.

## <span id="page-17-1"></span>Muestras de plasma y suero

Para la recogida de sangre, siga las instrucciones del fabricante de los tubos de recogida de sangre (Blood Collection Tubes, BCT) que utilice. Se deberá prestar especial atención a las instrucciones sobre el correcto posicionamiento del BCT durante la extracción de la sangre, el volumen de llenado necesario, y el mezclado e inversión suaves del BCT después de la extracción. Nota: Mezclar mal y/o no lo suficiente las muestras de sangre puede ser una de las variables previas a la prueba de mayor importancia. Si los aditivos contenidos en los tubos de recogida de sangre no se mezclan homogéneamente con la muestra, puede comprometerse a calidad de los AN víricos, lo que afectará a la validez y fiabilidad de los resultados de la prueba.

Para la obtención de plasma, se pueden utilizar muestras de sangre con EDTA o citrato como anticoagulante. Las muestras de plasma o suero pueden ser frescas o congeladas, siempre y cuando no se hayan vuelto a congelar después de una descongelación.

Para analizar AN víricos, se recomienda iniciar la preparación del plasma de las muestras de sangre mediante centrifugación inmediatamente después de su transporte (2 horas como máximo a temperatura ambiente). Si hubiera algún retraso, los tubos de recogida de EDTA y citrato se pueden almacenar a 4 °C durante un máximo de 6 horas hasta poder centrifugarlos y preparar el plasma. Las muestras de suero se almacenarán a temperatura ambiente durante un máximo de 2 horas hasta su centrifugación. Se documentarán las condiciones de almacenamiento y su duración.

Tras la preparación del plasma y el suero, si se desea un almacenamiento más largo, se recomienda guardar alícuotas de las muestras a entre − 20 °C y − 80 °C. Descongele las alícuotas congeladas a 25 °C durante de 30 a 90 minutos. Invierta los tubos de muestra al menos 10 veces y, en cuanto las muestras lleguen a temperatura ambiente, procéselas de inmediato. No vuelva a congelar las alícuotas una vez descongeladas. La congelación y descongelación repetidas desnaturaliza y precipita las proteínas, lo que provoca una disminución de la concentración vírica y bacteriana y, por consiguiente, de la cantidad de ácidos nucleicos víricos y de ADN bacteriano. Si en las muestras se aprecian crioprecipitados, centrifugue a 6800 × *g* durante 3 minutos, ± 30 segundos, transfiera los sobrenadantes a tubos nuevos sin alterar los sedimentos e inicie el procedimiento de purificación de inmediato. Este paso no reducirá la concentración vírica, pero sí puede afectar a la bacteriana.

## <span id="page-19-0"></span>Muestras de heces

Tras la recogida, almacene y transporte las muestra de heces a entre 2 y 8 °C. Para extraer ácidos nucleicos víricos o bacterianos a partir de heces, se recomienda un volumen de muestra de 200 µl. Es necesario realizar un pretratamiento antes de realizar la extracción en el instrumento EZ1 o EZ2 (véase la página [39,](#page-38-0) ["Protocolo: Pretratamiento de heces"](#page-38-0)).

Para ver las recomendaciones generales de recogida, transporte y almacenamiento, remítase a la directriz aprobada por CLSI MM13-A, "Collection, Transport, Preparation, and Storage of Specimens for Molecular Methods".

## <span id="page-19-1"></span>Hisopos nasofaríngeos recogidos en UTM

Los hisopos nasofaríngeos recogidos en UTM se pueden transportar a temperatura ambiente.

Para ver las recomendaciones generales de recogida, transporte y almacenamiento, remítase a la directriz aprobada por CLSI MM13-A, "Collection, Transport, Preparation, and Storage of Specimens for Molecular Methods".

## <span id="page-19-2"></span>Muestras de líquido cefalorraquídeo (LCR)

Para los análisis de ADN, las muestras de LCR se deberán transportar a entre 2 y 8 °C. Para los análisis de ARN, las muestras de LCR se deberán transportar en hielo seco.

Para ver las recomendaciones generales de recogida, transporte y almacenamiento, remítase a la directriz aprobada por CLSI MM13-A, "Collection, Transport, Preparation, and Storage of Specimens for Molecular Methods".

## <span id="page-20-0"></span>Muestras de bacterias grampositivas

Para extraer ADN de las bacterias grampositivas difíciles de lisar en el instrumento EZ1 o EZ2 Connect MDx, se puede realizar un paso adicional antes de la lisis consistente en una digestión con lisozimas (véase la página [41,](#page-40-0) ["Protocolo: Pretratamiento para el aislamiento](#page-40-0)  [de ADN genómico a partir de bacterias grampositivas"](#page-40-0)).

## <span id="page-20-1"></span>Volúmenes de elución y manejo del eluido

El paso final del procedimiento de purificación es la elución de los ácidos nucleicos víricos y el ADN bacteriano a un volumen final de 60, 90, 120 o 150 μl.

Si el material de muestra son heces, se recomienda elegir un volumen de elución de entre 120 y 150 μl.

Si los eluidos obtenidos a partir de las heces están turbios, centrifúguelos a la máxima velocidad (20.000 x *g*) durante 3 minutos para aclararlos. Este tratamiento mejorará el comportamiento de los eluidos turbios en las aplicaciones posteriores.

## <span id="page-20-2"></span>Almacenamiento de ácidos nucleicos víricos/ADN bacteriano

Para almacenamiento a corto plazo, hasta un máximo de 24 horas, se recomienda almacenar los ácidos nucleicos víricos purificados o el ADN bacteriano a entre 2 y 8 °C. Para almacenamiento a largo plazo, superior a 24 horas, se recomienda almacenarlos a – 80 °C durante un máximo de 12 meses o a – 20 °C durante un máximo de 12 semanas. La estabilidad de los ácidos nucleicos puede variar dependiendo de la aplicación posterior que se va a utilizar; esto debe ser evaluado por el propio usuario.

La estabilidad del eluido depende enormemente de varios factores y depende de cada aplicación posterior específica. Para el EZ1 DSP DNA Virus Kit, se ha establecido junto con una serie de aplicaciones posteriores como ejemplo. Es responsabilidad del usuario consultar las instrucciones de uso para la aplicación posterior específica que se usa en su laboratorio y/o validar el flujo de trabajo en su totalidad para establecer las condiciones de almacenamiento adecuadas.

## <span id="page-21-0"></span>Procedimiento

El EZ1 DSP Virus Kit se puede utilizar en varios tipos de instrumentos:

- F72 Connect MDx
- EZ1 Advanced XL y EZ1 Advanced (ya no se fabrican)
- BioRobot EZ1 DSP (ya no se fabrica)

## <span id="page-21-1"></span>Trabajo con los instrumentos EZ2 Connect MDx

Las características principales de los instrumentos EZ2 Connect MDx son:

- Purificación automática de ácidos nucleicos de alta calidad de 1 a 24 muestras por serie
- Protocolos preinstalados y listos para usar
- Cartuchos de reactivos sellados y prerrellenos para configurar la serie de forma sencilla, segura y rápida
- Lector de códigos de barras externo, utilizado para leer los ID de las muestras y los kits (Q-card)
- Interfaz gráfica del usuario (Graphical User Interface, GUI)
- Cámara interna, utilizada para las comprobaciones automáticas de la carga y para leer el código de barras del cartucho de reactivos
- Lámpara UV para ayudar en la descontaminación de las superficies de trabajo

El instrumento EZ2 Connect MDx tiene además las siguientes características adicionales:

- Conectividad LIMS y QIAsphere (LAN o WiFi a través de puertos USB)
- Gestión de usuarios ampliada

La descontaminación por rayos UV ayuda a reducir una posible contaminación de  $\bigcirc$ las superficies de la mesa de trabajo del EZ2 Connect MDx por agentes patógenos. Debe determinarse la eficiencia de inactivación para cada microorganismo específico, que depende de, por ejemplo, el grosor de la capa y del tipo de muestra. QIAGEN no puede garantizar la erradicación completa de patógenos específicos.

#### Procedimiento operativo del EZ2 Connect MDx

Antes de continuar, se recomienda que se familiarice con las características del instrumento, tal y como se describen en el *Manual del usuario del EZ2 Connect MDx* (que se puede encontrar en el pestaña «Recursos» de la página del producto en el sitio [www.qiagen.com](http://www.qiagen.com/)).

 $\bigcirc$ La cubierta del instrumento EZ2 Connect MDx debe permanecer cerrada y se bloqueará automáticamente mientras este se encuentre en funcionamiento. Abra la cubierta únicamente cuando así se indique en las instrucciones de uso. La mesa de trabajo del instrumento EZ2 Connect MDx se mueve mientras el instrumento está funcionando. No abra nunca la cubierta del instrumento EZ2 Connect MDx mientras el instrumento esté funcionando.

Para configurar una serie según un protocolo, cierre la cubierta y encienda el instrumento. Para las aplicaciones MDx, escoja el modo IVD cuando abra su sesión. Pulse la pestaña Setup (Configuración) en la pantalla Home (Inicio) y escanee al código de barras 1D de la Q-card que se suministra con el EZ1 DSP Virus kit [\(Figura 1\)](#page-23-0) pulsando el botón Scan (Escanear). Cuando se escanea la Q-Card, aparecen en pantalla automáticamente los protocolos correspondientes.

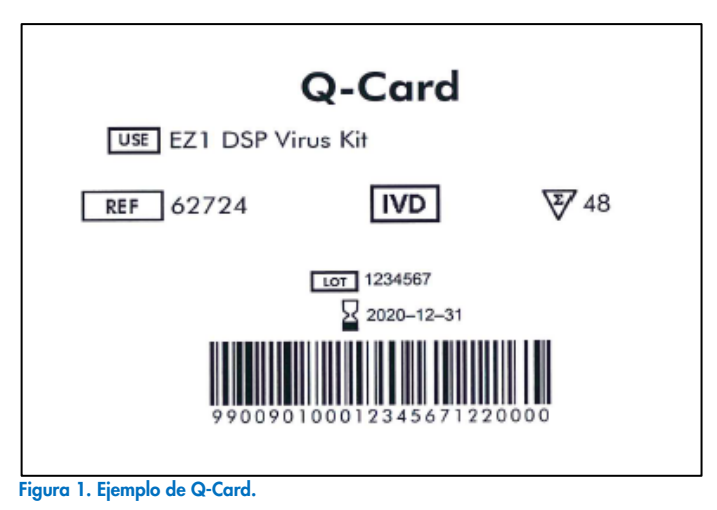

<span id="page-23-0"></span>

El software del EZ2 Connect MDx le guiará por el proceso de configuración de la serie con ese protocolo.

## Cartuchos de reactivos (RCV)

Los reactivos empleados en la purificación de ácidos nucleicos de una sola muestra se encuentran en un único cartucho de reactivos (RCV) [\(Figura 2\).](#page-24-0) La mayoría de los pocillos del cartucho de reactivos (RCV) contiene un reactivo concreto, como partículas magnéticas, tampón de lisis, tampón de lavado o tampón de elución sin RNasas (AVE). Como cada pocillo solo contiene la cantidad necesaria de reactivo, se evita generar más desechos con reactivo sobrante al final del procedimiento de purificación.

Los cartuchos de reactivos (RCV) suministrados con el EZ1 DSP Virus Kit está prerellenados con todos los reactivos necesarios para purificar ácidos nucleicos víricos y ADN bacteriano, con la excepción de ARN transportador (CARRIER). El ARN transportador (CARRIER) y los controles internos (Internal Controls, IC) (opcionales) se añaden en un tubo no contenido en el cartucho de reactivos (RCV).

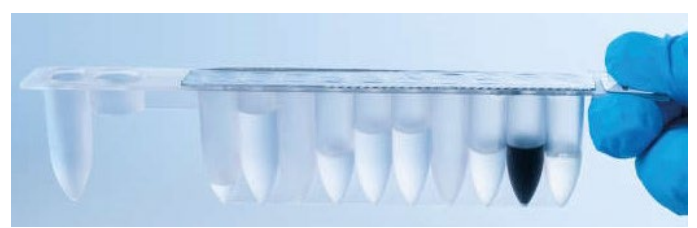

Figura 2. Cartucho de reactivos (RCV). Cartucho de reactivos (RVC) prerelleno y sellado del EZ1 DSP Virus Kit.

<span id="page-24-0"></span>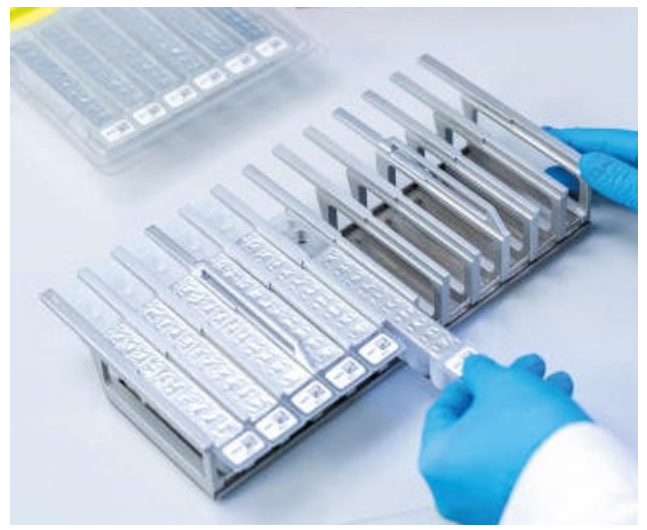

Figura 3. Gradilla de cartuchos de reactivos. La propia gradilla de cartuchos está etiquetada con una flecha que indica la dirección en la que hay que cargar los cartuchos de reactivos (RCV).

#### Mesa de trabajo

La mesa de trabajo del instrumento EZ2 Connect MDx es el lugar donde el usuario carga las muestras y los componentes del EZ1 DSP Virus Kit [\(Figura 4](#page-25-0) y [Figura 5\).](#page-25-1)

Los detalles de la configuración de la mesa de trabajo se muestran en la pantalla táctil de la GUI.

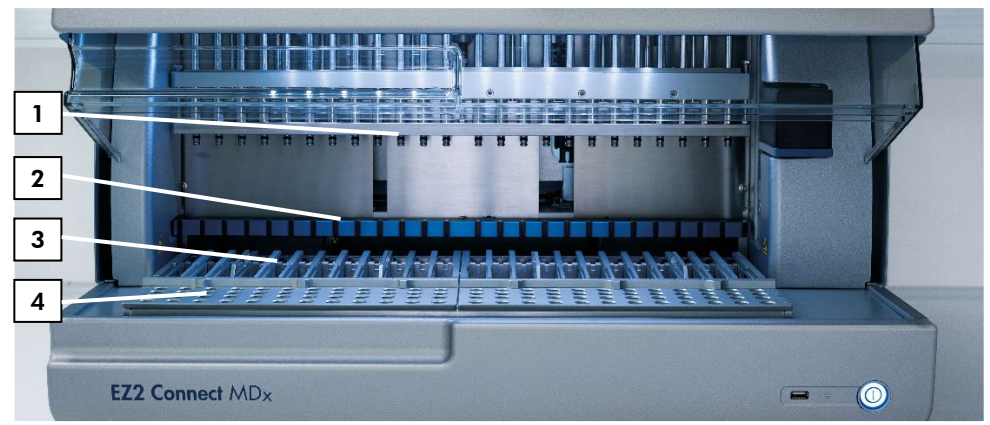

<span id="page-25-0"></span>Figura 4. Descripción general del instrumento EZ2 Connect MDx. (1) Cabezal de pipeteo, (2) módulo del imán, (3) gradilla de cartuchos y (4) gradilla de puntas (soporte para material de laboratorio).

<span id="page-25-1"></span>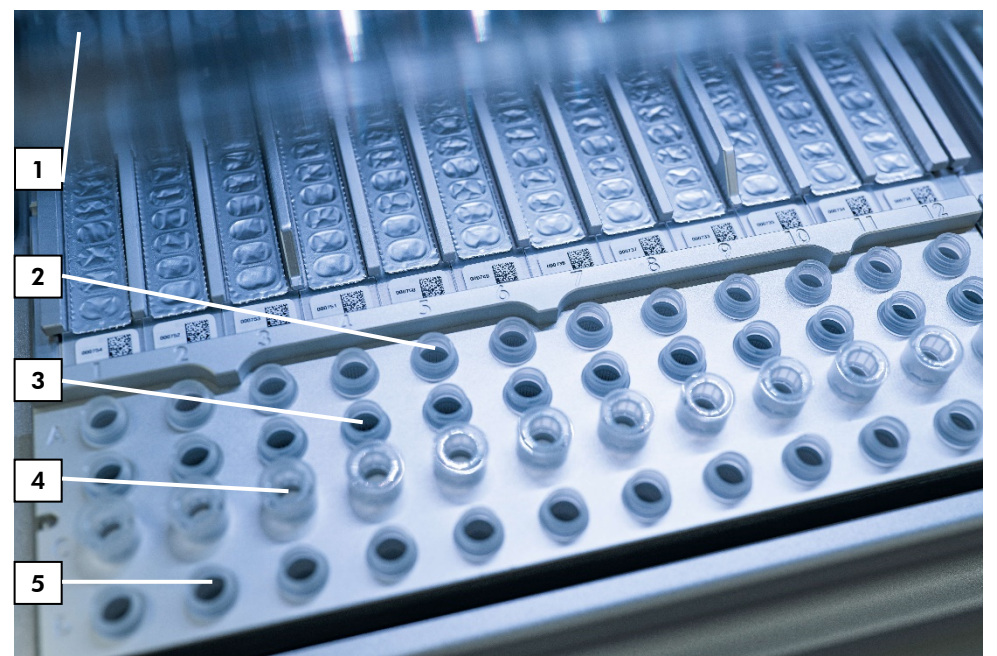

Figura 5. Mesa de trabajo del instrumento EZ2 Connect MDx. (1) Bloque calefactor con tubos (ST) de 2 ml cargados en los cartuchos de reactivos (RCV) para lisis. (2) Tubos de muestras (ST) (2 ml) cargados en la línea A. (3) Tubo (ET) (1,5 ml) que contiene ARN transportador (CARRIER) y control interno (Internal Control, IC) (si se usa) en tampón de elución (AVE), cargado en la línea B. (4) Soportes para puntas desechables (DTH) que contienen puntas con filtro desechables (DFT) cargados en la línea C. (5) Tubos de elución (ET) (1,5 ml) cargados en la línea D.

#### Seguimiento de datos con el instrumento EZ2 Connect MDx

El instrumento EZ2 Connect MDx permite realizar un seguimiento completo de una gran variedad de datos para mejorar el control y la fiabilidad del proceso. El ID del usuario se registra al abrir sesión en el software. El número de lote del EZ1 DSP Virus Kit y su fecha de caducidad se introducen al inicio del protocolo usando el código de barras de la Q-Card o introduciéndolo manualmente a través de la pantalla táctil. La información de la muestra y los parámetros de la serie se introducen al configurar el protocolo. Al final de la serie del protocolo, se puede generar un archivo de informe. Los informes de las series se pueden descargar a un memoria USB en la sección «Data» (Datos) de la GUI (siempre en los formatos de fichero «.pdf» y «.xml»).

Si se ha establecido la conectividad WiFi/LAN para el instrumento EZ2 Connect MDx, la información de la muestra de la serie se puede procesar directamente vía LIMS (si está configurado).

Para más detalles sobre la configuración del instrumento EZ2 Connect MDx, remítase al *Manual del usuario del instrumento EZ2 Connect MDx* (que puede encontrarse en la pestaña de recursos de la página del producto en el sitio web [www.qiagen.com](http://www.qiagen.com/)).

Flujo de trabajo del EZ1 DSP Virus en el instrumento EZ2 Connect MDx

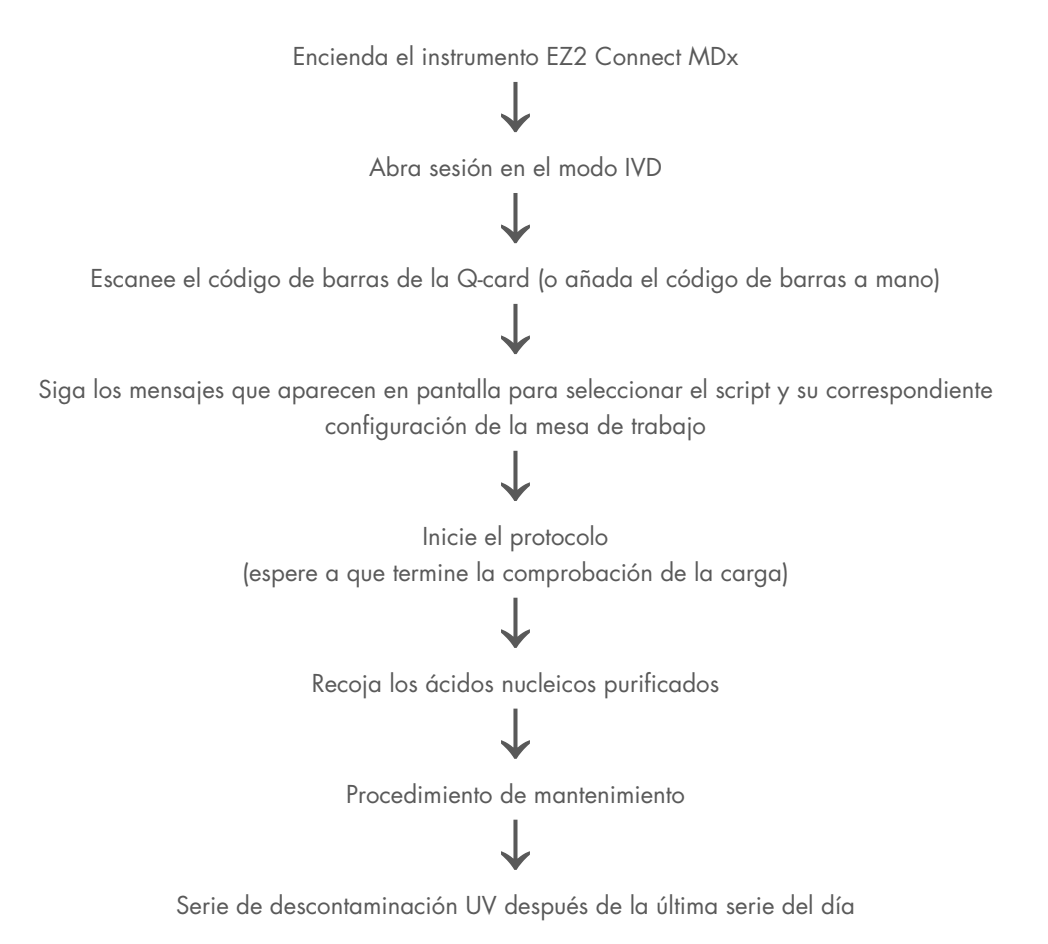

## <span id="page-28-0"></span>Trabajar con los instrumentos EZ1

Las principales características de los instrumentos EZ1 son:

- Purificación de ácidos nucleicos de alta calidad para entre 1 y 6 (BioRobot EZ1 DSP y EZ1 Advanced) o entre 1 y 14 (EZ Advanced XL) muestras por serie
- Requiere poco espacio en el laboratorio
- Tarjetas EZ1 DSP Cards preprogramadas que contienen protocolos listos para usar
- Cartuchos de reactivos sellados y prerrellenos para configurar la serie de forma sencilla, segura y rápida
- Automatización total de la purificación de ácidos nucleicos

Los instrumentos EZ1 Advanced y EZ1 Advanced XL tienen además las siguientes características adicionales:

- Lectura de código de barras y registro de las muestras
- Seguimiento de los datos del kit con la Q-Card suministrada en el kit
- Lámpara UV para ayudar en la descontaminación de las superficies de trabajo
- La descontaminación por rayos UV ayuda a reducir una posible contaminación de ⋒ las superficies de la mesa de trabajo del EZ1 Advanced y del EZ1 Advanced XL por agentes patógenos. Debe determinarse la eficiencia de inactivación para cada microorganismo específico, que depende de, por ejemplo, el grosor de la capa y del tipo de muestra. QIAGEN no puede garantizar la erradicación completa de patógenos específicos.

### Tarjetas EZ1 DSP Cards, EZ1 Advanced DSP Cards y EZ1 Advanced XL DSP Cards

El protocolo EZ1 DSP Virus para la purificación de ácidos nucleicos víricos y ADN bacteriano viene guardado en tarjetas preprogramadas EZ1 Cards (tarjetas con circuitos integrados). El usuario solo tiene que insertar una tarjeta EZ1 Advanced XL DSP Card en el instrumento EZ1 Advanced XL, una tarjeta EZ1 Advanced DSP Card en el instrumento EZ1 Advanced o una tarjeta EZ1 DSP Card\* en el instrumento BioRobot EZ1 DSP, y el instrumento ya está listo para ejecutar el protocolo [\(Figura 6](#page-29-0) y [Figura 7\)](#page-30-0).

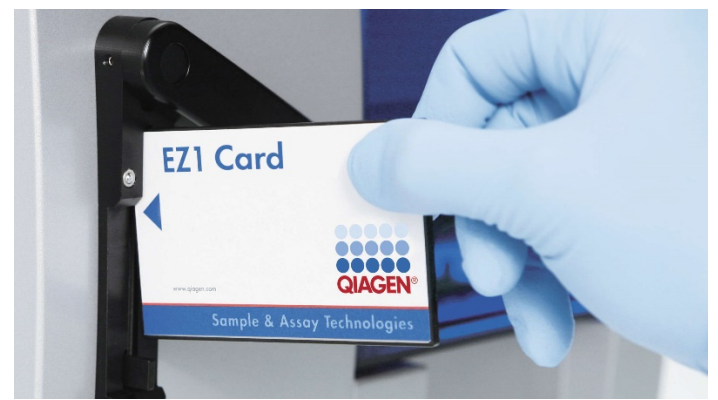

Figura 6. Facilidad para configurar un protocolo con las tarjetas EZ1 DSP Cards. Se inserta una tarjeta EZ1 Card, preprogramada con el protocolo, en el instrumento EZ1.

Hay que encender el instrumento después de haber insertado la tarieta EZ1 Card y de haberse asegurado que la tarjeta EZ1 Card está bien insertada por completo. Si no está bien insertada, se perderán datos esenciales del instrumento, lo que provocará un error de memoria. Las tarjetas EZ1 Cards no deben cambiarse cuando el instrumento esté encendido.

<span id="page-29-0"></span> $\bigcirc$ 

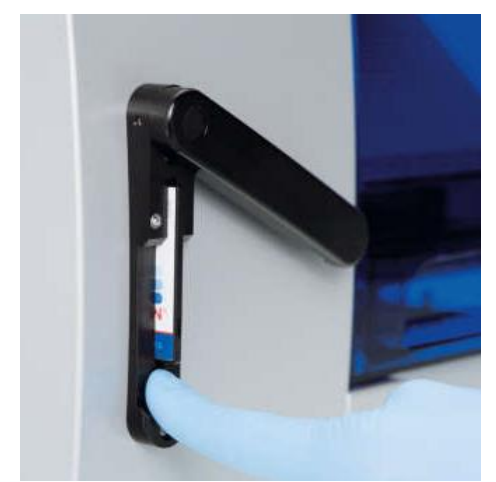

Figura 7. Tarjeta bien insertada por completo en la ranura para EZ1 Card.

#### <span id="page-30-0"></span>Cartuchos de reactivos (RCV)

Los reactivos empleados en la purificación de ácidos nucleicos de una sola muestra se encuentran en un único cartucho de reactivos (RCV) [\(Figura 8](#page-31-0) y [Figura 9\)](#page-31-1). La mayoría de los pocillos del cartucho de reactivos (RCV) contiene un reactivo concreto, como partículas magnéticas, tampón de lisis, tampón de lavado o tampón de elución sin RNasas (AVE). Como cada pocillo solo contiene la cantidad necesaria de reactivo, se evita generar más desechos con reactivo sobrante al final del procedimiento de purificación.

Los cartuchos de reactivos (RCV) suministrados con el EZ1 DSP Virus Kit está prerellenados con todos los reactivos necesarios para purificar ácidos nucleicos víricos y ADN bacteriano, con la excepción de ARN transportador (CARRIER). El ARN transportador (CARRIER) y los controles internos (IC, opcionales) se añaden en un tubo no contenido en el cartucho de reactivos (RCV).

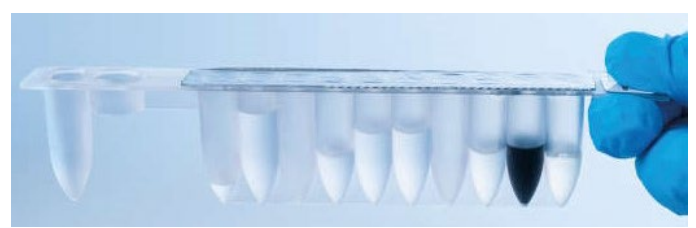

Figura 8. Cartucho de reactivos (RCV). Un RCV sellado y prerelleno del EZ1 DSP Virus Kit.

<span id="page-31-0"></span>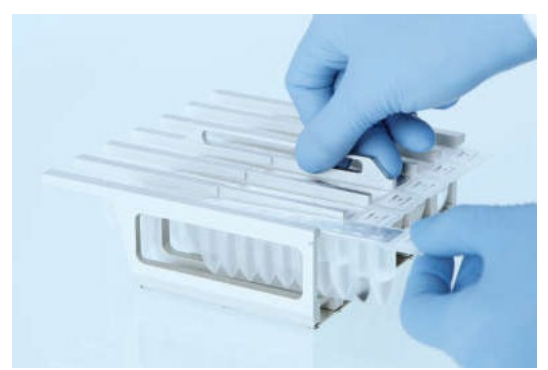

Figura 9. Carga de la gradilla de cartuchos de reactivos. La propia gradilla de cartuchos está etiquetada con una flecha que indica la dirección en la que hay que cargar los cartuchos de reactivos (RCV).

#### <span id="page-31-1"></span>Mesa de trabajo

La mesa de trabajo de los instrumentos EZ1 es el lugar donde el usuario carga las muestras y los componentes del EZ1 DSP Virus Kit [\(Figura 10\)](#page-32-0).

Los detalles sobre la configuración de la mesa de trabajo se muestran en la pantalla fluorescente de vacío (Vacuum Fluorescent Display, VFD) de los instrumentos EZ1 Advanced y EZ1 Advanced XL, o en la pantalla de cristal líquido (Liquid-crystal Display, LCD) del panel de control del instrumento BioRobot EZ1 DSP cuando el usuario inicia una configuración de mesa de trabajo.

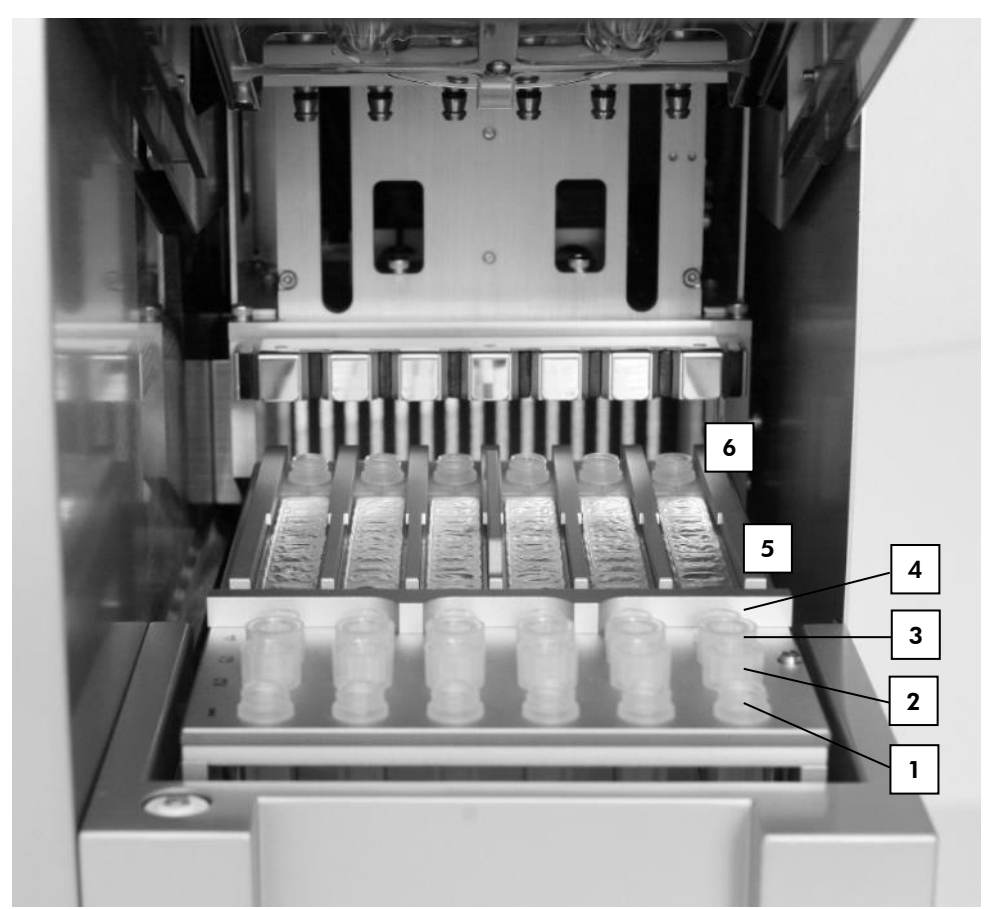

<span id="page-32-0"></span>Figura 10. Mesa de trabajo de un instrumento EZ1. (1) Tubos de elución (ET) (1,5 ml) cargados en la línea 1. (2) Soportes para puntas desechables (DTH) que contienen puntas con filtro desechables (DFT) cargados en la línea 2. (4) Tubo (ET) (1,5 ml) que contiene ARN transportador (CARRIER) y control interno (Internal Control,IC) (si se usa) en tampón de elución (AVE), cargado en la línea 3. (4) Tubos de muestras (ST) (2 ml) cargados en la línea 4. (5) Cartuchos de reactivos (RCV) cargados en la gradilla de cartuchos. (6) Bloque calefactor con tubos (ST) de 2 ml en los cartuchos de reactivos para lisis.

#### Seguimiento de datos con los instrumentos EZ1 Advanced y EZ1 Advanced XL

Los instrumentos EZ1 Advanced y EZ1 Advanced XL permiten realizar un seguimiento completo de una gran variedad de datos para mejorar el control y la fiabilidad del proceso. El número de lote del kit EZ1 y su fecha de caducidad se introducen al inicio del protocolo usando el código de barras de la Q-Card. El ID del usuario y el código de barras de la Q-Card se pueden introducir a mano con el teclado o escaneando el código de barras con el lector de códigos de barras de mano. También existe la opción de introducir la información de la muestra y del ensayo, así como notas, al inicio del protocolo. Al final de cada serie del protocolo se genera automáticamente un archivo de informe. Los instrumentos EZ1 Advanced y EZ1 Advanced XL pueden guardar hasta 10 archivos de resultados y los datos se pueden transferir a un PC o imprimir directamente en una impresora.

Para poder realizar el seguimiento de los datos, empiece siempre a cargar las  $\bigcirc$ muestras en la posición A del instrumento EZ1 Advanced y en la posición 1 del EZ1 Advanced XL. Coloque las demás muestras de forma consecutiva en las siguientes posiciones abiertas de la mesa de trabajo.

Para más detalles sobre el seguimiento de datos, consulte el manual del usuario de su instrumento, que encontrará en la pestaña de recursos de la página de productos en [www.qiagen.com](http://www.qiagen.com/).

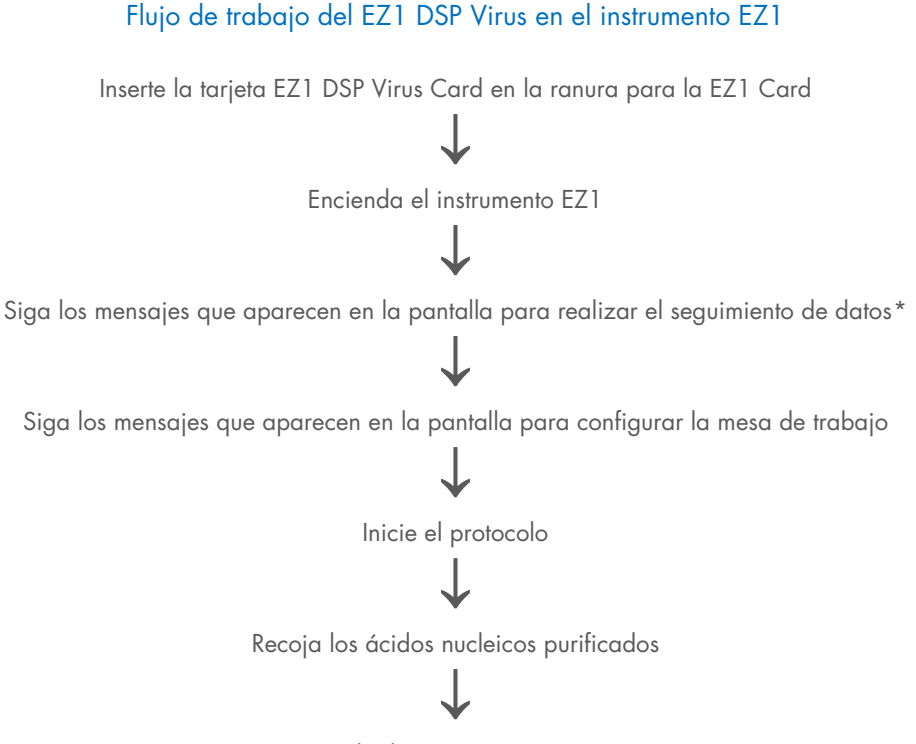

Serie de descontaminación UV\*

<span id="page-34-0"></span>\* Solo para EZ1 Advanced y EZ1 Advanced XL.

## <span id="page-35-0"></span>Preparación del ARN transportador (CARRIER)

El ARN transportador (CARRIER) cumple dos funciones en el procedimiento de purificación. En primer lugar, mejora la unión de los ácidos nucleicos víricos y el ADN bacteriana a la superficie de sílice de las partículas magnéticas, sobre todo si la muestra contiene muy pocas moléculas objetivo. En segundo lugar, la adición de grandes cantidades de ARN transportador (CARRIER) reduce las posibilidades de degradación del ARN vírico en el caso poco frecuente de que las moléculas de RNasa no se desnaturalicen por efecto de las sales caótropas y del detergente de tampón de lisis. Si no se añade ARN transportador (CARRIER) a la reacción, esto puede afectar negativamente a la recuperación de ADN o ARN viral, o de ADN bacteriano.

El ARN transportador (CARRIER) liofilizado que se suministra con el kit es suficiente para 48 preparaciones de muestras. La concentración de ARN transportador (CARRIER) que se utiliza en el procedimiento de purificación permite utilizar el EZ1 DSP Virus Kit cono sistema de purificación genérico compatible con muchos sistemas de amplificación diferentes y adecuado para la purificación de ácidos nucleicos de una amplia variedad de bacteria y virus ARN y ADN. No obstante, la eficacia de los diferentes sistemas de amplificación varía en función de la cantidad total de ácidos nucleicos presente en la reacción. Los eluidos obtenidos con el EZ1 DSP Virus Kit contienen ácidos nucleicos víricos y bacterianos, además de ARN transportador (CARRIER), y la cantidad de ARN transportador (CARRIER) de cada eluido excede enormemente la cantidad de ácidos nucleicos víricos y bacterianos. Para obtener los niveles máximos de sensibilidad en las reacciones de amplificación, puede ser necesario ajustar la cantidad de solución de ARN transportador (CARRIER) que se añade.

Disuelva bien el ARN transportador (CARRIER) liofilizado en 310 µl de tampón de elución (AVE), divídalo en alícuotas de tamaño práctico y consérvelas a entre 2 y 8 °C. La solución madre de CARRIER tiene una concentración de 1 ng/µl y es estable durante 4 semanas.
Para cada muestra que procese, diluya 3,6 µl de solución madre de ARN transportador (CARRIER) en un volumen total de 60 µl utilizando tampón de elución (AVE) (y/o solución de control interno). El instrumento EZ1/EZ2 transfiere un volumen de 50 µl de esta solución de ARN transportador y tampón de elución (solución CARRIER–AVE) a la mezcla de lisis, lo que corresponde a 3 µg de ARN transportador (CARRIER).

Si quiere utilizar un control interno (Internal Control, IC), remítase a ["Utilización de un control](#page-36-0)  [interno \(Internal Control, IC\)"](#page-36-0) más adelante.

Nota: El procedimiento de purificación está optimizado de forma que se añadan 3 µg de ARN transportador (CARRIER) por cada muestra. Si se ha demostrado que otra cantidad de ARN transportador (CARRIER) es mejor para un sistema de amplificación concreto, cambie el volumen de solución madre de ARN transportador (CARRIER) que se mezcla con el tampón de elución (AVE) o utilice una solución madre con otra concentración. El volumen total de solución de ARN transportador y tampón de elución (solución CARRIER–AVE) por cada muestra deberá ser de 60 µl, de los cuales 50 µl se transfieren a la mezcla de lisis. El uso de una cantidad diferente de ARN transportador (CARRIER) debe validarse para cada tipo de muestra y ensayo anterógrado específicos.

### <span id="page-36-0"></span>Utilización de un control interno (Internal Control, IC)

El uso del EZ1 DSP Virus Kit en combinación con sistemas de amplificación disponibles en el mercado puede precisar la introducción de un control interno (Internal Control, IC) en el procedimiento de purificación para vigilar la eficiencia de la preparación de las muestras.

El ADN o ARN del control interno se deberá combinar con la solución madre de ARN transportador (CARRIER) (3,6 µl) en una mezcla. Para cada muestra, la mezcla de ARN transportador y control interno (solución CARRIER–IC) deberá tener un volumen de 60 µl, de los cuales 50 µl se transfieren a la mezcla de lisis. Esta cantidad corresponde a 3 µl de solución madre de ARN transportador (CARRIER), más 47 µl de tampón de elución (AVE) y/o solución de control interno.

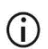

No añada el control interno (Internal Control, IC) directamente a la muestra. Utilice el IC solo en combinación con la solución CARRIER en una mezcla.

Consulte las instrucciones del fabricante para determinar la concentración óptima de control interno (Internal Control, IC) para ciertas aplicaciones posteriores. Si no se utiliza la cantidad recomendada, la eficacia de amplificación puede ser menor. Para determinar la cantidad de control interno (Internal Control, IC) necesaria para el protocolo EZ1 DSP Virus, hay que tener en cuenta el volumen del eluido. Remítase a [«Cálculo de la cantidad de control interno»](#page-93-0), en la página [94,](#page-93-0) para ver instrucciones detalladas sobre cómo calcular el volumen correcto de control interno (Internal Control, IC).

Con el EZ1 DSP Virus Kit no se suministran controles internos (Internal Controls, IC).

## <span id="page-38-0"></span>Protocolo: Pretratamiento de heces

Este protocolo tiene por objetivo el pretratamiento de muestras de heces líquidas o sólidas antes de la purificación de ácidos nucleicos (página [42](#page-41-0) para los instrumentos EZ2 Connect MDx y págin[a 52](#page-51-0) para los instrumentos EZ1).

### Procedimiento

1. Resuspenda 100 mg de heces sólidas o líquidas en 900 µl de Buffer ASL.

El Buffer ASL se tiene que pedir por separado, remítase a [Información para pedidos,](#page-99-0) en la página [100.](#page-99-0)

 $\bigcirc$ 

Si se utiliza una cantidad mayor menor de heces, habrá que ajustar la cantidad de Buffer ASL para mantener una razón de dilución de 1:10 (p/v). La cantidad mínima de heces para obtener tras el pretratamiento al menos 200 µl de volumen de muestra para la extracción con un instrumento EZ1/EZ2 es de 30 mg.

- 2. Agite vigorosamente la muestra en el agitador vorticial durante entre 1 y 2 min o hasta que la suspensión esté homogénea.
	- (i)

Si trabaja con heces muy sólidas, se puede ampliar el procedimiento de resuspensión, o también se puede intentar disolver la muestra pipeteando arriba y abajo. Puede que sea necesario cortar la punta de pipeta facilitar este proceso. Puede que algunas partículas no lleguen a disolverse. Se eliminarán en el siguiente paso.

- 3. Incube la muestra durante 10 min a temperatura ambiente sobre la superficie de trabajo para dejar sedimentar las partículas más grandes de heces.
- 4. Transfiera al menos 400 µl de sobrenadante de la parte superior de la suspensión a un tubo limpio con tapón de rosca de 1,5 ml sin llevarse ninguna partícula grande de heces.

### $\bigcirc$

 $\bigcirc$ 

- Asegúrese de que no se transfiere con el sobrenadante ninguna partícula sólida de heces al instrumento EZ1. Las partículas grandes de heces que pueda haber en la muestra pueden hacer que se atasque la punta con filtro del instrumento EZ1/EZ2.
- 5. Incube la muestra durante 10 min a 70 °C en un baño de agua[\\*](#page-39-0) o agitador térmico\*.
- 6. Proceda a realizar el protocolo de purificación (página [42](#page-41-0) o [52\)](#page-51-0).
	- Para las muestras de heces, se recomienda utilizar un volumen de muestra de 200 µl para la extracción y una volumen de 120–150 µl para la elución. Aumentar el volumen de muestra o reducir el volumen de elución puede reducir la sensibilidad de las aplicaciones posteriores.
	- Si los eluidos obtenidos de las heces son turbios, recomendamos (i) centrifugarlos a máxima velocidad (20,000 x *g*) durante 3 min para aclararlos. Esto no afectará negativamente a los eluidos, pero sí mejorará su comportamiento en las aplicaciones posteriores.

<span id="page-39-0"></span><sup>\*</sup> Asegúrese de que los instrumentos se han revisado, sometido a mantenimiento y calibrado periódicamente conforme a las recomendaciones del fabricante.

# <span id="page-40-1"></span>Protocolo: Pretratamiento para el aislamiento de ADN genómico a partir de bacterias grampositivas

Es posible mejorar la extracción del ADN para algunas bacterias grampositivas mediante pretratamiento enzimático antes de transferir la muestra al instrumento EZ1/EZ2 Connect MDx. Este protocolo no ha sido diseñado para su uso con muestras de heces.

### Procedimiento:

- 1. Sedimente las bacterias mediante centrifugado a 5000 × *g* durante 10 min.
- 2. Suspenda el sedimento bacteriano en 180 µl de la solución enzimática (20 mg/ml lisozima; 20 mM Tris-HCl, pH 8,0; 2 mM EDTA; 1,2 % Triton X-100) en un tubo con tapón de rosca de 2 ml.
- 3. Coloque la suspensión en un baño de agua[\\*](#page-40-0) o agitador térmico\* e incúbela durante al menos 30 min a 37 °C.
- 4. Centrifugue brevemente el tubo para eliminar las gotas del interior de la tapa.
- 5. Proceda a realizar el protocolo de purificación (página [42](#page-41-1) o [52\)](#page-51-1).

<span id="page-40-0"></span><sup>\*</sup> Asegúrese de que los instrumentos se han revisado, sometido a mantenimiento y calibrado periódicamente conforme a las recomendaciones del fabricante.

# <span id="page-41-1"></span><span id="page-41-0"></span>Protocolo: Purificación de ácidos nucleicos víricos y ADN bacteriano con el instrumento EZ2 Connect MDx

#### Cuestiones importantes antes de comenzar

- Si va a utilizar el EZ1 DSP Virus Kit por primera vez, lea [«Almacenamiento y](#page-15-0)  [manipulación de reactivos»](#page-15-0), [«Manipulación y almacenamiento del material de muestra»](#page-17-0) y [«Trabajo con los instrumentos EZ2 Connect MDx»](#page-21-0), a partir de la página [16.](#page-15-0)
- Los cartuchos de reactivos (RCV) contienen sal de guanidina y, por lo tanto, no son compatibles con reactivos desinfectantes que contengan lejía. Adopte las medidas de seguridad adecuadas y utilice guantes para su manipulación. Consulte la página [12](#page-11-0) para conocer las [Información de seguridad.](#page-11-1)
- Realice todos los pasos del protocolo a temperatura ambiente (15–25 °C). Durante el procedimiento de configuración, trabaje con rapidez.
- Tras recibir el kit, compruebe que los componentes no hayan sufrido ningún daño. Si los cartuchos de reactivos (RCV) u otros componentes del kit están dañados, póngase en contacto con el servicio técnico de QIAGEN o con su distribuidor local. Si se derrama algún líquido, consulte el apartado ["Advertencias y precauciones"](#page-11-0) (página [12\).](#page-11-0) No utilice cartuchos de reactivos (RCV) dañados ni ningún otro componente del kit, ya que su uso podría afectar negativamente al rendimiento del kit, o provocar daños al usuario o al instrumento. No retire la lámina de los RCV.

### <span id="page-42-0"></span>Antes de comenzar

- Prepare el suero, el plasma, el LCR o los hisopos nasofaríngeos en UTM tal y como se describe en [«Manipulación y almacenamiento del material de muestra»](#page-17-0), en la página [18.](#page-17-0) Si en las muestras descongeladas se aprecian crioprecipitados, centrifugue a 6800 × *g* durante 3 minutos, transfiera los sobrenadantes a tubos nuevos sin alterar los sedimentos e inicie el procedimiento de purificación de inmediato.
- Prepare las muestras de heces tal como se describe en el apartado [«Manipulación y](#page-17-0)  [almacenamiento del material de muestra»](#page-17-0), página [18](#page-17-0) y [«Protocolo: Pretratamiento de](#page-38-0)  [heces»](#page-38-0), página [39.](#page-38-0)
- Para aislar ADN de bacterias grampositivas, prepare las muestras tal como se describe en el apartado [«Protocolo: Pretratamiento para el aislamiento de ADN genómico a](#page-40-1)  [partir de bacterias grampositivas»](#page-40-1) (página [41\)](#page-40-1).
- Prepare la solución madre de ARN transportador (CARRIER) (con, opcionalmente, control interno [IC]) antes de usarla por primera vez. Disuelva el ARN transportador (CARRIER) liofilizado en 310 µl de tampón de elución (AVE) (suministrado con el kit), y mézclelo con el control interno (IC) (opcional) tal y como se describe en [«Preparación del ARN](#page-35-0)  [transportador \(CARRIER\)»](#page-35-0) (página [36\)](#page-35-0) y [«Utilización de un control interno \(Internal](#page-36-0)  [Control, IC\)»](#page-36-0) (página [37\)](#page-36-0).

### Procedimiento

1. Para cada muestra, prepare 60 µl de solución de ARN transportador con 3,6 µl de ARN transportador (CARRIER) en disolución (con, opcionalmente, control interno [IC]) en un tubo (ET) de 1,5 ml (suministrado). Mezcle suavemente pipeteando la solución 10 veces. No la agite en la agitadora vorticial.

El tubo (ET) de 1,5 ml se carga en la línea B, tal y como se especifica en las instrucciones que aparecen en pantalla.

Asegúrese de que la solución de ARN transportador (CARRIER) está al  $\bigcirc$ fondo del tubo (ET) de 1,5 ml para que el instrumento EZ2 Connect MDx pueda transferir la cantidad correcta.

2. Equilibre hasta 24 muestras a temperatura ambiente (15–25 °C) y transfiera 100, 200 o 400 µl de muestra a tubos de muestra (ST) de 2 ml (sin base de apoyo, suministrados con el kit) antes de cargarlos en la mesa de trabajo. Si utiliza muestras congeladas, descongélelas y equilíbrelas a temperatura ambiente, y mézclelas muy bien con un agitador vorticial.

Para extraer ácidos nucleicos víricos/bacterianos de heces, se recomienda un volumen de muestra de 200 µl. Para el pretratamiento de las muestras, remítase al protocolo de pretratamiento pertinente.

Utilice solamente los tubos (ST) de 2 ml que vienen con el kit.

- $\bigcirc$ No vuelva a congelar las muestras ya descongeladas ni guarde las muestras durante más de 6 h a 2–8 °C, ya que esto reduce significativamente la recuperación de ácidos nucleicos víricos y ADN bacteriano.
- Evite transferir material de muestra coagulado a los tubos de muestra. Esto  $\bigcirc$ podría provocar la anulación del procedimiento o provocar un fallo del instrumento.
- ⋒ No utilice volúmenes de muestra superiores a 100, 200 o 400 µl. Después de la lisis y de la unión de los ácidos nucleicos víricos o el ADN bacteriano a las partículas magnéticas, se transfiere una parte del lisado al tubo de muestra (ST). No reutilice el material de muestra que queda en el tubo de muestra (ST).
- 3. Encienda el instrumento EZ2 Connect MDx.

El botón de encendido se halla en la parte frontal derecha del equipo.

4. Abra sesión en el instrumento escogiendo el modo IVD del software. Introduzca su ID de usuario y su contraseña.

El software del EZ2 Connect MDx le guiará por el proceso de configuración de la serie con ese protocolo. El proceso se inicia pulsando el botón SCAN o el botón LIMS en la pestaña de configuración.

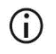

 $(i)$ 

Para configurar una serie con la función/el botón LIMS, remítase al *Manual del usuario del instrumento EZ2 Connect MDx*.

5. Pulse Scan (Escanear) y toque el campo que aparece en la siguiente pantalla. Escanee el código de barras 1D en la Q-card que se suministra con el kit.

Al escanear el código de barras 1D de la Q-card, se selecciona automáticamente el tipo de protocolo.

- $\bigcirc$ Si falla el escaneo de la Q-Card, también puede escribir el número del kit a través de la interfaz de usuario.
- Solo se puede escanear la Q-Card cuando se han completado todos los  $\binom{1}{1}$ procedimientos de mantenimiento necesarios. Si no se han hecho, inicie el procedimiento de mantenimiento antes de escanear la Q-Card.
- $\bigcirc$ No utilice RCV caducados, ya que esto afectará negativamente al rendimiento y las muestras se etiquetarán como no válidas.
- 6. Pulse Next (Siguiente) para continuar.

Nota: Para regresar a la pantalla Setup (Inicio), pulse Back (Volver) o Cancel (Cancelar).

- 7. Escoja los diferentes parámetros del protocolo tocando la caja que aparece al lado de cada opción.
- 8. Pulse Next (Siguiente) para continuar.
- 9. Para seleccionar las posiciones de sus muestras, toque las líneas pertinentes en el diagrama de la mesa de trabajo o los números de las líneas correspondientes que aparecen debajo del diagrama. Las posiciones seleccionadas aparecen resaltadas. Para seleccionar o deseleccionar todas las posiciones, toque el interruptor Select all (Seleccionar todo).

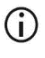

El botón Next (Siguiente) se habilita cuando se ha seleccionado al menos una posición.

- 10. Pulse Next (Siguiente) para continuar.
- <span id="page-44-0"></span>11. Introduzca los ID de las muestras, ya sea a mano o utilizando el lector de código de barras de mano.

 $(i)$ 

Cuando utilice el lector de código de barras, asegúrese de que el código de barras utilizado es del tipo adecuado y con suficiente calidad para que el lector pueda leerlo.

- $\bigcirc$ Los ID de las muestras se pueden cambiar a mano tocando en el ID y utilizando el teclado de la pantalla.
- $\bigcirc$ El ID de la muestra debe ser único. El botón Next (Siguiente) no se activa hasta que se han introducido ID de muestra únicos para todas las muestras.

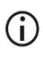

Compruebe que los ID de las muestras son correctos antes de proceder con la configuración.

- 12. Toque Next (Siguiente) para continuar.
- 13. Abra la puerta del instrumento y saque las gradillas de cartuchos y las gradillas de puntas (también llamadas soportes de material de laboratorio) del instrumento. Colóquelos en la superficie de trabajo, en un lugar seguro. Para retirar las gradillas de puntas, agarre ambos lados de la gradilla y tire suavemente hacia arriba.

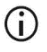

Según qué posiciones se eligieron para las muestras, retire las gradillas del lado izquierdo y/o del lado derecho de la mesa de trabajo.

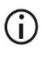

No intercambie las gradillas de cartuchos ni las de puntas entre instrumentos diferentes.

- 14. Invierta 4 veces los cartuchos de reactivos (RVC) para mezclar las partículas magnéticas. Consulte [«Antes de comenzar»](#page-42-0) antes de usar el RCV.
- 15. Coloque el RCV en la gradilla de cartuchos y apriete la gradilla hacia abajo hasta que se coloque en su sitio con un clic sonoro.
- 16. Coloque un tubo de muestra (ST) vacío (sin base de apoyo, suministrado con el kit) en el pocillo 11 de cada RCV que ha cargado.

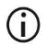

Asegúrese de que el tubo de muestra (ST) vacío que ha cargado no lleva tapa.

El tubo vacío es necesario en el paso de lisis del protocolo. El instrumento EZ2 Connect MDx no detecta la presencia del tubo.

17. Una vez preparados todos los RCV, coloque ambos gradillas de cartuchos en la mesa de trabajo.

- $\bigcirc$ Asegúrese de que las gradillas están colocadas en la posición correcta: los números de posición están grabados en la gradilla. Los números van del 1 al 24 de izquierda a derecha.
- 18. Pulse Next (Siguiente) para continuar.
- 19. Cargue los tubos del CARRIER (IC) (tubos de elución de 1,5 ml, ET; suministrados con el kit) en la línea B de la gradilla de puntas («soporte de material de laboratorio»). Consulte [«Preparación del ARN transportador \(CARRIER\)»](#page-35-0) (págin[a 36\)](#page-35-0) y [«Apéndice](#page-93-1) B: [Cálculo de la cantidad de control interno \(Internal Control, IC\)»](#page-93-1) (página [94\)](#page-93-1) para ver en detalle la preparación de la mezcla del CARRIER (IC).

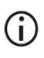

Asegúrese de que los tubos de elución (ET) de 1,5 ml contienen un volumen suficiente de CARRIER (IC) y están cargados sin tapa.

20. Coloque las puntas en el soporte de puntas y cárguelas en la línea C de la gradilla.

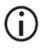

Cuando esté preparando las puntas y su soporte, toque solamente la parte superior de las puntas.

21. Cargue los tubos de elución (ET) de 1,5 ml en la línea D de la gradilla.

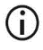

Asegúrese de que los tubos de elución están cargados sin tapa.

22. Cargue los tubos de muestra (ST) de 2 ml (sin base de apoyo) que contienen 100, 200 o 400 µl de muestra (dependiendo del parámetro seleccionado en el protocolo) en la línea A de la gradilla.

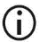

Asegúrese de que los tubos de muestra están cargados en su posición correcta tal y como se seleccionó en el paso [11.](#page-44-0) Opcional: Utilice la plantilla que aparece en «Apéndice [C: Hoja de muestras para uso con el](#page-97-0)  [sistema EZ1 DSP Virus System»](#page-97-0) para registrar los ID demuestra y su orientación.

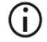

Asegúrese de que los tubos de muestra se han cargado sin tapa.

- $\bigcirc$ Asegúrese de que los tubos de muestra contienen el volumen correcto de material de muestra. La comprobación de carga no detecta si se ha cargado el volumen de muestra correcto.
- Intente no formar espuma o burbujas en la parte superior de la muestra ni G en el borde de los tubos de muestra, ya que esto podría provocar errores con la comprobación de la carga.
- Inicie el protocolo inmediatamente después de haber colocado las muestras G en la mesa de trabajo, ya que la estancia prolongada de las muestras en el instrumento puede llevar a su evaporación o puede afectar su estabilidad en el instrumento.
- 23. Una vez cargados todos los tubos y las puntas, coloque cada gradilla de puntas (gradillas izquierda y derecha) en la mesa de trabajo y cierre la cubierta.
	- Asegúrese de que las gradillas están colocadas en la posición correcta. Los  $(i)$ números de posición están grabados en la gradilla. Los números van del 1 al 24 de izquierda a derecha. Coloque siempre las dos gradillas de puntas en la mesa de trabajo independientemente de qué posiciones de muestran se estén usando.
- 24. Pulse Next (Siguiente) para continuar.
- 25. Mire la información que aparece en pantalla con el resumen de la configuración de la serie para comprobar que tiene el protocolo, la muestra y el volumen de elución correctos, así como el número de muestras.
- 26. Si toda la información es correcta, toque Start (Iniciar) para proceder con la serie del protocolo.

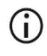

Para realizar cualquier modificación, toque Return (Volver) para volver a la configuración de la serie.

27. Ahora se realizará la comprobación de la carga. El protocolo se iniciará automáticamente una vez la comprobación de la carga se haya completado con éxito.

Espere ha que la comprobación de la carga se haya completado con éxito  $\bigcirc$ antes de dejar el instrumento sin vigilancia. Si la comprobación de la carga falla (debido, por ejemplo a errores en la configuración de la mesa de trabajo), no se iniciará la serie y se necesitará que el operador intervenga. Si no hay nadie vigilando el instrumento durante mucho tiempo, peligra la estabilidad de las muestras y los reactivos.

Una vez completada con éxito la comprobación de la carga, proceda al paso [30.](#page-49-0)

- 28. Si la comprobación de la carga falla, aparece la pantalla «Fallo en la comprobación de la carga». Los errores en la colocación del material de laboratorio aparecen marcados en rojo. Toque sus respectivas columnas para ver más detalles sobre el error de comprobación de la carga.
	- Compruebe visualmente la carga de las posiciones marcadas en la mesa  $(i)$ de trabajo. No vuelva a intentar iniciar una comprobación de carga que ya ha fallado sin antes haber realizado la inspección visual.
	- Para obtener información más detallada sobre los límites de la G comprobación de la carga y sus fallos, consulte el *Manual del usuario del instrumento EZ2 Connect MDx*.
- 29. Una vez confirmado que la mesa de trabajo se ha cargado correctamente, toque Next (Siguiente) en la pantalla «Cargar la gradilla de puntas». Parece la pantalla «Descripción general de la selección de la configuración de la serie», donde ahora aparece el botón Skip load check (Saltarse la comprobación de la carga). Para proceder con la serie del protocolo, toque Skip load check (Saltarse la comprobación de la carga) o Start (Iniciar).
	- Si escoge la opción Skip load check (Saltarse la comprobación de la  $(i)$ carga), es responsabilidad del operador hacer una inspección visual para confirmar que TODOS los consumibles están bien colocados en TODAS las posiciones de la mesa de trabajo.

Importante: Cuando se salta la comprobación de la carga, queda registrado en el informe de la serie y todas las muestras se etiquetan como no válidas.

 $(i)$ 

Importante: Si la comprobación de la carga falla por segunda vez, retire las muestras y el CARRIER (IC) de la mesa de trabajo, cierre los tubos y guárdelos en condiciones adecuadas. Recalibre la cámara y póngase en contacto con el servicio técnico de QIAGEN para más ayuda.

- <span id="page-49-0"></span>30. Tras completar la comprobación de la carga con éxito, el avance de la serie y el tiempo transcurrido aparecen en la pantalla «Protocol run in progress» (Serie del protocolo en curso).
- 31. Cuando el protocolo se ha completado con éxito, aparece la pantalla «Protocol run completed» (Serie del protocolo finalizada).
- 32. Abra la cubierta, saque con cuidado las gradillas de puntas y colóquelas en la superficie de trabajo. Primero, saque el ADN/ARN purificado de la línea D. Al sacar los tubos de elución (ET), evite tocas los demás tubos. Cierre los tubos de elución con los tapones suministrados con el kit.

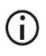

Saque los eluidos en cuanto haya terminado la serie y guárdelos inmediatamente.

33. Deseche los residuos de la preparación de las muestras que están en la línea A[\\*](#page-49-1). Deseche los soportes de las puntas y las puntas, así como los tubos del CARRIER (IC).

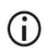

Siga las normativas de seguridad locales para desechar los residuos.

- 34. Saque las gradillas de cartuchos:y deseche el RCV y el tubo del pocillo 11.
	-

Saque y deseche el tubo del pocillo 11 de todos los cartuchos antes de sacar los propios cartuchos. Si no lo hace, no podrá sacar el RCV de la gradilla de cartuchos.

<span id="page-49-1"></span><sup>\*</sup> Los residuos de las muestras contienen sales de guanidina, por lo que no son compatibles con la lejía. Consulte la págin[a 12](#page-11-1) para conocer la[s Información de seguridad.](#page-11-1)

## $\bigcap$

- Siga las normativas de seguridad locales para desechar los residuos (consulte también [«Advertencias y precauciones»](#page-11-0), página [12\)](#page-11-0).
- 35. Siga las instrucciones de «After run maintenance» (Mantenimiento después de la serie) y después toque la casilla de verificación.

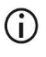

La unidad de perforación está afilada. Se recomienda usar dos guantes en cada mano.

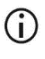

Para ver más procedimientos de mantenimiento, consulte el *Manual de usuario de EZ2 Connect MDx*.

- 36. Pulse el botón Finish (Terminar) para crear el informe de la serie y volver a la pantalla Home (Inicio). La hora de finalización de la serie y el estado de mantenimiento no se reflejan en el informe de la serie hasta que se ha pulsado el botón Finish (Terminar).
- 37. Después de la última ejecución del día, realice el procedimiento de mantenimiento diario, seguido por la descontaminación UV.
- 38. Si es necesario , realice el procedimiento de mantenimiento semanal después del diario.

# <span id="page-51-1"></span><span id="page-51-0"></span>Protocolo: Purificación de ácidos nucleicos víricos y ADN bacteriano con instrumentos EZ1

### Cuestiones importantes antes de comenzar

- Si va a utilizar el EZ1 DSP Virus Kit por primera vez, lea [«Almacenamiento y](#page-15-0)  [manipulación de reactivos»](#page-15-0), [«Manipulación y almacenamiento del material de muestra»](#page-17-0) y [«Trabajar con los instrumentos EZ1»](#page-28-0), a partir de la página [16.](#page-15-0)
- Los cartuchos de reactivos (RCV) contienen sal de guanidina y, por lo tanto, no son compatibles con reactivos desinfectantes que contengan lejía. Adopte las medidas de seguridad adecuadas y utilice guantes para su manipulación. Consulte la página [12](#page-11-0) para conocer las [Advertencias y precauciones.](#page-11-0)
- Realice todos los pasos del protocolo a temperatura ambiente (15–25 °C). Durante el procedimiento de configuración, trabaje con rapidez.
- Tras recibir el kit, compruebe que los componentes no hayan sufrido ningún daño. Si los cartuchos de reactivos (RCV) u otros componentes del kit están dañados, póngase en contacto con el servicio técnico de QIAGEN o con su distribuidor local. Si se derrama algún líquido, consulte el apartado ["Advertencias y precauciones"](#page-11-0) (página [12\).](#page-11-0) No utilice cartuchos de reactivos (RCV) dañados ni ningún otro componente del kit dañado, ya que su uso podría afectar negativamente al rendimiento del kit, o provocar daños al usuario o al instrumento. No retire la lámina de los RCV.
- $\bullet$  En algunos pasos del procedimiento se puede escoger entre 2 opciones. Escoja  $\blacktriangle$  si está utilizando el instrumento EZ1 Advanced o EZ1 Advanced XL, y · si utiliza el BioRobot EZ1 DSP.

#### Antes de comenzar

- Prepare el suero, el plasma, el LCR o los hisopos nasofaríngeos en UTM tal y como se describe en [«Manipulación y almacenamiento del material de muestra»](#page-17-0), en la página [18.](#page-17-0) Si en las muestras descongeladas se aprecian crioprecipitados, centrifugue a 6800 × *g* durante 3 minutos, transfiera los sobrenadantes a tubos nuevos sin alterar los sedimentos e inicie el procedimiento de purificación de inmediato.
- Prepare las muestras de heces tal como se describe en el apartado [«Manipulación y](#page-17-0)  [almacenamiento del material de muestra»](#page-17-0), página [18](#page-17-0) y [«Protocolo: Pretratamiento de](#page-38-0)  [heces»](#page-38-0), página [39.](#page-38-0)
- Para aislar ADN de bacterias grampositivas, prepare las muestras tal y como se describe en el apartado [«Protocolo: Pretratamiento para el aislamiento de ADN](#page-40-1)  [genómico a partir de bacterias grampositivas»](#page-40-1) (página [41\)](#page-40-1)
- Prepare la solución madre de ARN transportador (CARRIER) (con, opcionalmente, control interno [Internal Control, IC]) antes de usarla por primera vez. Disuelva el ARN transportador (CARRIER) liofilizado en 310 µl de tampón de elución (AVE) (suministrado con el kit) y mézclelo con el control interno (Internal Control, IC) (opcional), tal y como se describe en [«Preparación del ARN transportador \(CARRIER\)»](#page-35-0) y [«Utilización de un control](#page-36-0)  [interno \(Internal Control, IC\)»](#page-36-0), páginas [36](#page-35-0)[–37.](#page-36-0)

### Procedimiento

<span id="page-52-0"></span>1. Para cada muestra, prepare 60 µl de solución que contenga 3,6 µl de ARN transportador (CARRIER) disuelto (con, opcionalmente, control interno [Internal Control, IC]) en un tubo (ET) de 1,5 ml (suministrado). Mezcle suavemente pipeteando la solución 10 veces. No la agite en la agitadora vorticial.

El tubo (ET) de 1,5 ml se carga en la línea 3, tal y como indican las instrucciones que aparecen en pantalla.

### $\bigcirc$

 $\circ$ 

G

- Asegúrese de que la solución de ARN transportador (CARRIER) está al fondo del tubo (ET) de 1,5 ml para que el instrumento EZ1 pueda transferir la cantidad correcta.
- <span id="page-53-0"></span>2. Equilibre las muestras a temperatura ambiente (15–25 °C) y transfiera 100, 200 o 400 µl de muestra a tubos de muestra (ST) de 2 ml (sin base de apoyo, suministrados con el kit) antes de cargarlos en la mesa de trabajo. Si utiliza muestras congeladas, descongélelas y equilíbrelas a temperatura ambiente, y mézclelas muy bien con un agitador vorticial.

Para extraer ácidos nucleicos víricos/bacterianos de heces, se recomienda un volumen de muestra de 200 µl. Para el pretratamiento de las muestras, remítase al protocolo de pretratamiento pertinente.

Utilice solamente los tubos (ST) de 2 ml que vienen con el kit.

- No vuelva a congelar las muestras ya descongeladas ni guarde las muestras durante más de 6 h a 2–8 °C, ya que esto reduce significativamente la recuperación de ácidos nucleicos víricos y ADN bacteriano.
- $\bigcirc$ Evite transferir material de muestra coagulado a los tubos de muestra. Esto podría provocar la anulación del procedimiento o provocar un fallo del instrumento.
- No utilice volúmenes de muestra superiores a 100, 200 o 400 µl. Después de G la lisis y la unión de los ácidos nucleicos víricos o ADN bacteriano a las partículas magnéticas, parte del lisado se transfiere al tubo de muestra (ST). No reutilice el material de muestra que pueda quedar en el tubo de muestra (ST).
- <span id="page-53-1"></span>3. Inserte  $\triangle$  la tarjeta EZ1 Advanced DSP Virus Card por completo en la ranura para EZ1 Advanced Card del instrumento EZ1 Advanced o la tarjeta EZ1 Advanced XL DSP Virus Card completamente en la ranura para EZ1 Advanced XL Card del instrumento EZ1 Advanced XL, o la tarjeta EZ1 DSP Virus Card completamente en la ranura EZ1 Card del instrumento BioRobot EZ1 DSP.

<span id="page-54-2"></span>4. Encienda el instrumento EZ1.

El botón de encendido se halla en la parte posterior del instrumento.

- <span id="page-54-1"></span>5. Pulse START (Iniciar) para iniciar la configuración de la mesa de trabajo para el protocolo del EZ1 DSP Virus Kit.
- 6. Siga las instrucciones que aparecen en la pantalla para configurar la mesa de trabajo, seleccionar las variables del protocolo y  $\triangle$  realizar el seguimiento de datos.

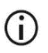

- Inicie el protocolo inmediatamente después de haber colocado las muestras en la mesa de trabajo, ya que la estancia prolongada de las muestras en el instrumento puede llevar a su evaporación.
- 7. Abra la puerta del instrumento.
- 8. Invierta 4 veces los cartuchos de reactivos (RCV) para mezclar las partículas magnéticas.
- <span id="page-54-0"></span>9. Cargue los cartuchos de reactivos en la gradilla de cartuchos: y empuje el cartucho hacia abajo hasta que se coloque en su sitio con un clic sonoro.
	- $\bigcirc$ Si hay menos de 6 (BioRobot EZ1 DSP, EZ1 Advanced) o 14 (EZ1 Advanced XL) cartuchos de reactivos (RCV), se pueden cargar en la gradilla en cualquier orden. Sin embargo, habrá que colocar el resto del material de laboratorio siguiendo este mismo orden.
	- : Para poder realizar el seguimiento de los datos, empiece siempre a  $(i)$ cargar las muestras en la posición A del instrumento EZ1 Advanced y en la posición 1 del EZ1 Advanced XL. Coloque las demás muestras de forma consecutiva en las siguientes posiciones abiertas de la mesa de trabajo.
	- டி : Cuando utilice la opción de seguimiento de datos, asegúrese de que los ID de las muestra siguen el mismo orden que las muestras en la mesa de trabajo para evitar que mezclen los datos.
- 10. Coloque un tubo (ST) de 2 ml vacío (sin base de apoyo, suministrado con el kit) en el pocillo 11 de cada uno de los RVC.

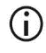

Asegúrese de que el tubo de muestra (ST) vacío que ha cargado no lleva tapa. El tubo vacío es necesario en el paso de lisis del protocolo.

11. Siga las instrucciones en pantalla para seguir con la configuración de la mesa de trabajo.

Es necesario preparar los tubos de elución, las puntas y su soporte, los tubos del CARRIER (IC) y los tubos de muestras.

- Cuando esté preparando las puntas y su soporte, toque solamente la parte  $\bigcirc$ superior de las puntas.
- Asegúrese de que los tubos de elución (ET, tubos de 1,5 ml) se cargan sin  $(i)$ tapa.
- Asegúrese de que los tubos de muestra están cargados en su posición G) correcta tal y como se seleccionó en el paso [9.](#page-54-0) Opcional: Utilice la plantilla que aparece en «Apéndice [C: Hoja de](#page-97-0)  [muestras para uso con el sistema EZ1 DSP Virus System»](#page-97-0) para registrar los ID de las muestras y su orientación.
- Asegúrese de que los tubos de muestra se han cargado sin tapa.  $\bigcirc$
- Asegúrese de que los tubos de muestra contienen el volumen correcto de  $\circ$ material de muestra.
- $\bigcirc$ Intente no formar espuma o burbujas en la parte superior de la muestra ni en el borde de los tubos de muestra.
- $\bigcirc$ Inicie el protocolo inmediatamente después de haber colocado las muestras en la mesa de trabajo, ya que la estancia prolongada de las muestras en el instrumento puede llevar a su evaporación.
- 12. Cargue la gradilla de cartuchos y la gradilla de puntas ya preparadas en el instrumento.

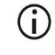

- No intercambie las gradillas de cartuchos ni las de puntas entre instrumentos diferentes.
- 13. Cierre la puerta del instrumento.
- 14. Pulse START (INICIO) para iniciar el protocolo.

15. Cuando termina el protocolo, la pantalla indica «Protocol finished» (Protocolo finalizado).

Pulse ENT (INTRO) para crear el archivo del informe.

▲ Los instrumentos EZ1 Advanced y EZ1 Advanced XL pueden guardar hasta 10 archivos de informe. Los archivos de informe se pueden imprimir directamente en una impresora conectada o transferirse a un ordenador.

- 16. Abra la puerta del instrumento, retire con cuidado la gradilla de puntas y colóquela en la superficie de trabajo.
- 17. Saque los tubos de elución (ET) que contienen los ácidos nucleicos víricos y/o el ADN bacteriano de la línea 1. Cuando retire los tubos de elución, intente no tocar los demás tubos. Cierre los ET con los tapones suministrados con el kit.

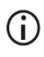

Una vez terminada la serie, saque inmediatamente los eluidos de la mesa de trabajo y guárdelos.

- 18. Deseche los residuos de la preparación de las muestras.[\\*](#page-56-0) Deseche los soportes de puntas y las puntas, además de los tubos del CARRIER (IC).
- 19. Saque la gradilla de cartuchos:y deseche el RCV, incluido el tubo del pocillo 11.

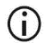

Siga las normativas de seguridad locales para desechar los residuos (consulte también [«Advertencias y precauciones»](#page-11-0), página [12\)](#page-11-0).

- 20. Recomendación: Siga las instrucciones que aparecen en pantalla para realizar la descontaminación UV de las superficies de la mesa de trabajo.
- 21. Realice el procedimiento de mantenimiento periódico, por ejemplo una serie UV, tal y como se describe en el manual del usuario suministrado con su instrumento EZ1.

Es necesario realizar el mantenimiento periódico al final de cada serie. Consiste en limpiar la unidad de perforación y las superficies de la mesa de trabajo.

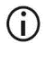

La unidad de perforación está afilada. Se recomienda usar dos guantes en cada mano.

<span id="page-56-0"></span><sup>\*</sup> El residuo de las muestras contiene sales de guanidina, por lo que no es compatible con la lejía. Consulte la página [12](#page-11-0) para conocer la[s Advertencias y precauciones.](#page-11-0)

## $\bigcirc$

Para ver más procedimientos de mantenimiento, consulte el *Manual de usuario de EZ1 Advanced XL*.

22. Para ejecutar otro protocolo, pulse START (Iniciar), realice los pasos [1](#page-52-0) y [2](#page-53-0) del protocolo, y después siga el protocolo a partir del paso [5.](#page-54-1) Si no, pulse STOP (Parar) dos veces para volver a la primera pantalla, cierre la puerta del instrumento y apague el instrumento EZ1.

Los paso[s 3](#page-53-1) y [4](#page-54-2) no son necesarios para ejecutar otro protocolo. Puede saltárselos.

# Control de calidad

En cumplimiento del sistema de gestión de calidad con certificación ISO de QIAGEN, cada lote del EZ1 DSP Virus Kit se analiza con respecto a una serie de especificaciones predeterminadas para garantizar la uniformidad de la calidad de los productos.

## Limitaciones

Es responsabilidad del usuario validar el rendimiento del sistema para cualquier procedimiento utilizado en su laboratorio que no esté cubierto por los estudios de evaluación del rendimiento de QIAGEN.

El rendimiento del sistema se ha establecido en estudios de evaluación del rendimiento para el aislamiento de ácidos nucleicos víricos y ADN bacteriano a partir de suero, plasma, LCR, heces e hisopos nasofaríngeos en UTM, y ciertas aplicaciones posteriores. Como el comportamiento general depende enormemente de la aplicación posterior, es responsabilidad del usuario validar el rendimiento del flujo de trabajo en su totalidad, incluyendo la preparación de las muestras y la aplicación posterior concreta.

Para reducir al mínimo el riesgo de que se produzcan efectos negativos sobre los resultados diagnósticos, deben utilizarse controles apropiados para las aplicaciones posteriores. Para realizar validaciones adicionales, se recomienda seguir las directrices de la International Conference on Harmonization of Technical Requirements (Conferencia Internacional sobre Armonización de los requisitos técnicos) (ICH) detalladas en *ICH Q2(R1) Validation of Analytical Procedures: Text and Methodology*.

Todo resultado diagnóstico que se genere debe interpretarse en combinación con otros datos clínicos o de laboratorio.

# Características del rendimiento

Las características del rendimiento pertinentes se pueden encontrar en la pestaña de recursos de la página de productos en [www.qiagen.com](http://www.qiagen.com/).

## <span id="page-61-0"></span>Guía de resolución de problemas

Esta guía de resolución de problemas puede ayudarle a resolver cualquier problema que pueda surgir. Para obtener más información, también puede consultar la página de preguntas frecuentes (Frequently Asked Questions) de nuestro Centro de servicio técnico: [www.qiagen.com/FAQ/FAQList.aspx](http://www.qiagen.com/FAQ/FAQList.aspx). Los científicos del servicio técnico de QIAGEN se encargarán de responder cualquier pregunta que tenga sobre la información y/o los protocolos de este manual de uso, así como sobre las tecnologías para la preparación de muestras y ensayos de biología molecular (encontrará la información de contacto en [www.qiagen.com](http://www.qiagen.com/)).

#### Comentarios y sugerencias

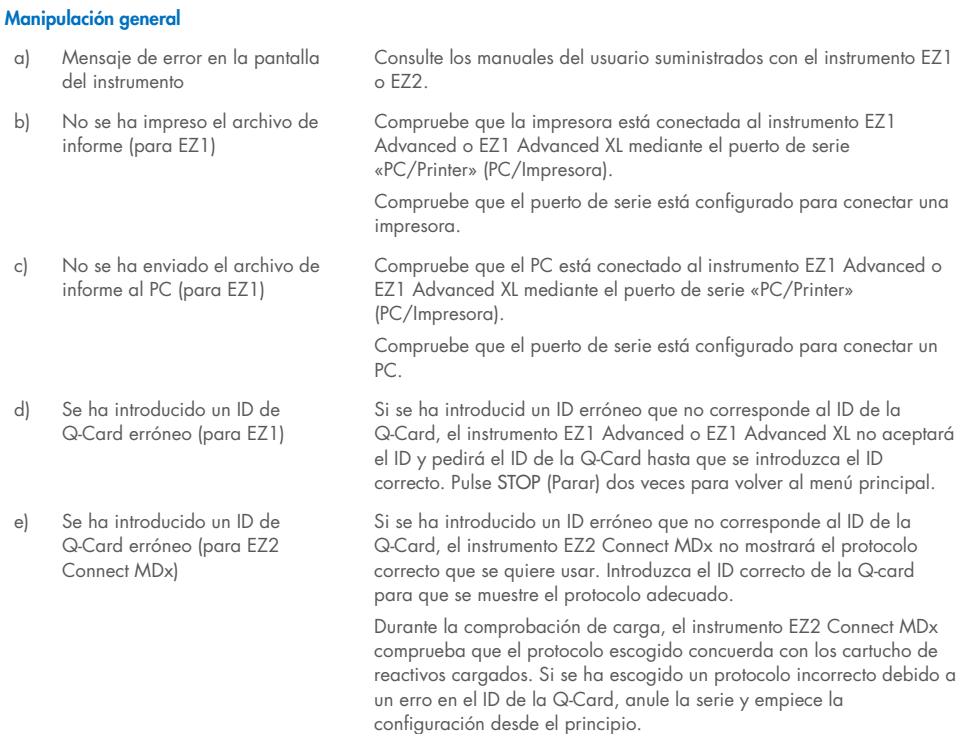

#### Comentarios y sugerencias

#### <span id="page-62-0"></span>Bajo rendimiento de ácidos nucleicos víricos o ADN bacteriano

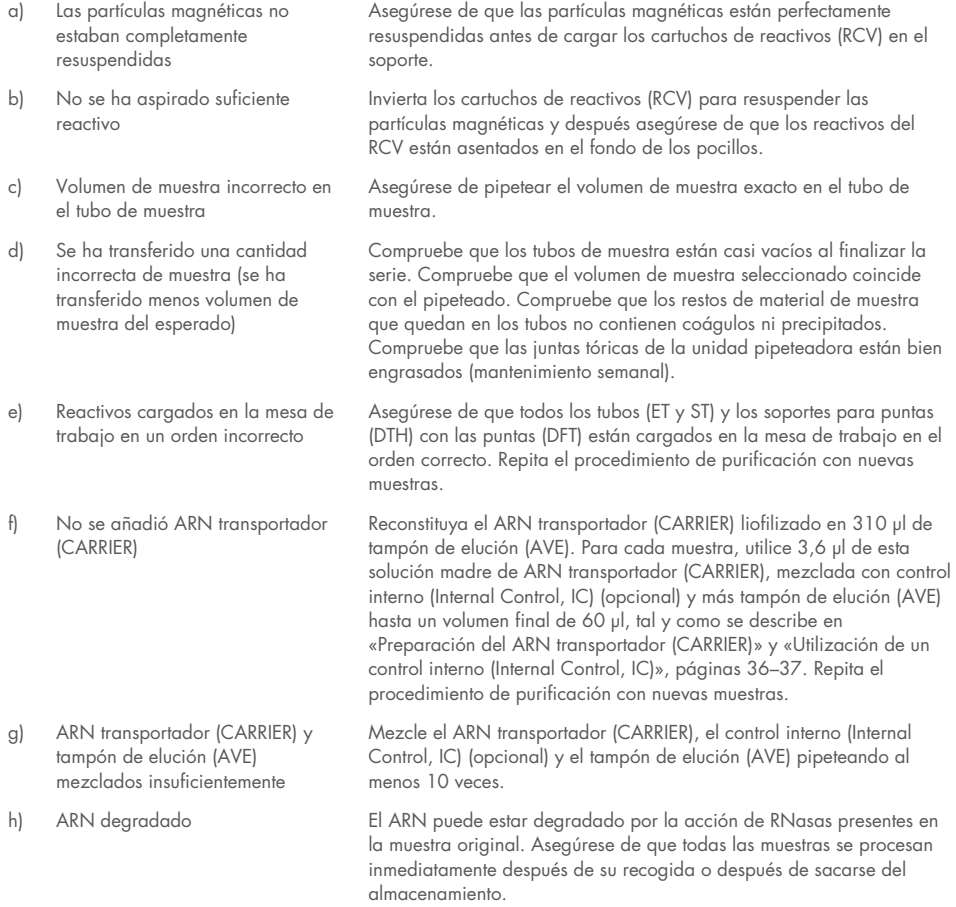

#### Comentarios y sugerencias

#### El ADN o ARN no tiene un buen rendimiento en las aplicaciones posteriores

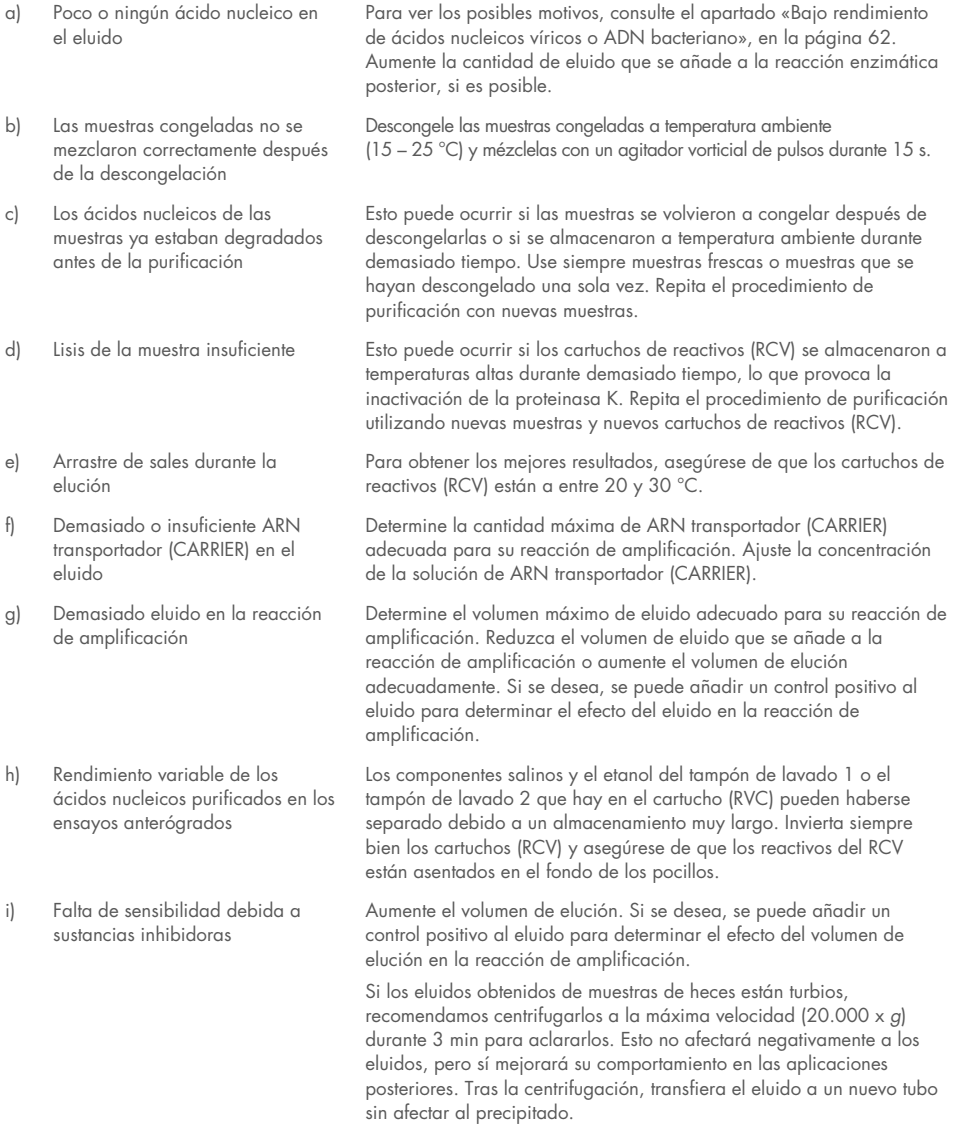

#### Comentarios y sugerencias

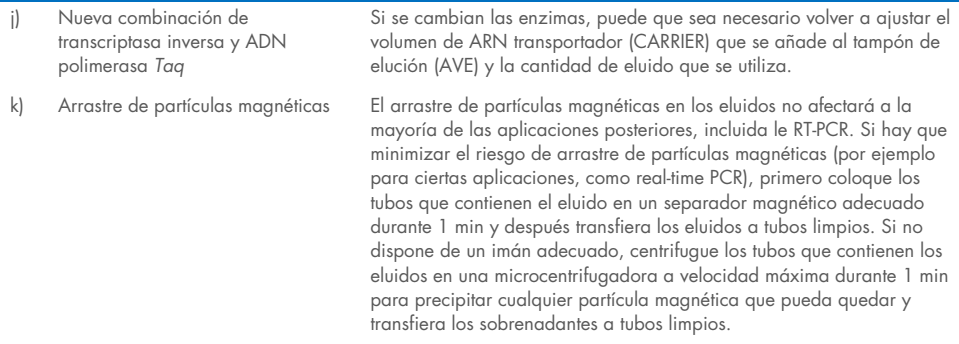

# Símbolos

En las instrucciones de uso o en el embalaje y en el etiquetado aparecen los siguientes símbolos:

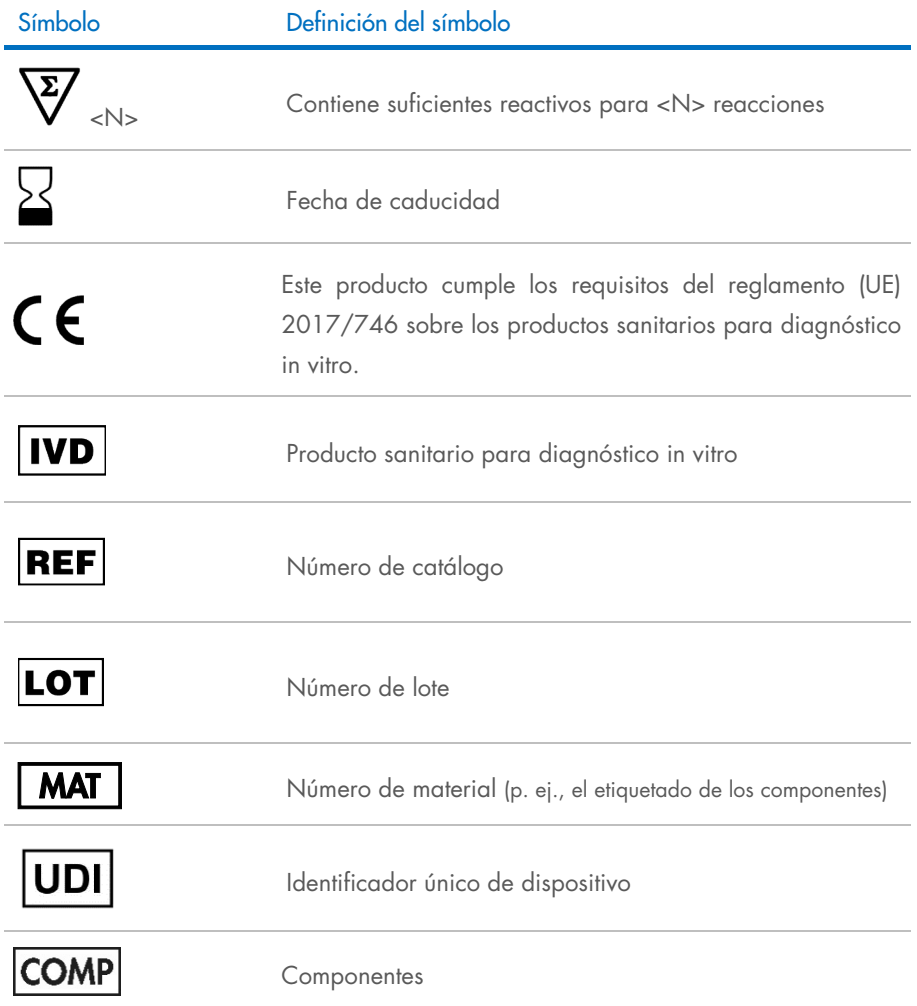

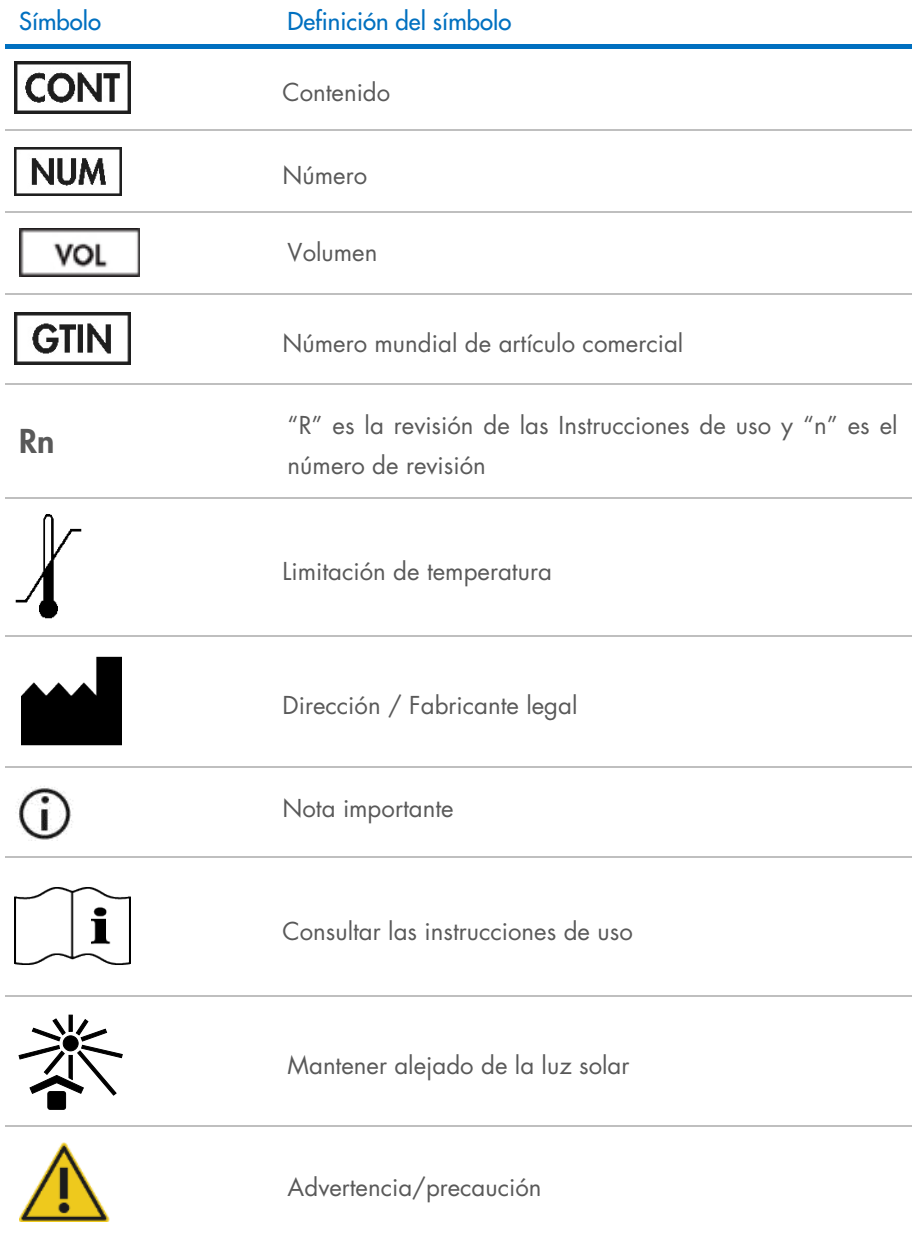

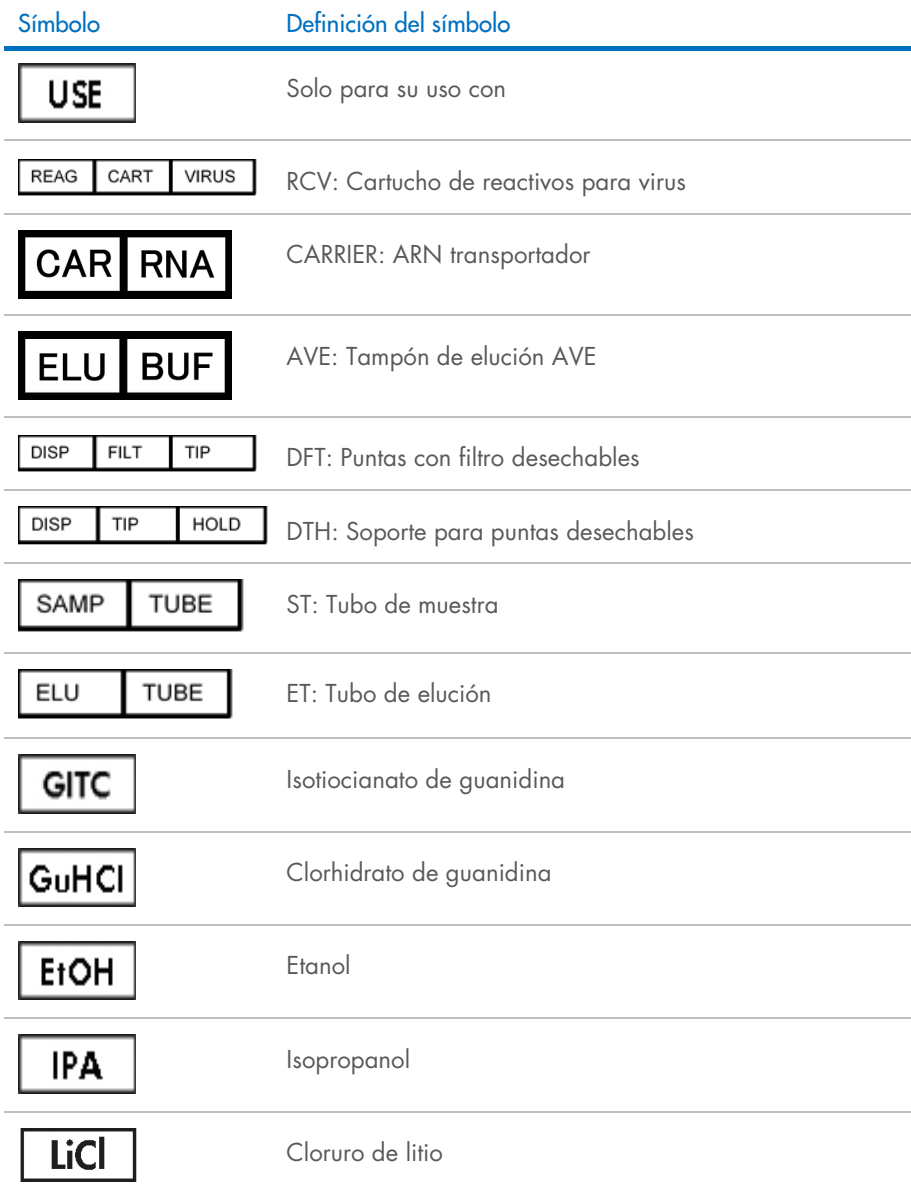

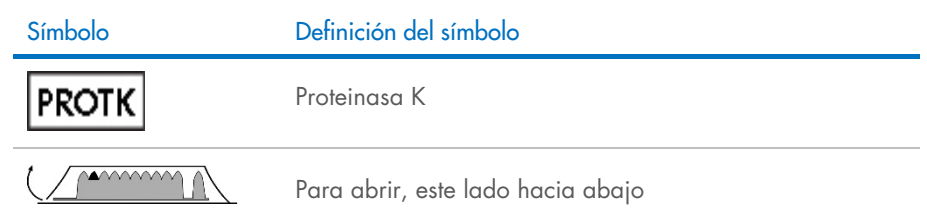

# Información de contacto

Para recibir asistencia técnica y solicitar más información, visite nuestro Centro de servicio técnico en el sitio [www.qiagen.com/Support](http://www.qiagen.com/Support), llame al 00800-22-44-6000 o póngase en contacto con uno de los departamentos del servicio técnico de QIAGEN o con los distribuidores locales (consulte la contraportada o visite [www.qiagen.com](http://www.qiagen.com/)).

# Apéndice A: Mensajes que aparecen en la pantalla de los instrumentos EZ1/EZ2

Los mensajes que muestra el protocolo del software en los instrumentos EZ1 durante la configuración de la mesa de trabajo, durante la ejecución de la serie del protocolo y después de la serie se recogen en las tablas [2–](#page-70-0)[4.](#page-88-0) Los números de los mensajes que aparecen en las tablas corresponden a los números de los mensajes que muestra el software.

Para ver los mensajes generales de error que aparecen en la pantalla del instrumento EZ1, remítase al manual del usuario suministrado con su instrumento EZ1.

Para ver los mensajes generales de error que muestra el instrumento EZ2 Connect MDx, remítase a su correspondiente manual del usuario. Póngase en contacto con el servicio técnico de QIAGEN para obtener ayuda con la resolución de problemas.

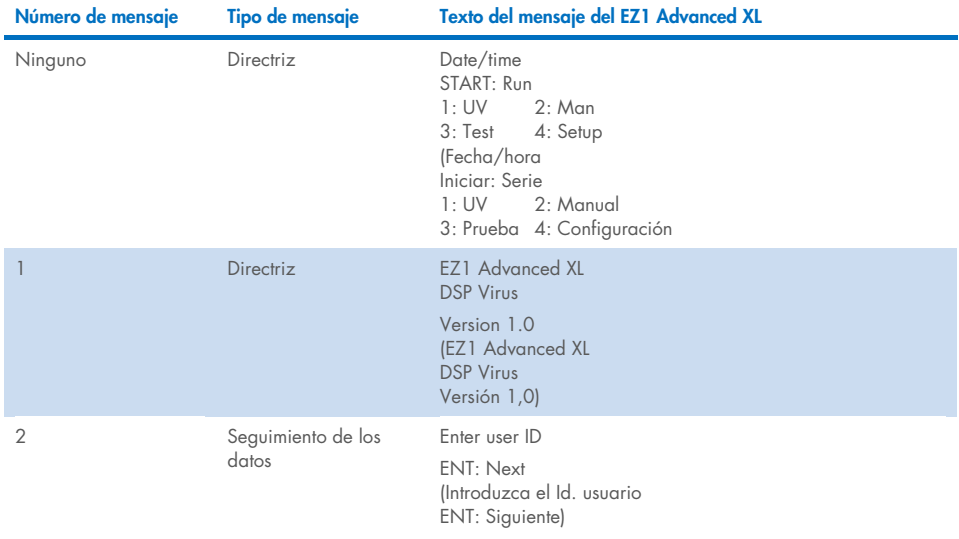

#### <span id="page-70-0"></span>Tabla 2. Mensajes del procedimiento EZ1 Advanced XL DSP Virus

La tabla continúa en la página siguiente.

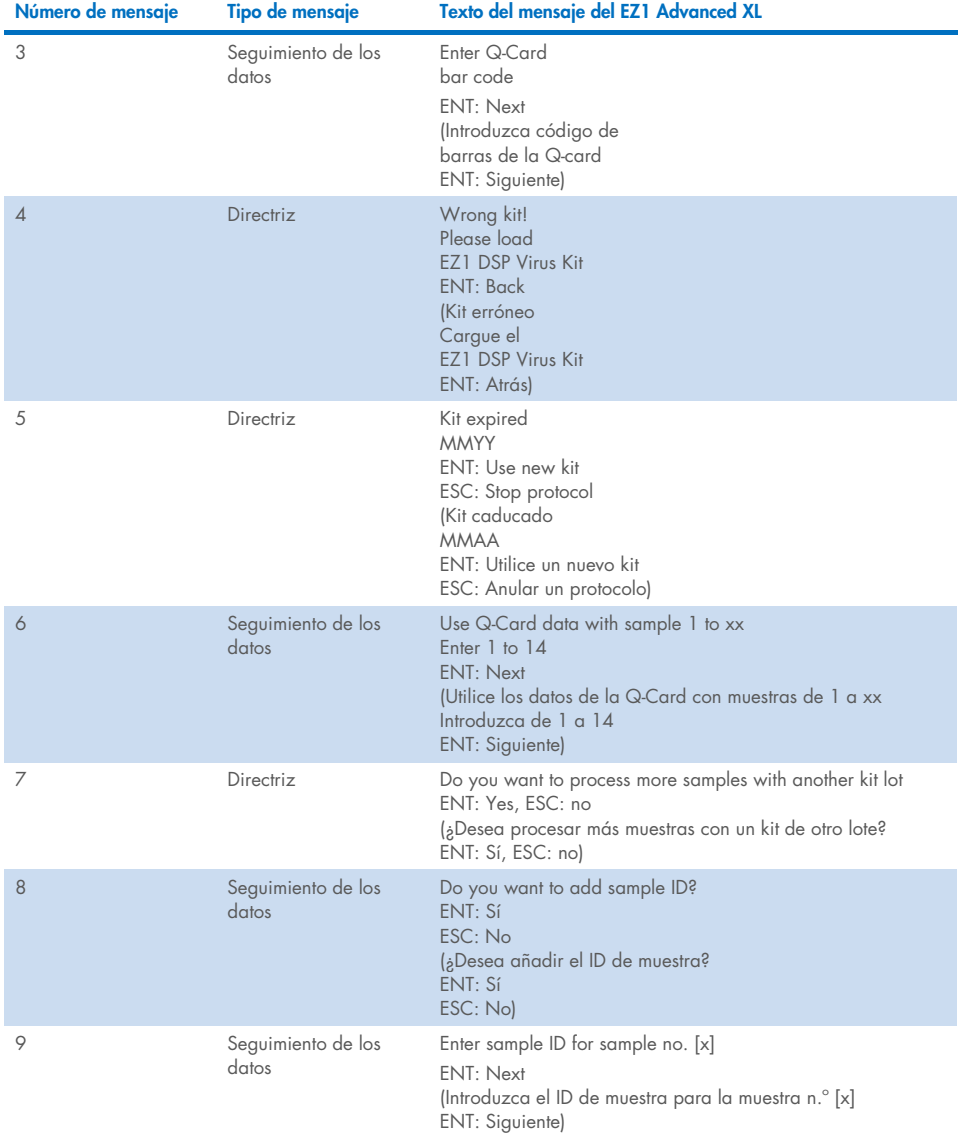

#### [Tabla](#page-70-0) 2. Mensajes del procedimiento EZ1 Advanced XL DSP Virus (continuación)

La tabla continúa en la página siguiente.
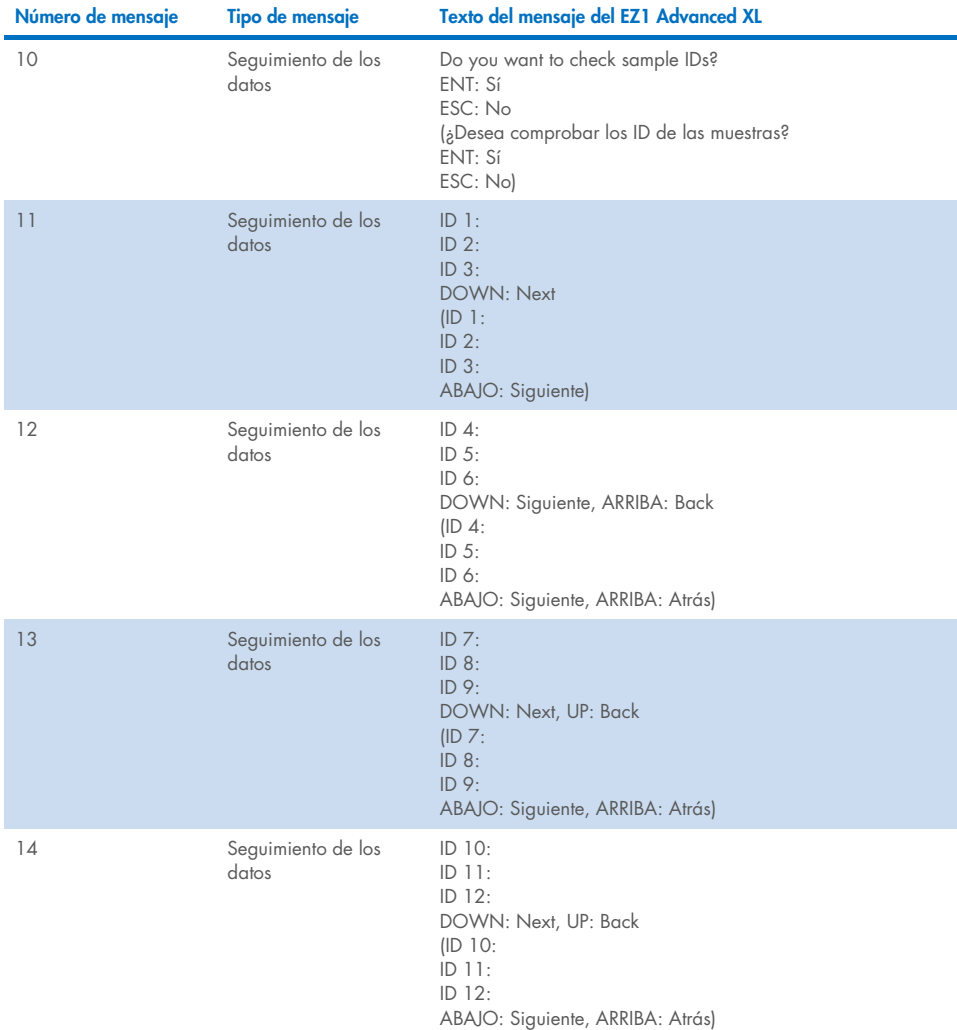

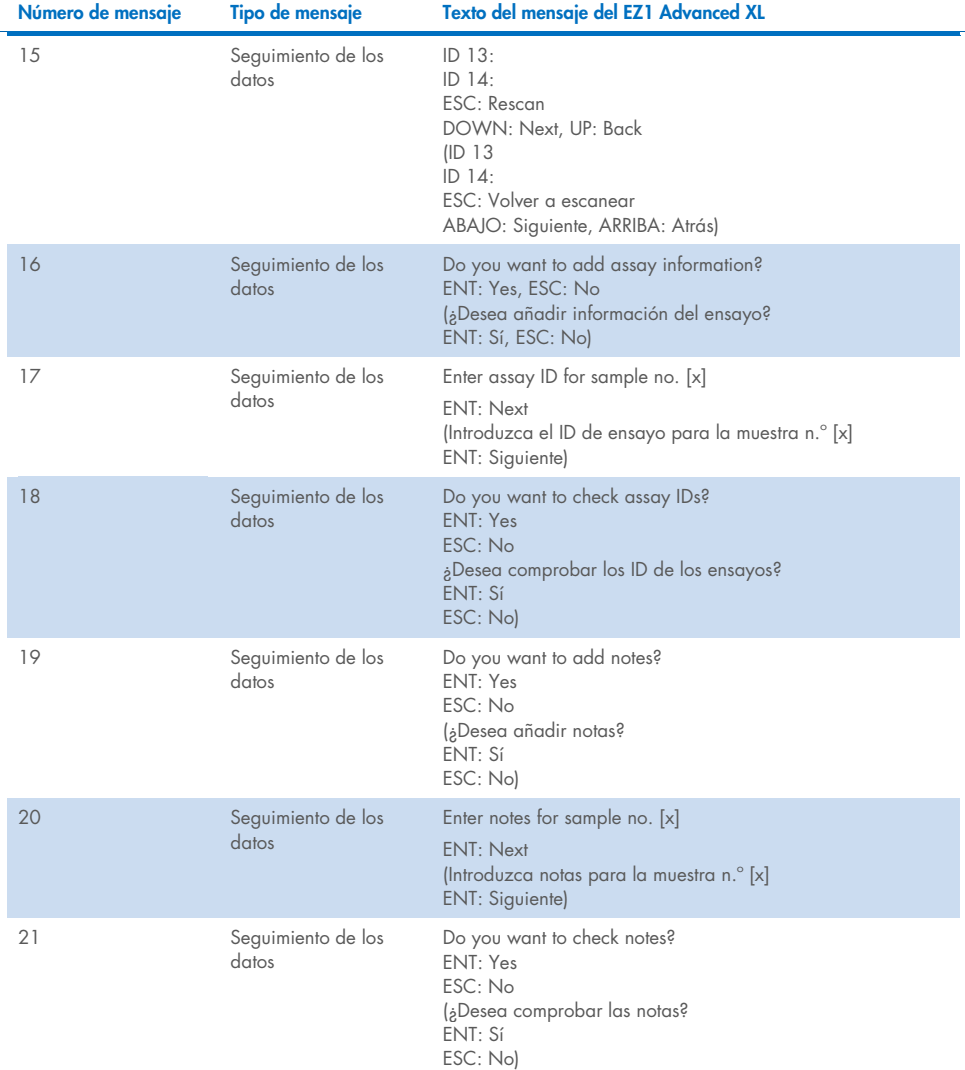

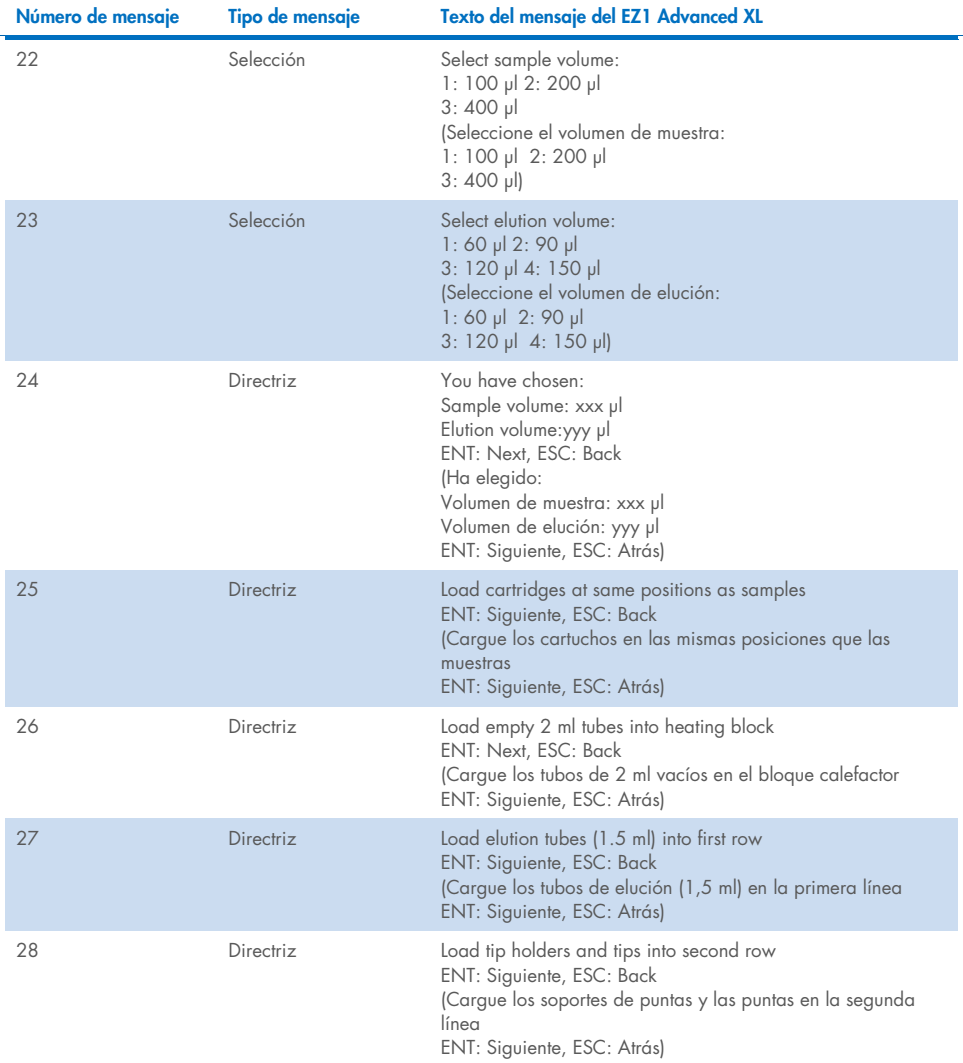

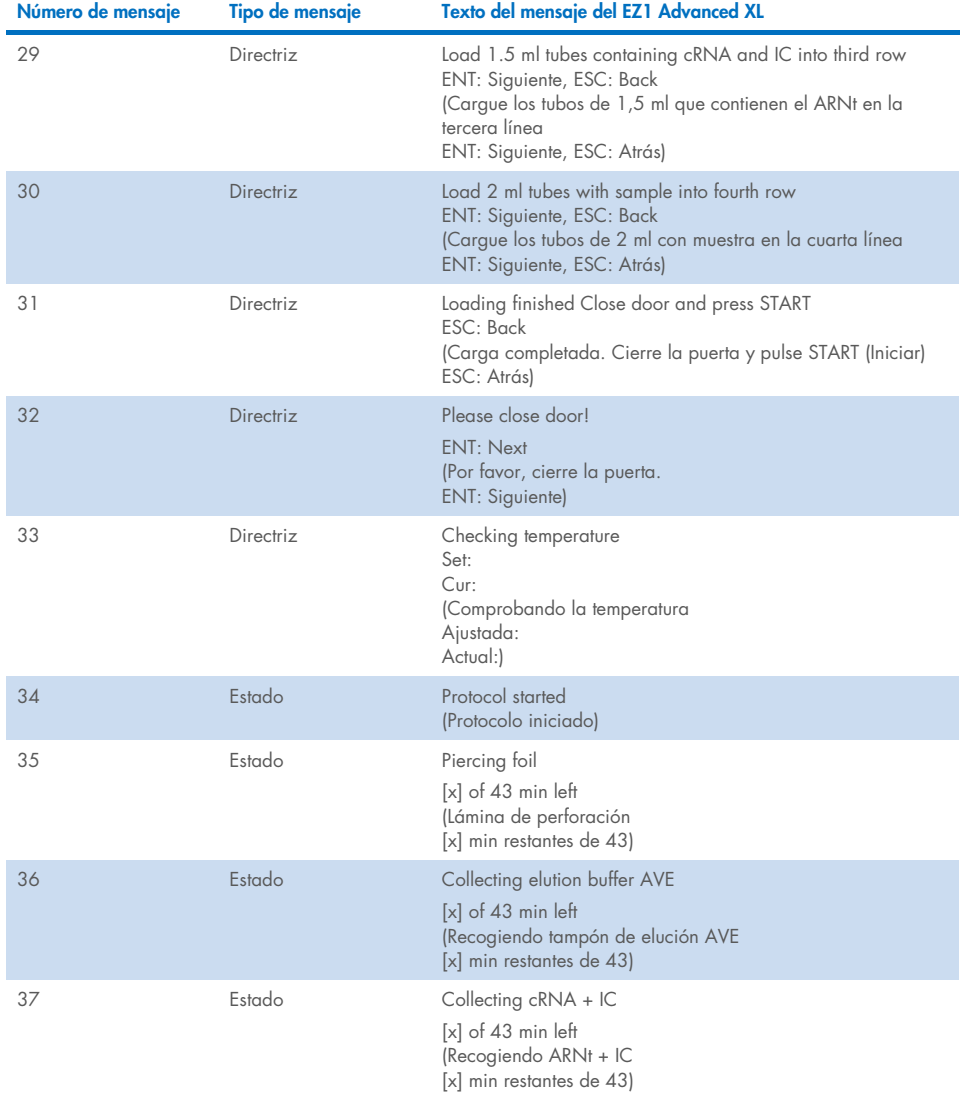

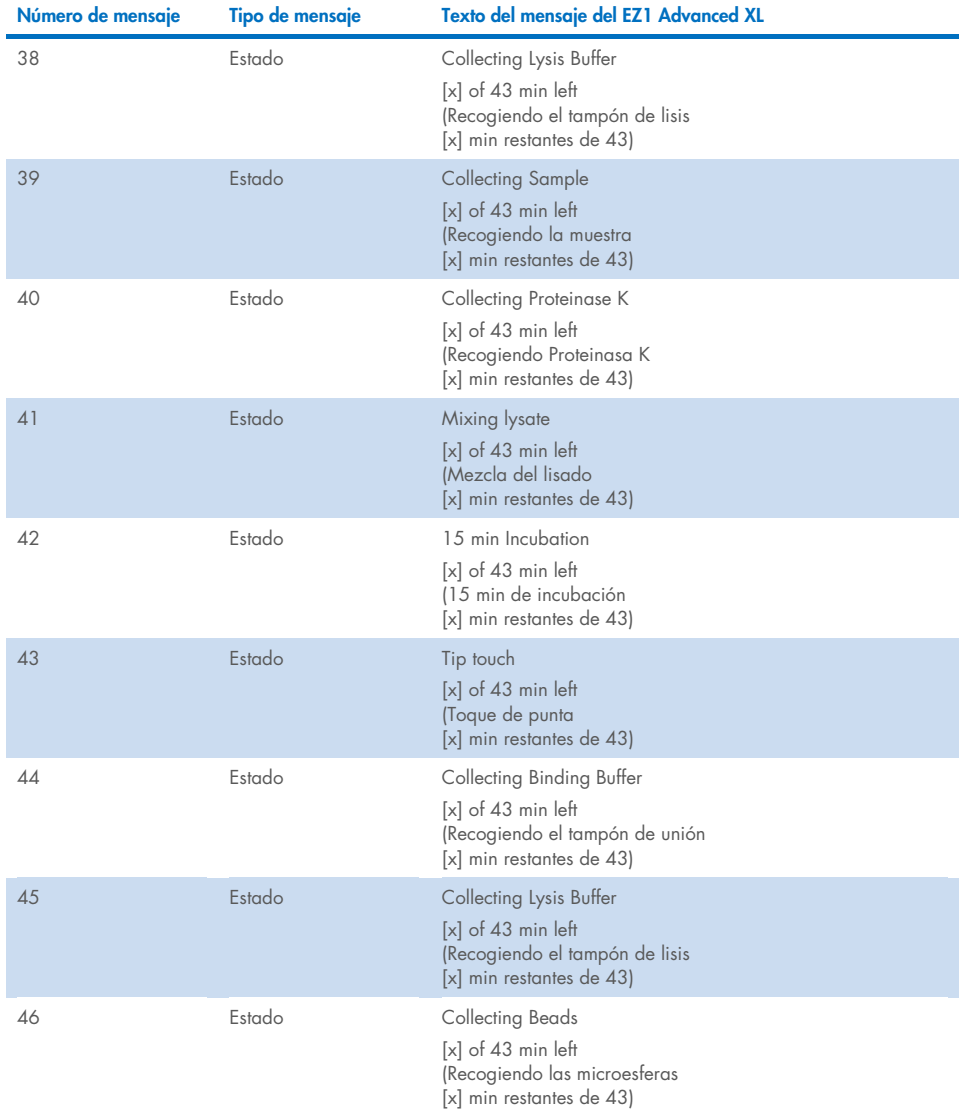

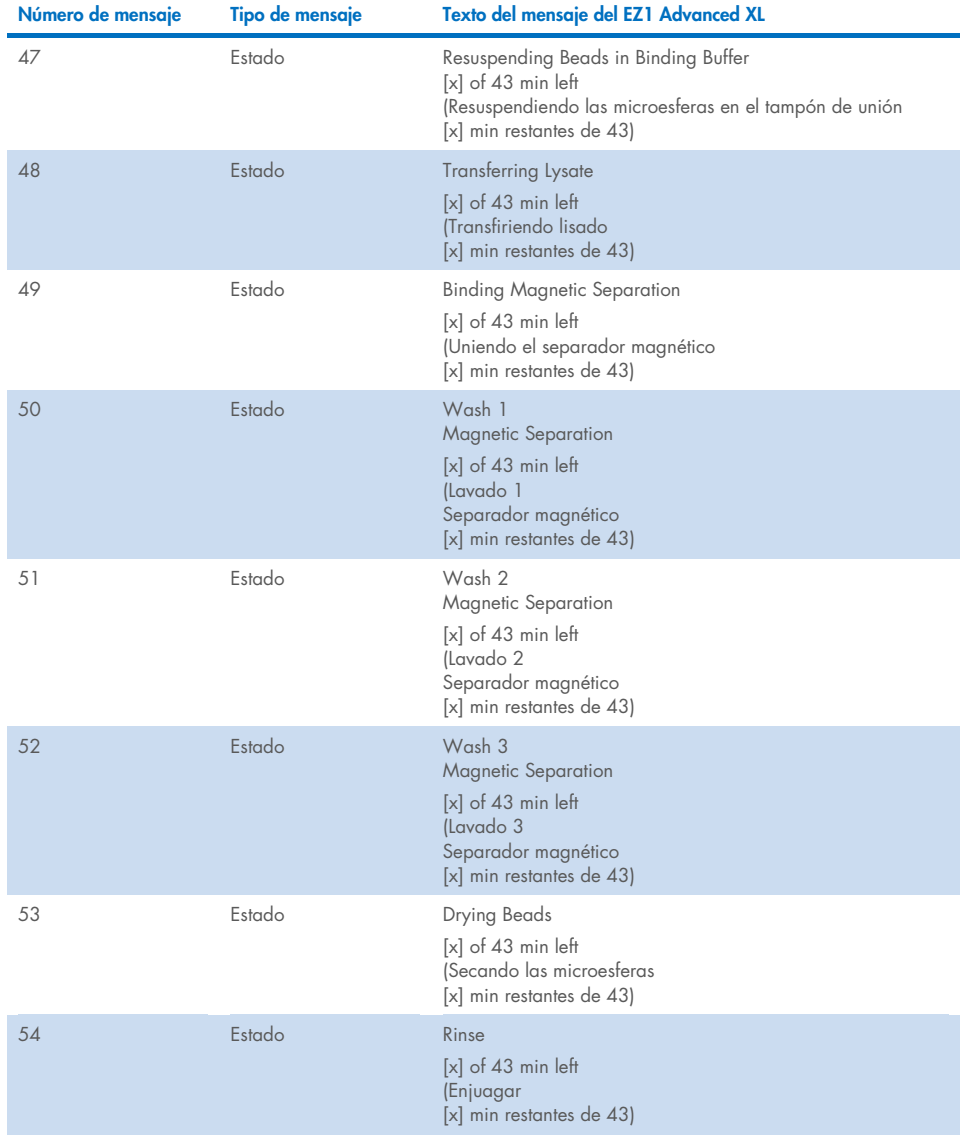

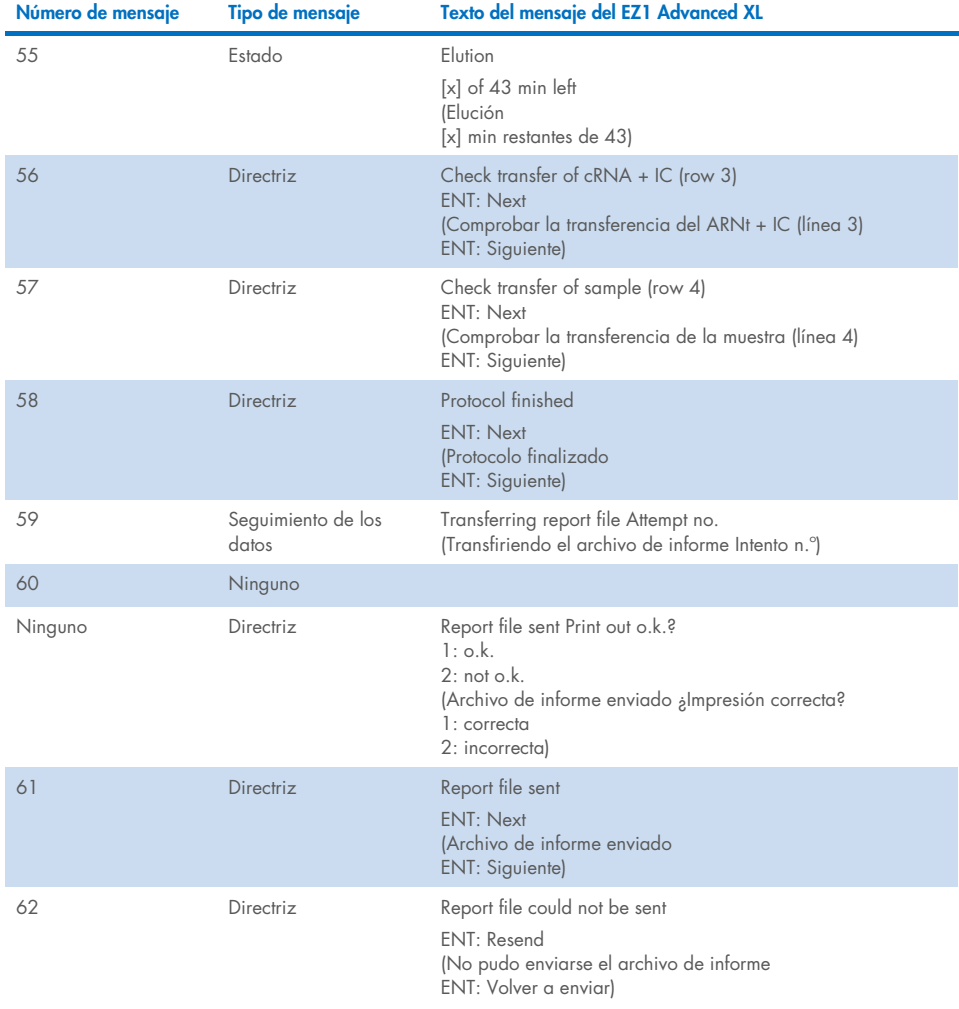

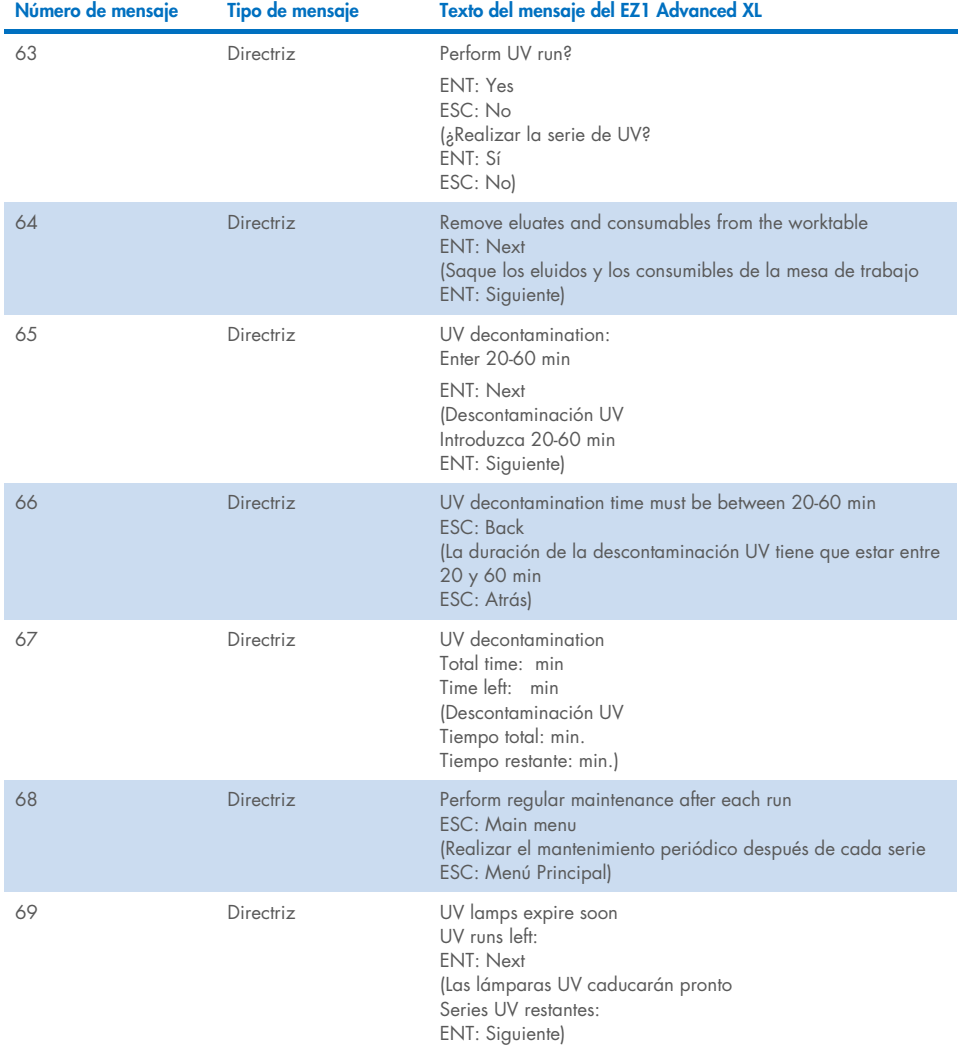

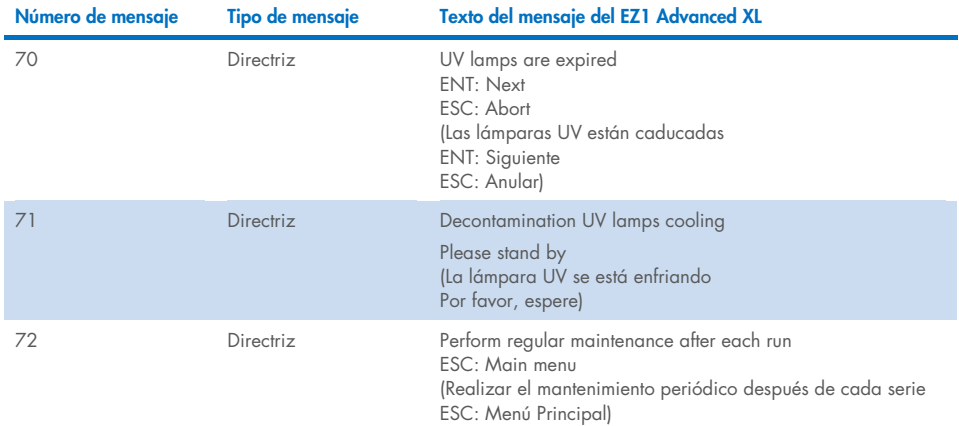

#### <span id="page-80-0"></span>Tabla 3. Mensajes del procedimiento EZ1 Advanced DSP Virus

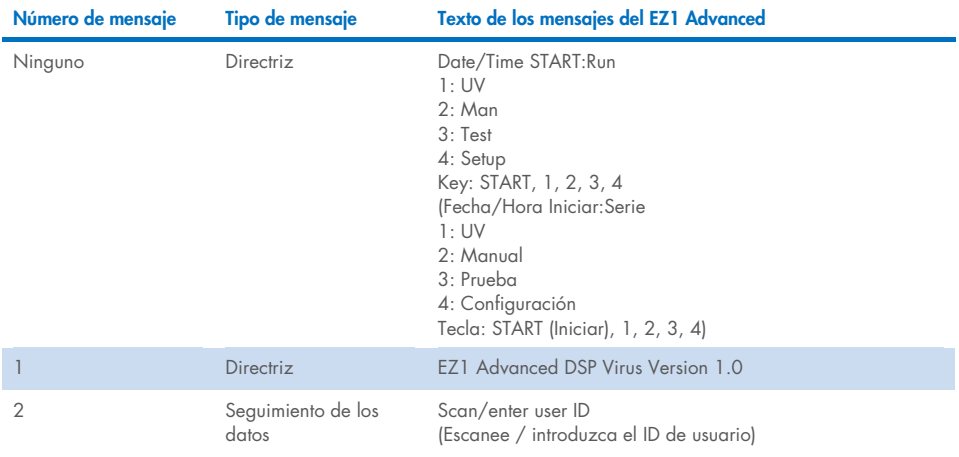

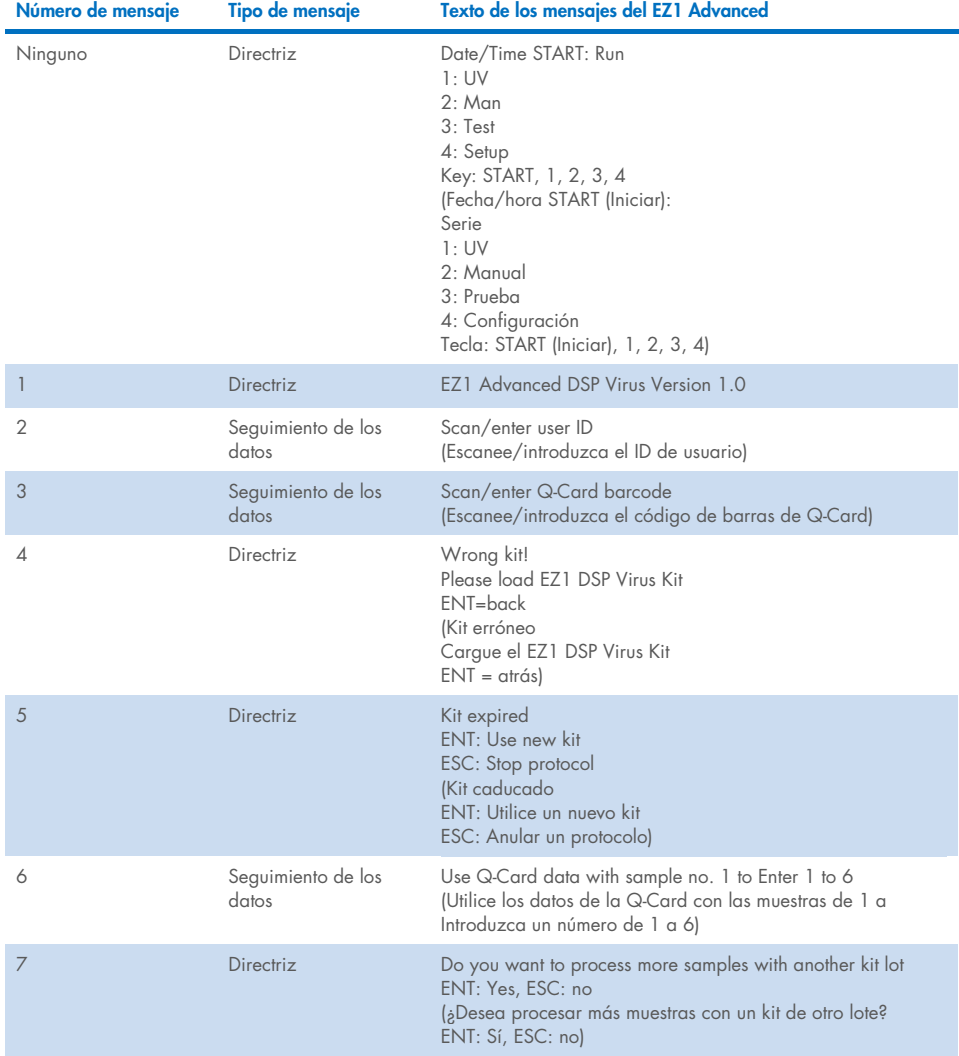

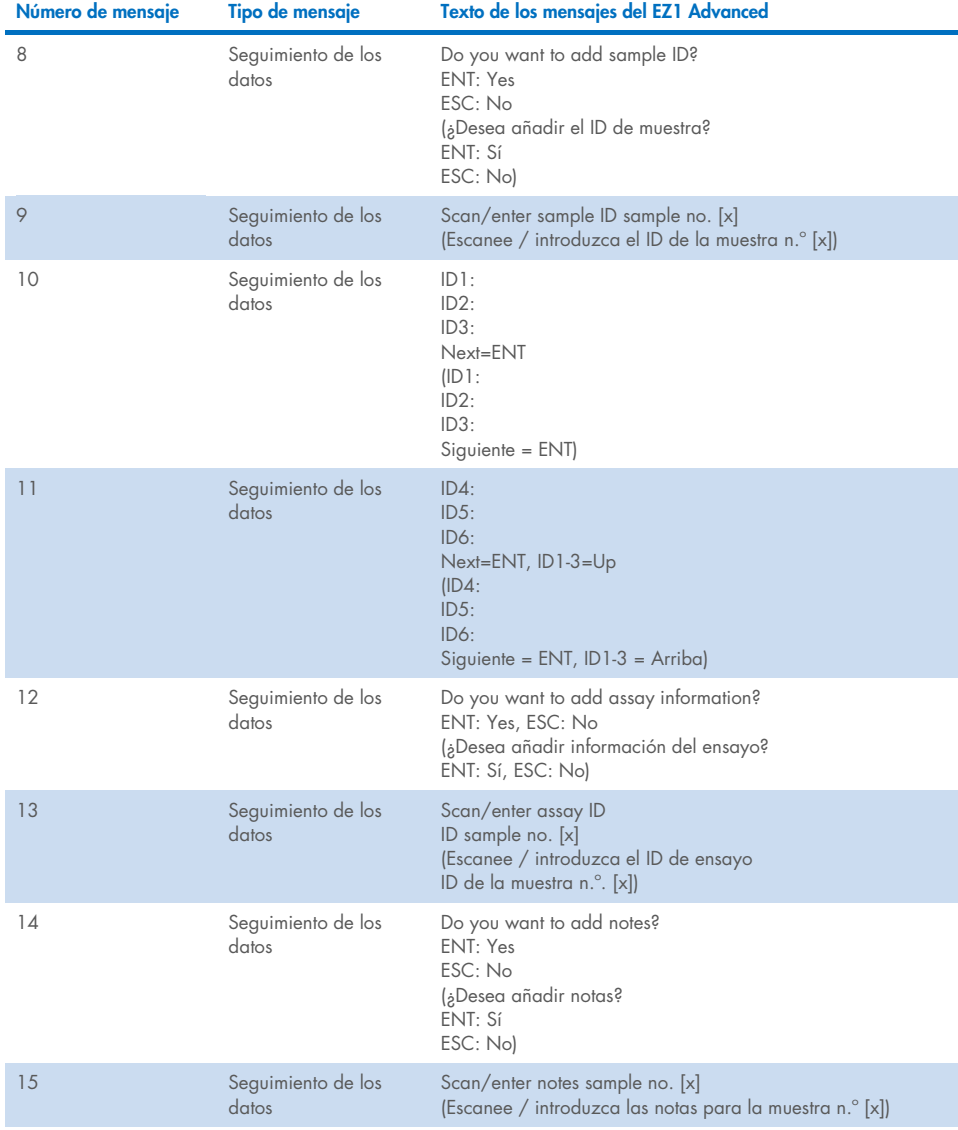

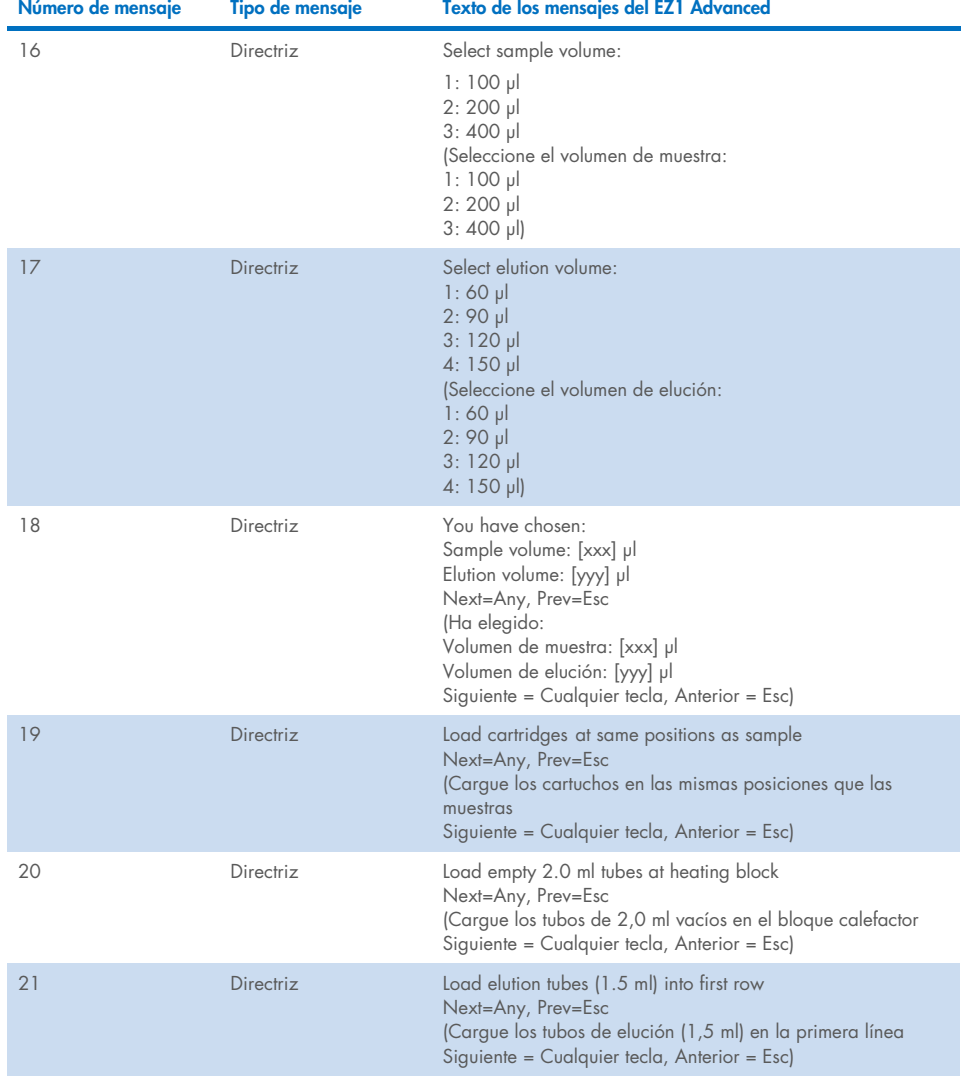

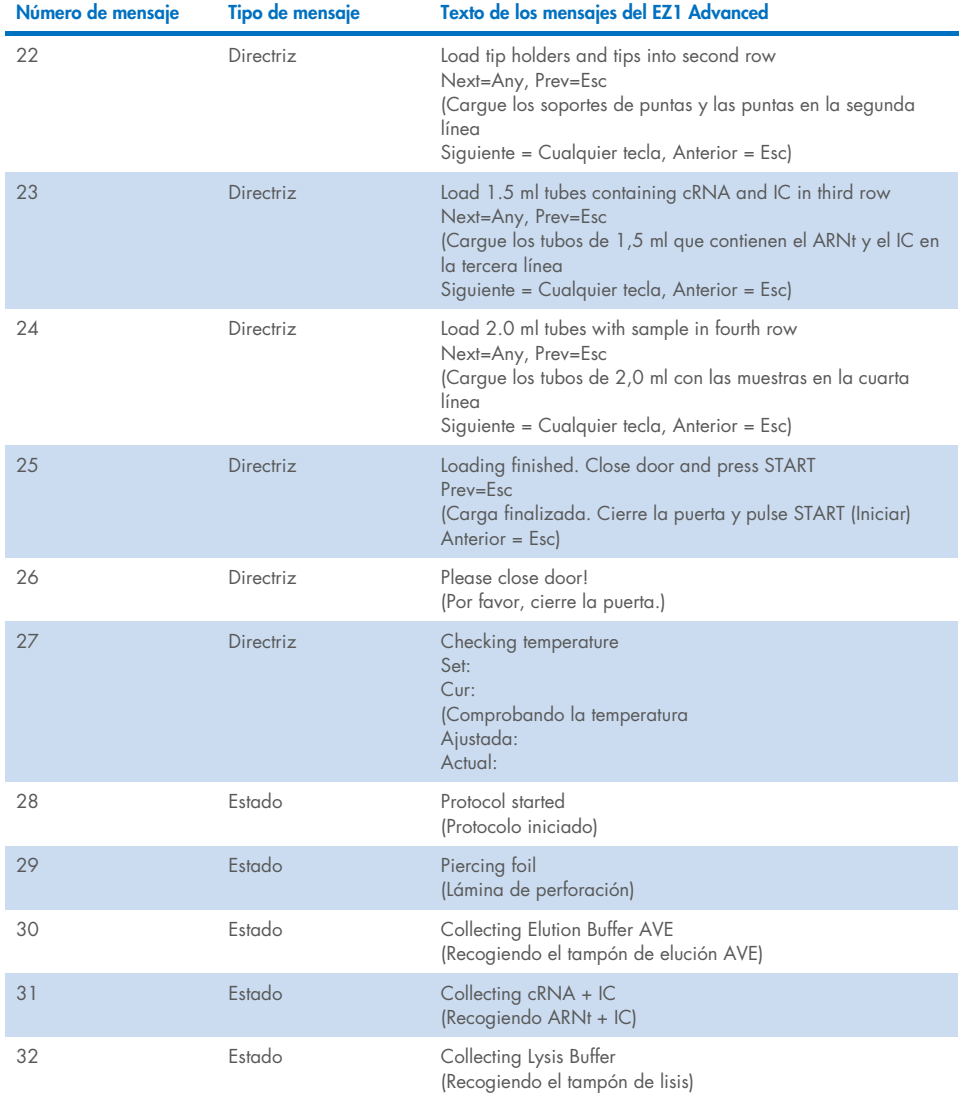

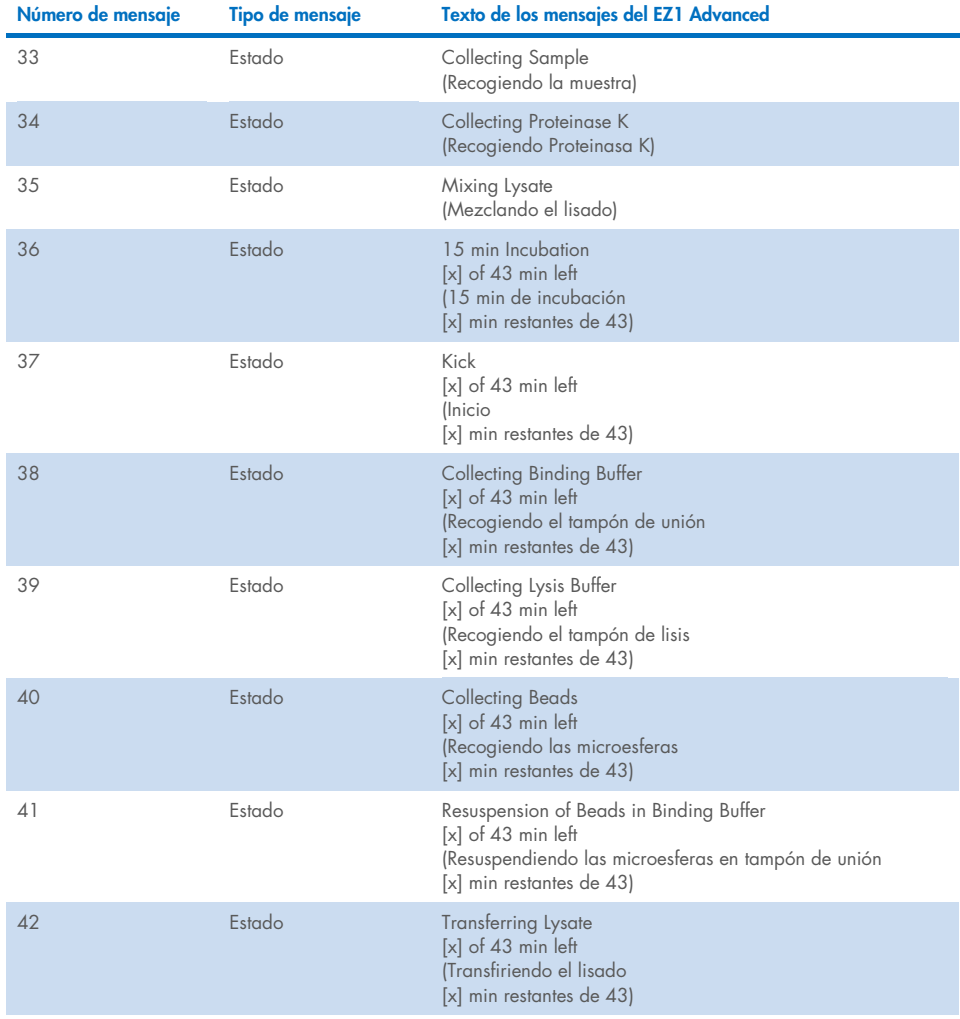

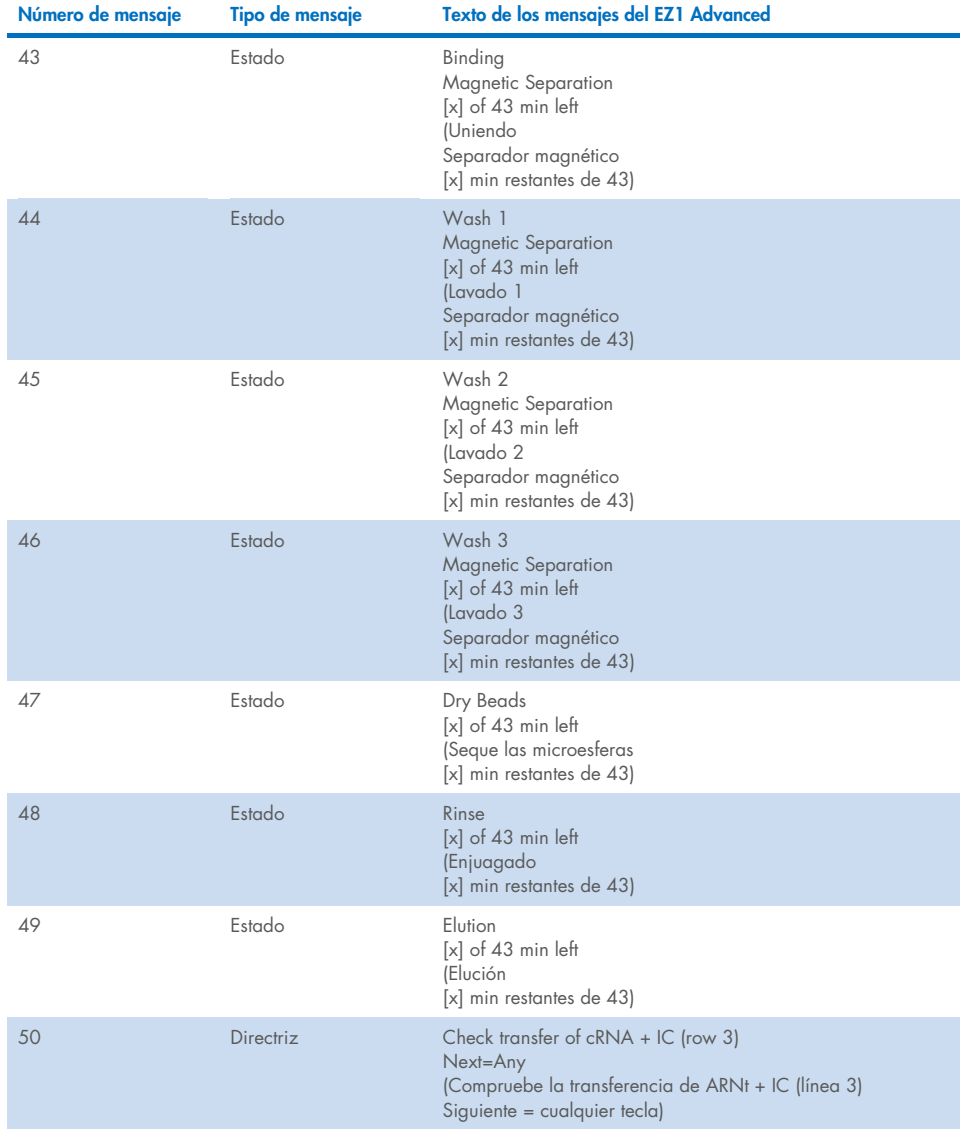

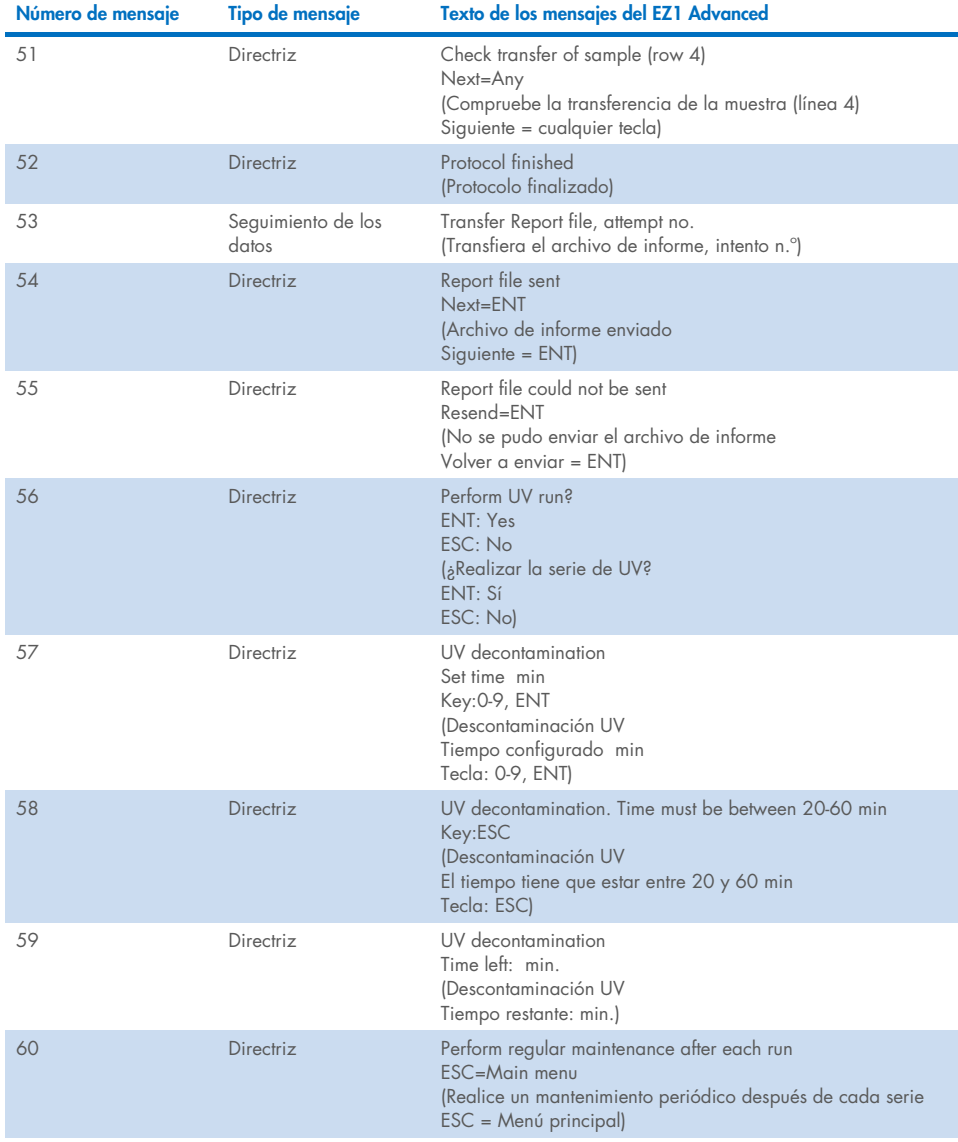

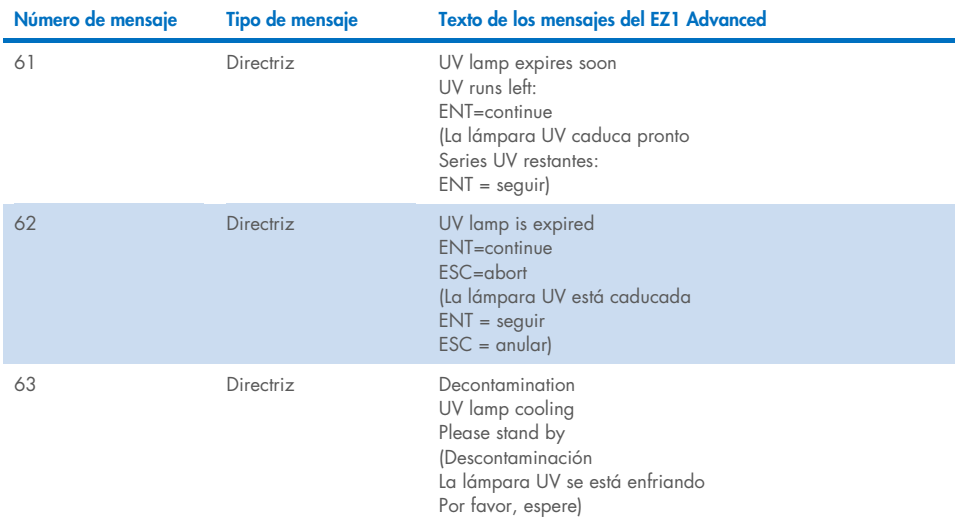

#### <span id="page-88-0"></span>Tabla 4. Mensajes del procedimiento BioRobot EZ1 DSP Virus

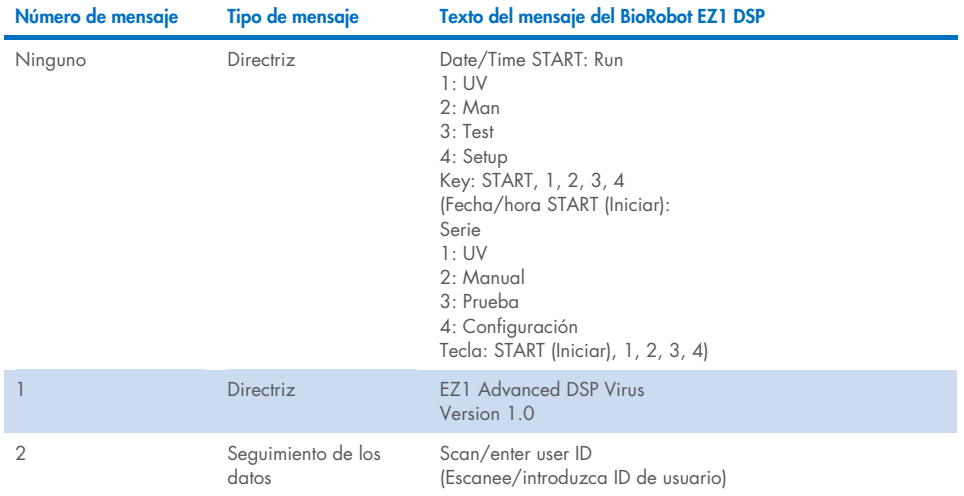

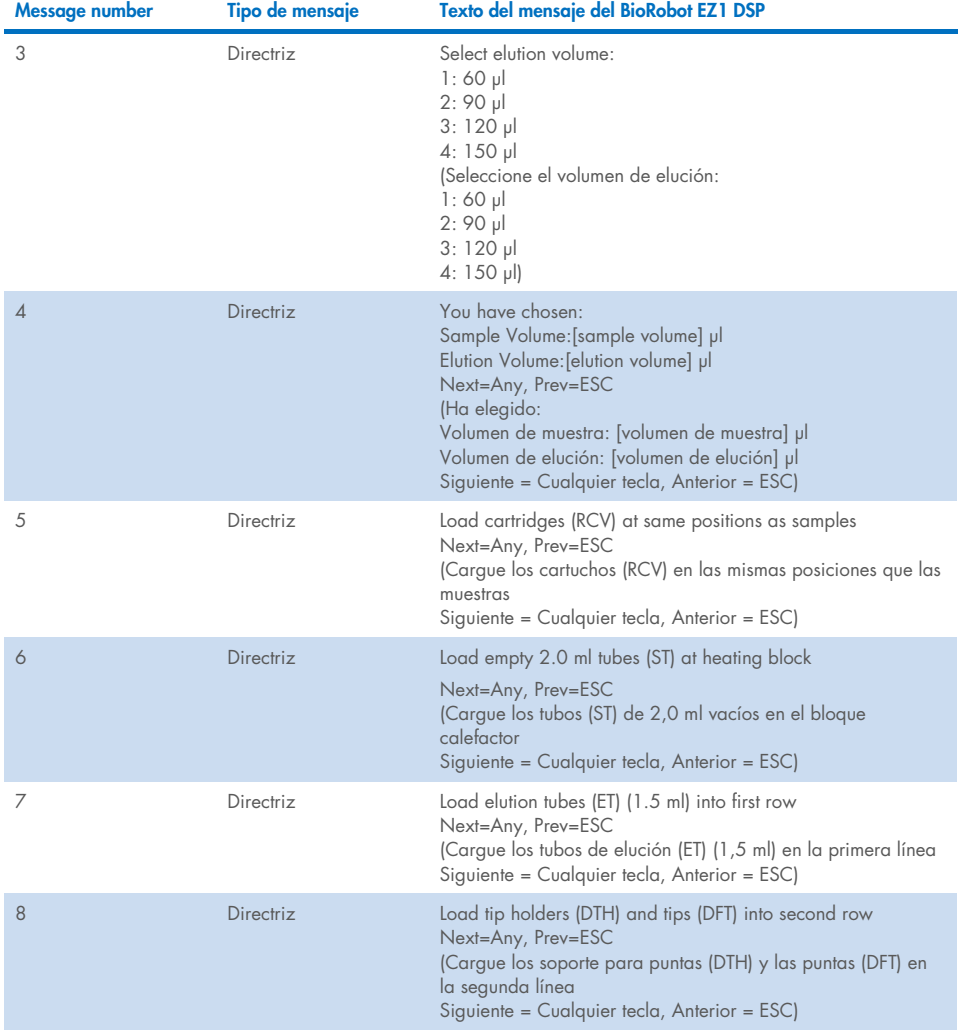

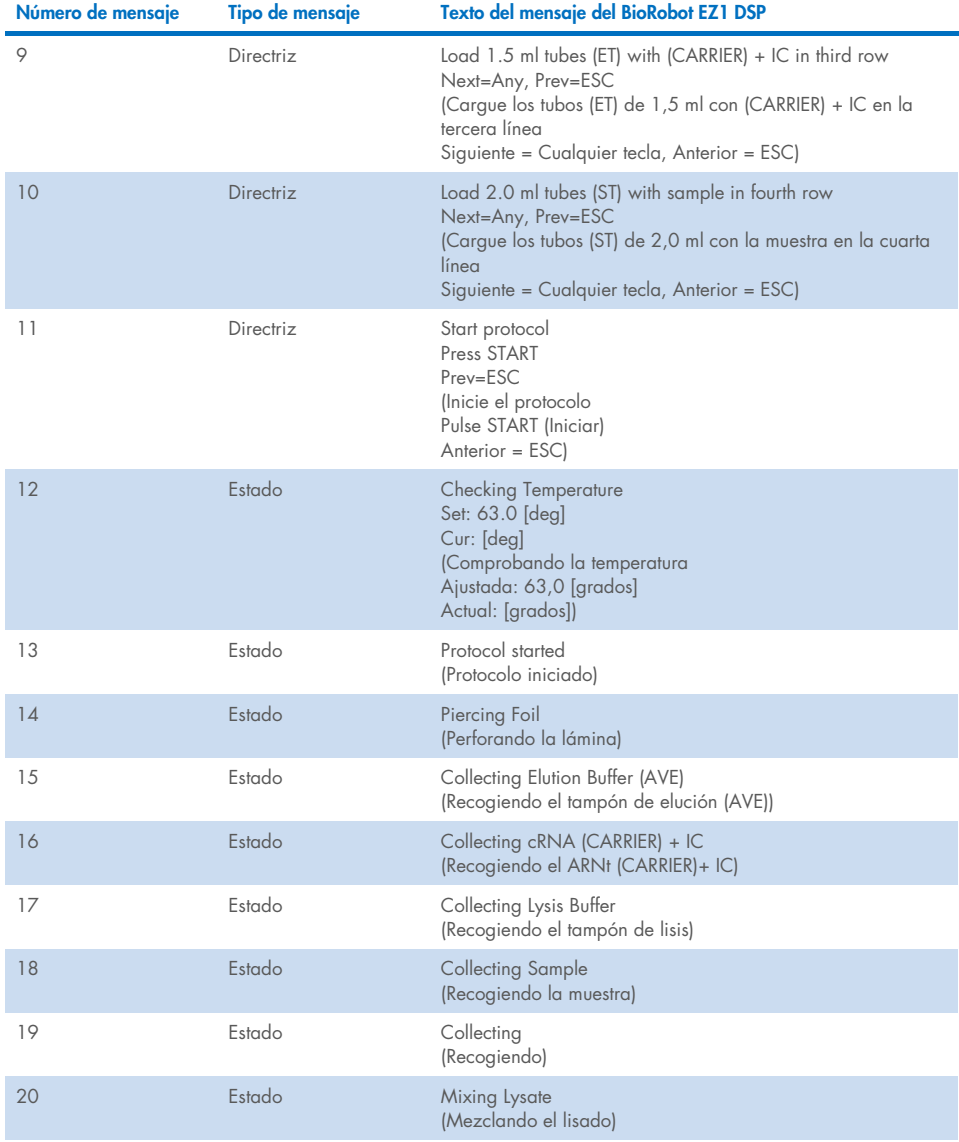

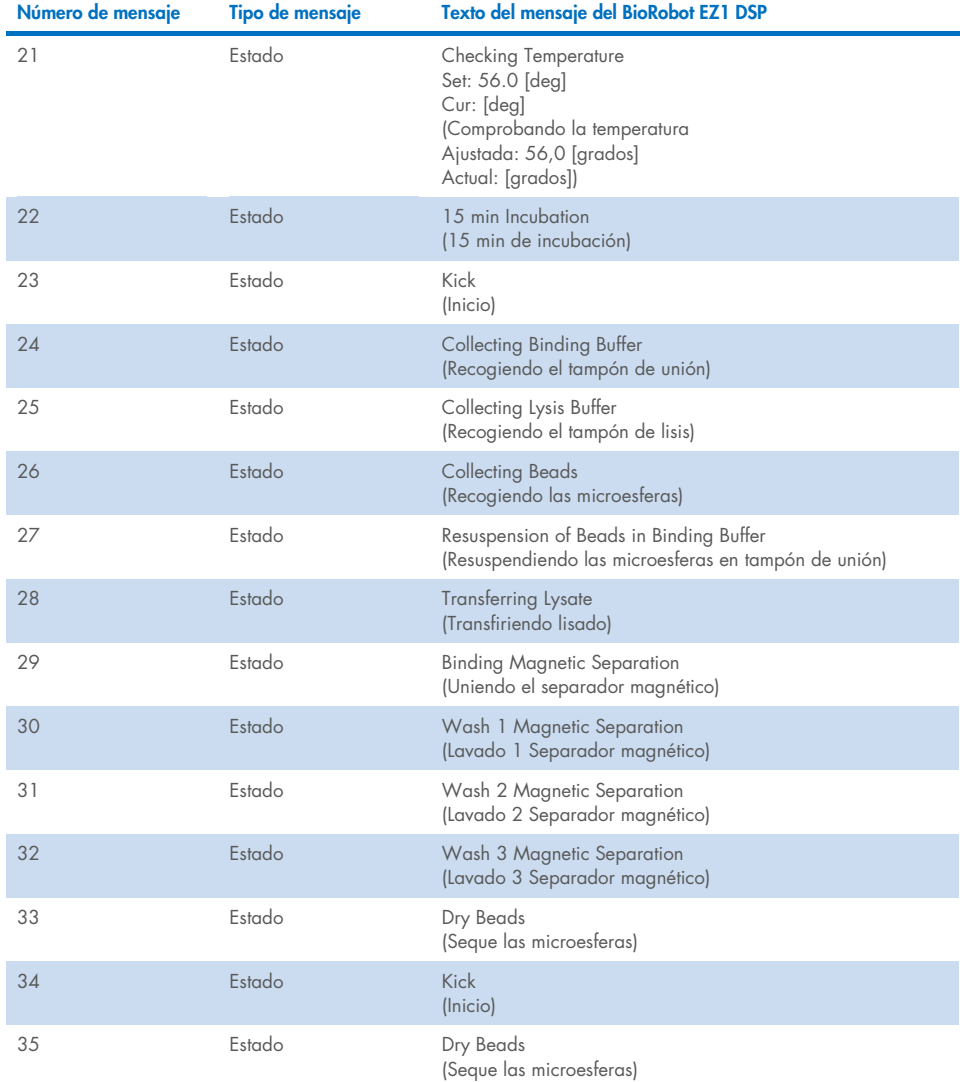

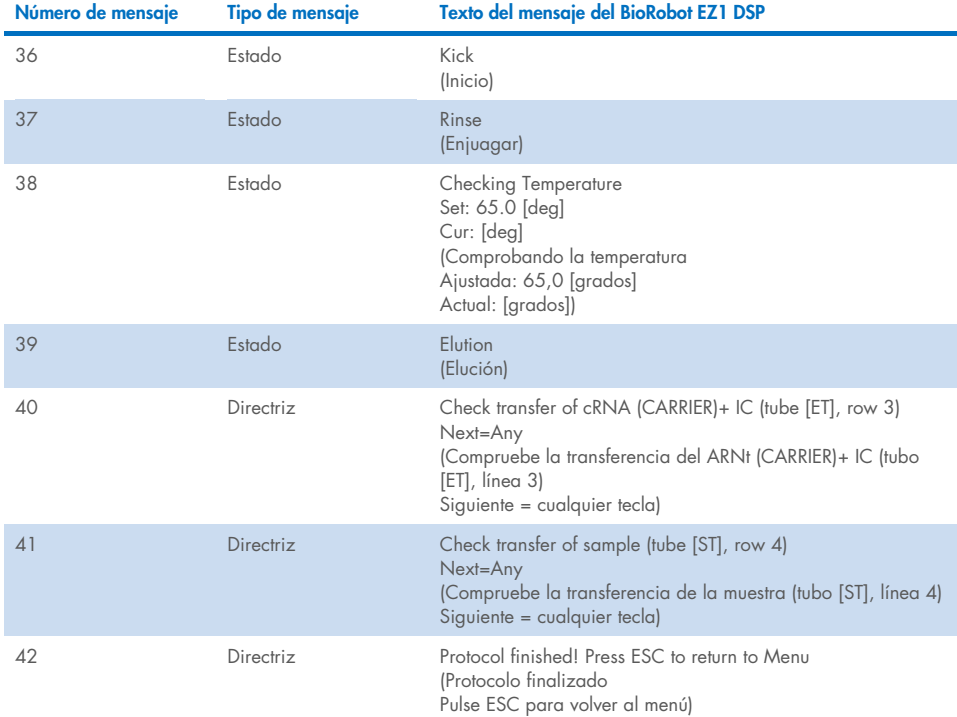

# Apéndice B: Cálculo de la cantidad de control interno (Internal Control, IC)

Para vigilar la eficiencia de la preparación de las muestras y los ensayos anterógrados, puede ser necesario añadir un control interno (Internal Control, IC) al proceso de preparación de las muestras. Para calcular la cantidad de control interno (Internal Control, IC) necesario en el protocolo EZ1 DSP Virus, hay que tener en cuenta el volumen de tampón con IC que se añade por muestra y el volumen de elución para el ensayo concreto.

### Determinación de la cantidad de control interno (Internal Control, IC) necesario para las reacciones posteriores

Para determinar el volumen de control interno (Internal Control, IC) que necesita un ensayo anterógrado concreto, utilice la fórmula:

 $IC_{\text{d}x} = \n\begin{bmatrix}\nI_{\text{d}x} & I_{\text{d}x} & I_{\text{d}x} \\
I_{\text{d}x} & I_{\text{d}x} & I_{\text{d}x} \\
I_{\text{d}x} & I_{\text{d}x} & I_{\text{d}x} \\
I_{\text{d}x} & I_{\text{d}x} & I_{\text{d}x} \\
I_{\text{d}x} & I_{\text{d}x} & I_{\text{d}x} \\
I_{\text{d}x} & I_{\text{d}x} & I_{\text{d}$  $l$ LB<sub>TOT</sub> +  $l$ C<sub>IB</sub> $l$  x EL<sub>SAM</sub>

donde:

ICRXN = Volumen de control interno (Internal Control, IC) por cada reacción posterior

 $IC<sub>LB</sub> = Volumen de control interno (Internal Control, IC) añadida al tampón de lisis (LB)$ 

LBSAM = Volumen de tampón de lisis (LB) por cada muestra

ELRXN = Volumen de eluido por cada reacción posterior

LB<sub>TOT</sub> = Volumen total de tampón de lisis (LB) más ARN transportador (CARRIER) utilizado en el protocolo

ELSAM = Volumen de eluido por cada muestra

Por ejemplo, basándose en un sistema de ensayo ya establecido , el usuario 1 añade 39 µl de solución de control interno (ICLB) a 8,4 ml de tampón de lisis (LB) y 140 µl de ARN transportador (CARRIER). Usando el procedimiento de referencia del manual para el sistema de ensayo, se añaden 625 µl de tampón de lisis (LB) por cada muestra (LBSAM) y se utiliza un volumen de elución de 75 µl (EL<sub>SAM</sub>). El usuario 1 utiliza 50 µl de eluido por cada reacción posterior (ELRXN). El volumen de la solución de control interno para cada reacción posterior (IC<sub>RXN</sub>) es:

$$
IC_{RXN} = 39 \text{ pl} \times 625 \text{ pl} \times 50 \text{ pl}
$$
  
= 1,89 pl  
= 1,89 pl  

$$
39 \text{ pl} \times 625 \text{ pl} \times 50 \text{ pl}
$$

Las reacciones posteriores finales para ese sistema de ensayo concreto contienen 1,89 µl de solución de control interno por reacción.

### Determinación de la cantidad de solución de control interno hay que añadir antes de empezar

Si conoce la cantidad de control interno (Internal Control, IC) que necesita tener para el ensayo anterógrado (ICRXN), tiene que determinar la cantidad de control interno (Internal Control, IC) hay que diluir en tampón de elución (AVE) y ARN transportador (CARRIER) (ICAVE) antes de empezar la purificación. Para calcular este valor, utilice la fórmula:

$$
IC_{RXN} \times IC_{TOT} \times El_{SAM}
$$

 $IC_{AVE} =$ 

ICSAM Y ELEVNI

donde:

- ICAVE = Volumen de control interno (Internal Control, IC) diluido en tampón de elución - ARN transportador (AVE–CARRIER)
- $IC_{RXN}$  = Volumen de control interno (Internal Control, IC) por cada reacción posterior

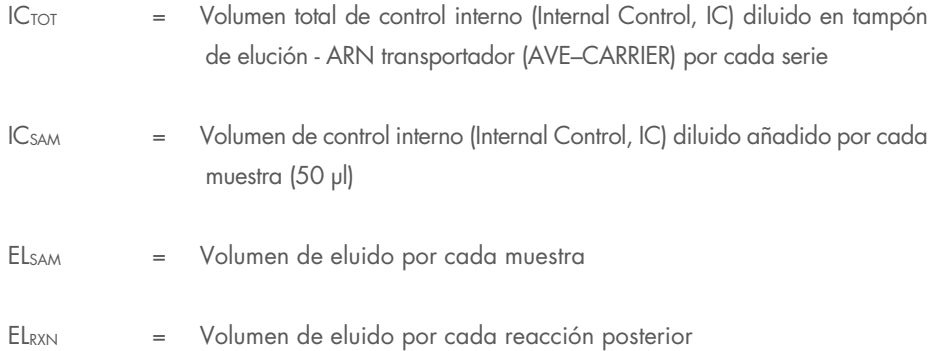

Por ejemplo, el usuario 2 está trabajando con un ensayo optimizado para uso con 1,0 µl de solución de control interno por cada reacción (ICRXN) y 20 µl de eluido por cada reacción (ELRXN). Sigue el protocolo EZ1 DSP Virus y ha seleccionado un volumen de elución de 60 µl (ELSAM). Para cada muestra procesada, hay que pipetear a mano un volumen de 60 µl de control interno (Internal Control, IC) diluido en el tubo (ET) de 1,5 ml de la posición 3 de la mesa de trabajo del EZ1, o en la línea B de la mesa de trabajo del EZ2, pero durante el proceso de preparación de las muestras del protocolo EZ1 DSP Virus, los instrumentos EZ1/EZ2 solo transfieren 50 µl de control interno diluido (IC<sub>SAM</sub>) del pocillo 3/línea B a la reacción de unión. Para las 6 muestras que se procesan en una serie, el volumen total de control interno diluido ( $IC_{TOT}$ ) que hay que hacer es:

 $IC_{TOT}$  = Número de muestras por serie x 60 µl

 $= 6 \times 60 \text{ pl} = 360 \text{ pl}$ 

El volumen de solución de control interno (ICAVE) que el usuario 2 necesita para 6 muestras es:

$$
1 \text{ } \mu \mid x \text{ } 360 \text{ } \mu \mid x \text{ } 60 \text{ } \mu \mid x \text{ } 21,6 \text{ } \mu \mid x \text{ } 20 \text{ } \mu \mid x \text{ } 20 \text{
$$

Para cada muestra, hay que añadir a la dilución IC 3,6 µl de solución madre del ARN transportador (CARRIER) a 1 µg/µl. Hay que calcular el volumen total para las 6 muestras:

Volumen total de solución madre de ARN transportador = 6 x 3,6 µl solución madre de ARN transportador =  $21,6$  µ

Para un volumen final total de 360 µl de control interno (Internal Control, IC) diluido, el usuario tiene que añadir tampón de elución (AVE):

Volume of the function (AVE)

\n
$$
= IC_{\text{TOT}} - IC_{\text{AVE}} - Volume of the ARN transportador
$$
\n
$$
(CARRIER)
$$

El usuario 2 necesita añadir 21,6 µl de solución de control interno a 316,8 µl de tampón de elución (AVE) y 21,6 µl de solución madre de ARN transportador (CARRIER) para obtener 360 µl de control interno (Internal Control, IC) diluido. A partir de este control interno (Internal Control, IC) diluido, 60 µl se tienen que transferir manualmente a tubos (ET) de 1,5 ml en la posición 3 de la mesa de trabajo del EZ1 o la línea B de la mesa de trabajo del EZ2 antes

 $= 360$   $\mu$  – 21.6  $\mu$  – 21.6  $\mu$  = 316.8  $\mu$ 

Instrucciones de uso (manual de uso) del EZ1 DSP Virus Kit 11/2022 97

de empezar el protocolo EZ1 DSP Virus.

## Apéndice C: Hoja de muestras para uso con el sistema EZ1 DSP Virus System

Esta plantilla de hoja de muestras puede ser útil para mantener un registro del uso del procedimiento EZ1 DSP Virus. La hoja se puede fotocopiar o imprimir y etiquetar con la descripción de las muestras y los detalles de la serie.

#### Sistema EZ1 DSP Virus System

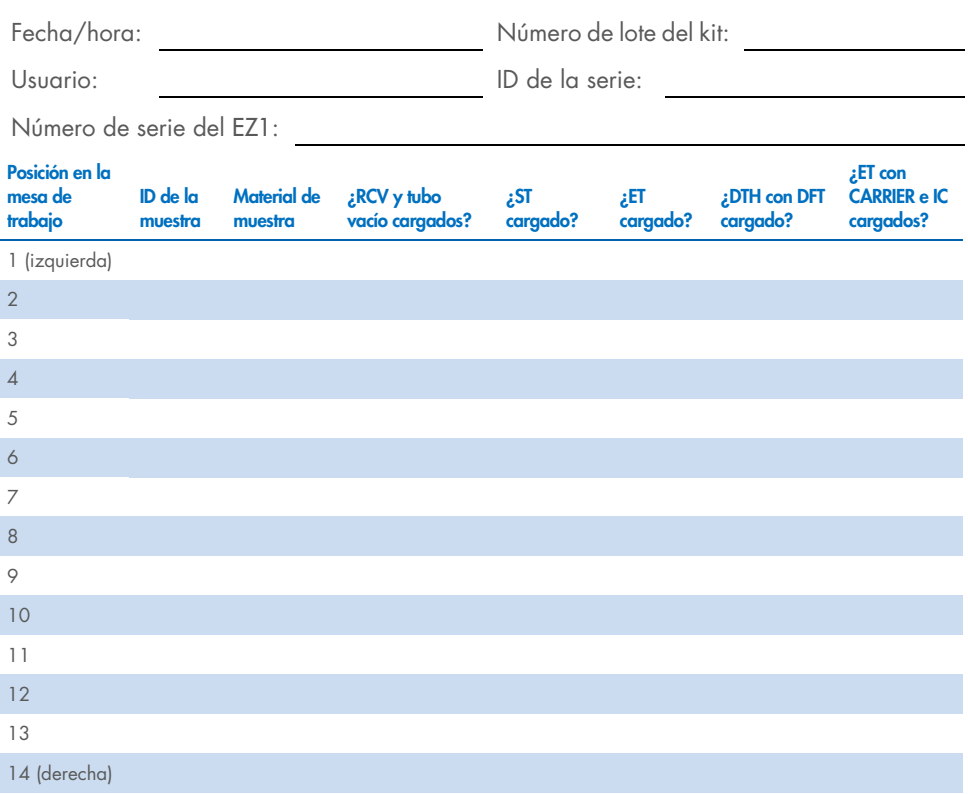

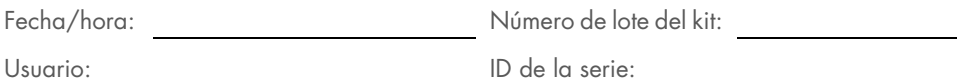

Número de serie del EZ2:

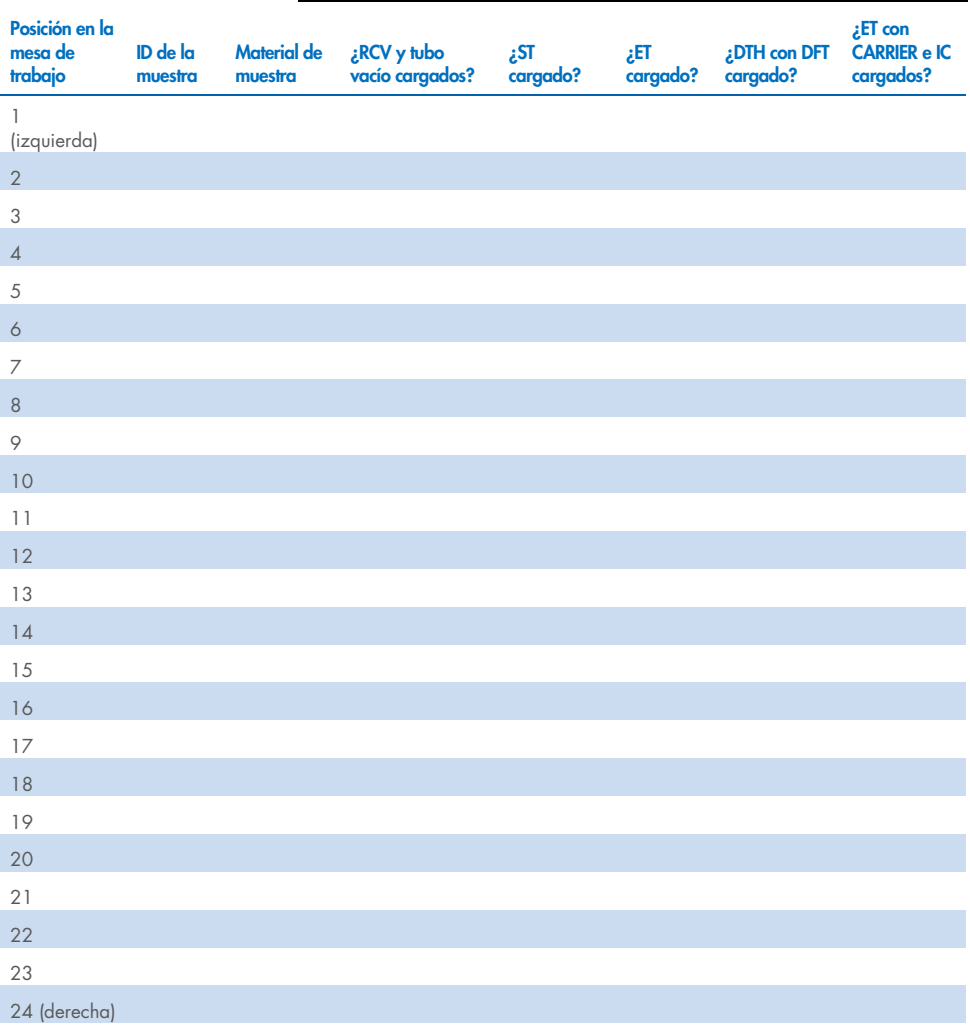

## Información para pedidos

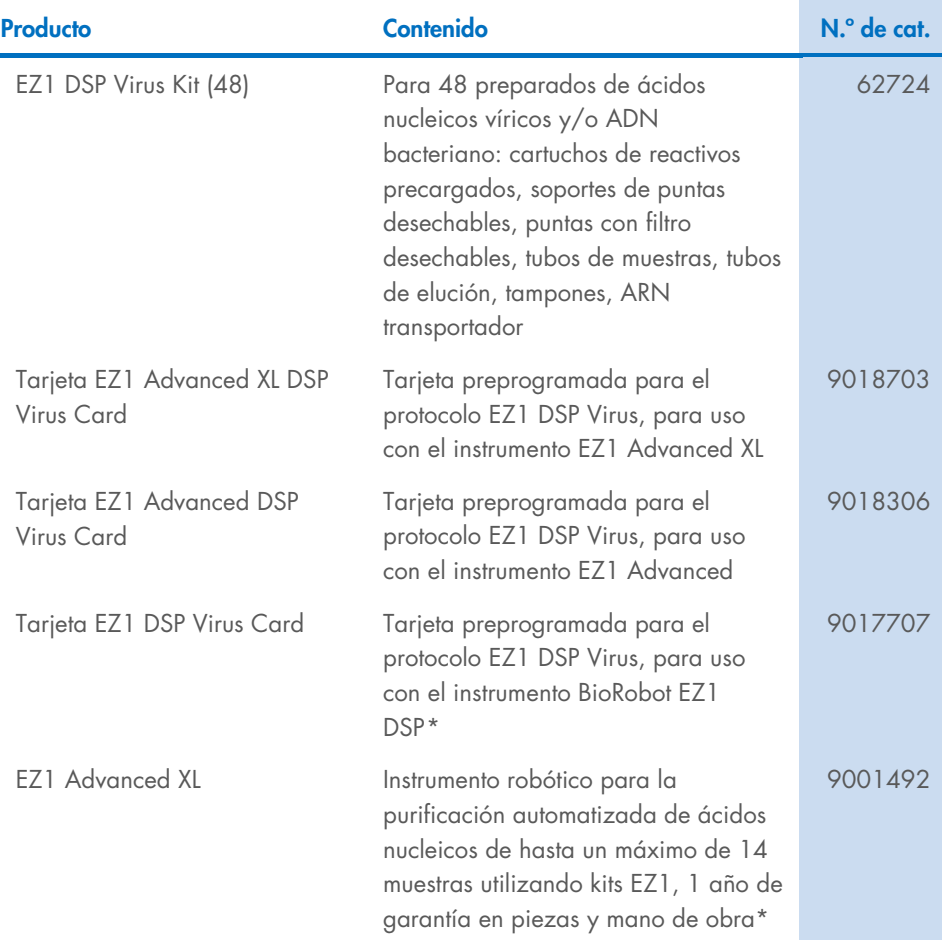

<span id="page-99-0"></span>\* Garantía PLUS 2 (n.º de cat. 9237720) recomendada: 3 años de garantía, 1 visita de mantenimiento preventivo al año, respuesta prioritaria en 48 horas, incluye mano de obra, traslado y piezas de reparación.

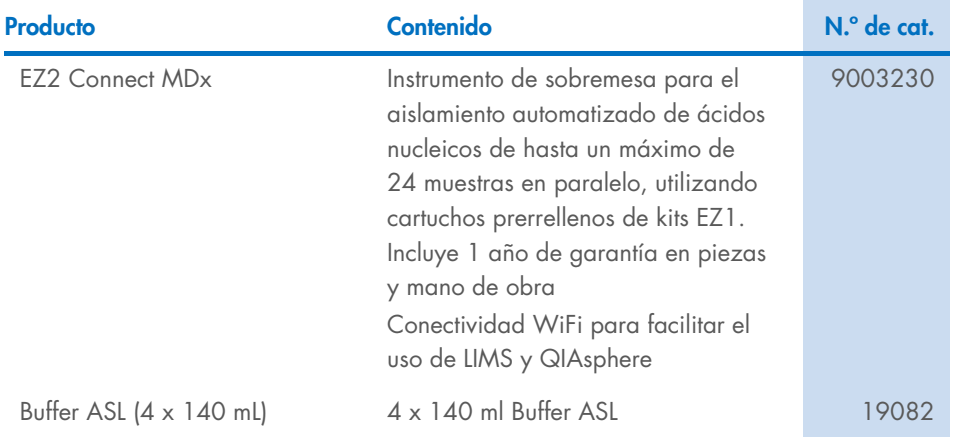

Para obtener información actualizada sobre licencias y sobre exenciones de responsabilidad específicas del producto, consulte el documento de instrucciones de uso del kit de QIAGEN correspondiente. Las instrucciones de uso del kit de QIAGEN están disponibles en [www.qiagen.com](http://www.qiagen.com/) o pueden solicitarse al servicio técnico de QIAGEN o a su distribuidor local.

## Historial de revisiones del documento

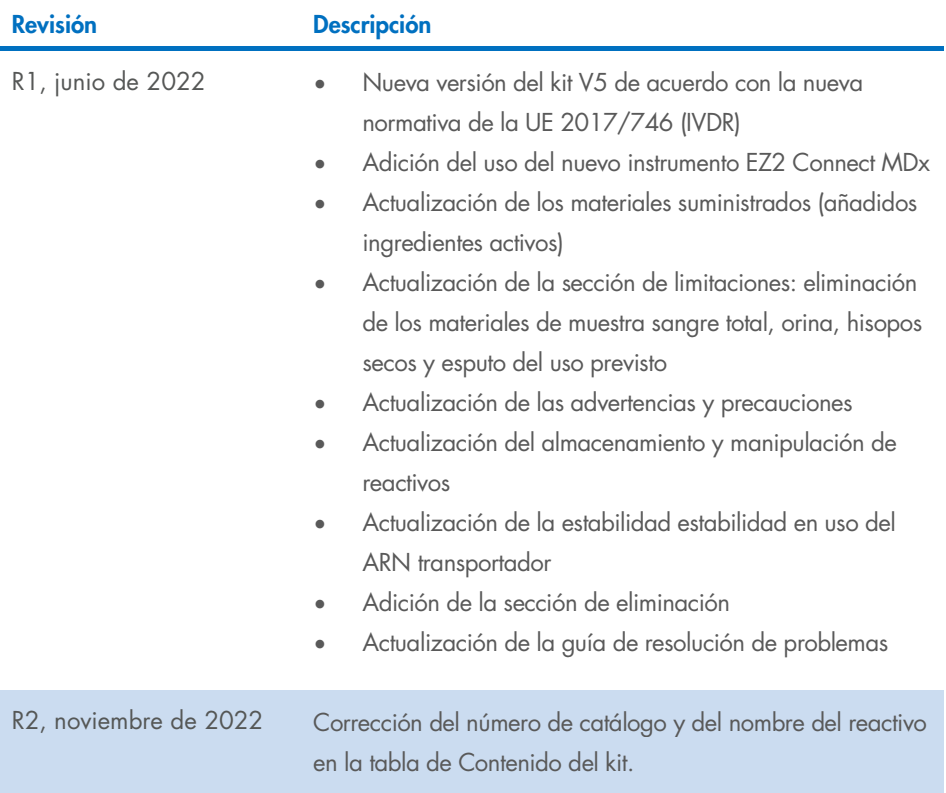

#### Acuerdo de licencia limitada para el EZ1 DSP Virus Kit

La utilización de este producto implica por parte de cualquier comprador o usuario del producto la aceptación de los siguientes términos:

1. El producto puede utilizarse únicamente conforme a los protocolos suministrados con el producto y a este manual de uso y para su uso exclusivo con los componentes incluidos en el panel. QIAGEN no ofrece licencia alguna bajo ninguna de sus propiedades intelectuales para utilizar o incorporar los componentes suministrados en este panel con componentes no incluidos en el mismo, excepto según se describe en los protocolos proporcionados con el producto, este manual de uso y otros protocolos disponibles en [www.qiagen.com](http://www.qiagen.com/). Algunos de estos protocolos adicionales han sido proporcionados por usuarios de QIAGEN para usuarios de QIAGEN. QIAGEN no ha probado ni optimizado estos protocolos en profundidad. Por ello, QIAGEN no los garantiza ni asegura que no infrinjan los derechos de terceros.

2. Aparte de las licencias expresamente especificadas, QIAGEN no garantiza que este panel ni su(s) uso(s) no infrinjan derechos de terceros.

- 3. Este panel y sus componentes tienen licencia para un solo uso y no se pueden reutilizar, reacondicionar ni revender.
- 4. QIAGEN renuncia específicamente a cualquier otra licencia, explícita o implícita, distinta de las licencias expresamente especificadas.

5. El comprador y el usuario del panel aceptan no realizar ni permitir a otros realizar ningún paso que pueda conducir a acciones prohibidas en las

especificaciones anteriores o que pueda facilitarlas. QIAGEN se reserva el derecho de emprender acciones legales ante cualquier tribunal para el cumplimiento de las prohibiciones especificadas en este Acuerdo de licencia limitada y recuperará todos los gastos derivados de la investigación y de los gastos judiciales, incluidas las costas procesales, en cualquier acción emprendida para hacer cumplir este Acuerdo de licencia limitada o cualquier otro derecho de propiedad intelectual en relación con este kit y/o con sus componentes.

Para consultar los términos actualizados de la licencia, visite [www.qiagen.com](http://www.qiagen.com/).

Marcas comerciales: QIAGEN®, Sample to Insight®, EZ1®, EZ2®, BioRobot® (QIAGEN Group). Los nombres registrados, las marcas comerciales, etc., utilizados en este documento, incluso cuando no aparecen marcados como tales, están protegidos por la legislación.

Nov-2022 HB-3026-002 1129846ES © 2022 QIAGEN, reservados todos los derechos.

Pedidos [www.qiagen.com/shop](http://www.qiagen.com/shop) | Asistencia técnica [support.qiagen.com](http://support.qiagen.com/) | Sitio web [www.qiagen.com](http://www.qiagen.com/)